## POLITECNICO DI TORINO

Facolta di IngegneriaCorso di Laurea in Ingegneria delle Telecomunicazioni

Tesi di Laurea

## Progetto di un sistema di telecomunicazione per l'accesso remoto in reti geografiche

Remote Access Server

Relatore: prof. Angelo Serra

> Candidato: Davide Casale

Marzo 1999

Negli ultimi anni si sono evolute notevolmente le reti dati all'interno delle aziende, in particolare verso il modello Intranet, comportando al contempo la crescita della necessita di permettere ai propri dipendenti o consulenti l'accesso alle risorse (informatiche) aziendali non solo dall'interno dell'azienda stessa, ma anche dall'esterno.

Il collegamento remoto con il posto di lavoro puo avvenire dall'abitazione, da un altro posto di lavoro, da un'eventuale cliente, da una camera d'albergo o in viaggio su un auto o un treno. In pratica in tutti i casi in cui e necessario o desiderabile effettuare del **telelavoro**, cioè del lavoro a distanza.

Alcune tipologie di enti od aziende hanno iniziato a permettere l'accesso remoto a parte della loro rete anche ai clienti stessi. Ad esempio le banche con l'homebanking, le agenzie viaggi con il travel reservation, etc.

Molto importante è anche lo scambio di dati non tra dipendenti e azienda, o clienti e azienda, ma tra azienda e azienda, quello che in termine tecnico si chiama business to business; ad esempio tra fornitori ed aziende produttrici, o con i rivenditori.

In pratica l'accesso alle informazioni aziendali ed alla rete dati nel suo complesso e diventato fondamentale per la produttivita sul lavoro, indipendentemente dal fatto che questo sia svolto sulla tradizionale scrivania, a casa o viaggiando. La definizione di ufficio, con il telelavoro, si è espansa ad includere qualsiasi luogo da cui si possa accedere ai dati aziendali.

Il problema che si pone a questo punto è quello di mettere a disposizione delle aziende un mezzo per ottenere tutto questo. Lo sviluppo attuale delle tecnologie di networking porta a strutturare o ristrutturare le reti aziendali col modello Intranet, col suo protocollo IP, a collegare queste alla rete geografica telefonica ed alla rete geografica dati Internet.

Per motivazioni quali la necessità di avere un flusso costante (e predicibile

a priori) di informazioni e transazioni sicure con la propria sede, il telelavoratore si collega, solitamente, attraverso la rete telefonica pubblica analogica (PSTN) o digitale (ISDN).

Per permettere questo collegamento è necessaria un'apparecchiatura che abbia un'interfaccia verso la rete aziendale e un'altra verso la rete telefonica (attraverso dei modem, degli apparati ISDN o dei canali digitali primari). Queste apparecchiature sono solitamente chiamate Remote Access Server o Access Server ed hanno costi generalmente elevati, cioe intorno a 30-40 milioni di lire per la gestione di un canale primario (PRI-ISDN o E1). In questa tesi verra descritto il progetto di un apparato di accesso remoto per reti IP, completo del software di gestione, estremamente scalabile ed a basso costo.

Per inciso va ricordato che un'apparecchiatura di questo tipo è anche, o meglio soprattutto, utilizzabile dagli Internet Service Provider (ISP) per dare accesso alla rete Internet ai propri utenti.

La possibilita di realizzare un Access Server IP a costi inferiori rispetto a quelli attuali e data dall'introduzione sul mercato di nuovi e piu veloci processori DSP per l'elaborazione del segnale, specialmente da parte della Texas Instruments, e dalla continua evoluzione del software freeware secondo la filosofia Open Source che mette a disposizione alla comunità informatica una notevole base di sorgenti da cui partire per costruire qualsivoglia applicazione (dove Linux risulta uno dei principali successi di questo filone). Con i primi possiamo realizzare un hardware di accesso ai canali telefonici piu compatto ed efficiente, mentre partendo da Linux ed altri tools freeware possiamo rapidamente ed a costi molto contenuti realizzare il software necessario al funzionamento del tutto.

Partendo dal kernel di Linux è stato realizzato un sistema operativo unix-like le cui dimensioni sono leggermente inferiori ai 16 Mbytes, in modo da poter risiedere su una Flash-Ram (un hard disk su un access server sarebbe inutile per la capacita eccessiva ed un punto con probabilita di guasto troppo alta avendo questo parti meccaniche mobili), con la particolarita inoltre di effettuare qualsiasi tipo di autenticazione o tracciato (log) via rete TCP/IP ad un server di database SQL su una macchina Unix o Windows NT. In questo modo anche la sostituzione dell'apparato puo essere immediata non essendoci su questo nessun tipo di informazione necessaria (a parte la congurazione dell'apparato stesso, della quale in ogni caso viene mantenuta una copia sul server Unix o NT).

Per la configurazione dell'access server è stato scritto un software userfriendly a menu accessibile da un terminale collegato via seriale o via rete dopo che questa è stata configurata. La gestione dell'apparato avviene attraverso un browser web qualsiasi tramite il software Ras Management realizzato in HTML per la visualizzazione ed in Lite (un linguaggio simile al C, il cui codice e inseribile direttamente all'interno delle pagine web) per il codice generico e di interfacciamento con il database. Creazione degli utenti, monitoraggio dello stato dell'apparato, delle linee, degli utenti abilitati, ricezione fax, statistiche varie, sono tutte accessibili graficamente via web dalla rete locale o geografica.

Sono stati realizzati alcuni prototipi dell'access server ed è stato provato il software realizzato su macchine con processori diversi della famiglia Intel in modo da misurare prestazioni e necessita di potenza di elaborazione a seconda del numero di linee di accesso da gestire. L'ultimo prototipo realizzato e tuttora in uso da un Internet Service Provider di Torino per dare accesso ai suoi utenti attraverso 24 linee telefoniche PSTN con modem V.34 a 33600 bps ed ha dimostrato un notevole livello di affidabilità e semplicità d'uso in alcuni mesi di esercizio.

## Indice

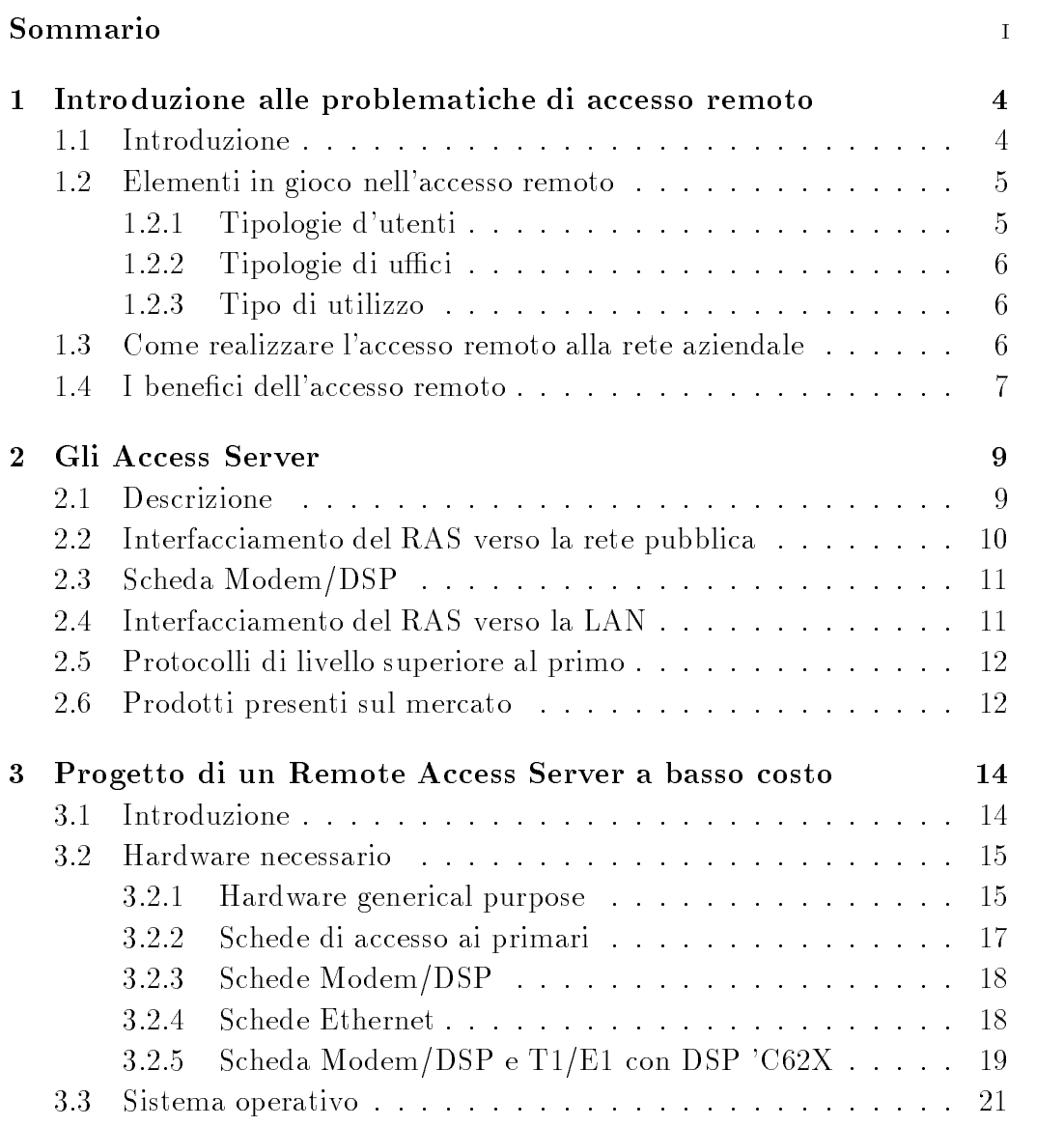

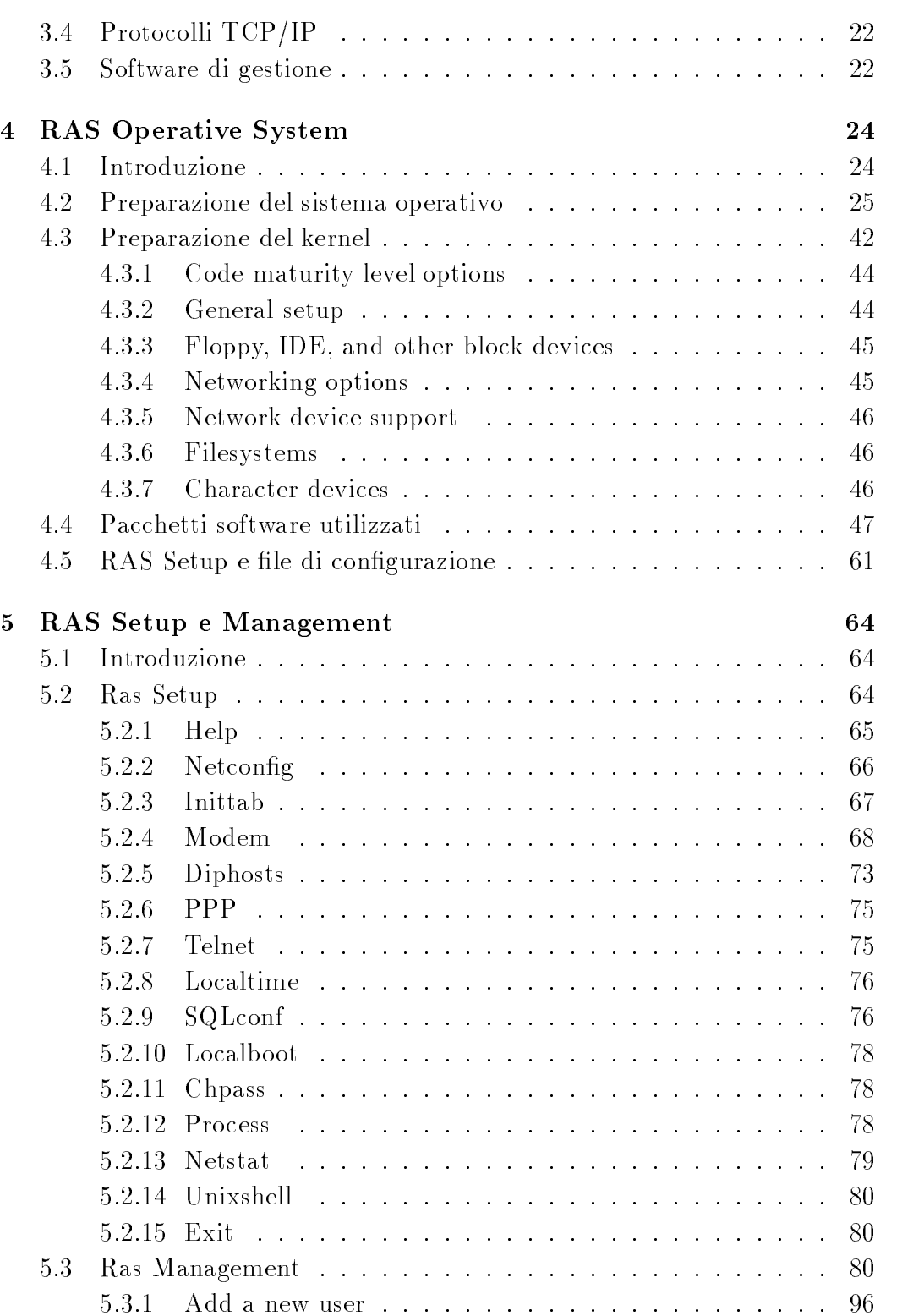

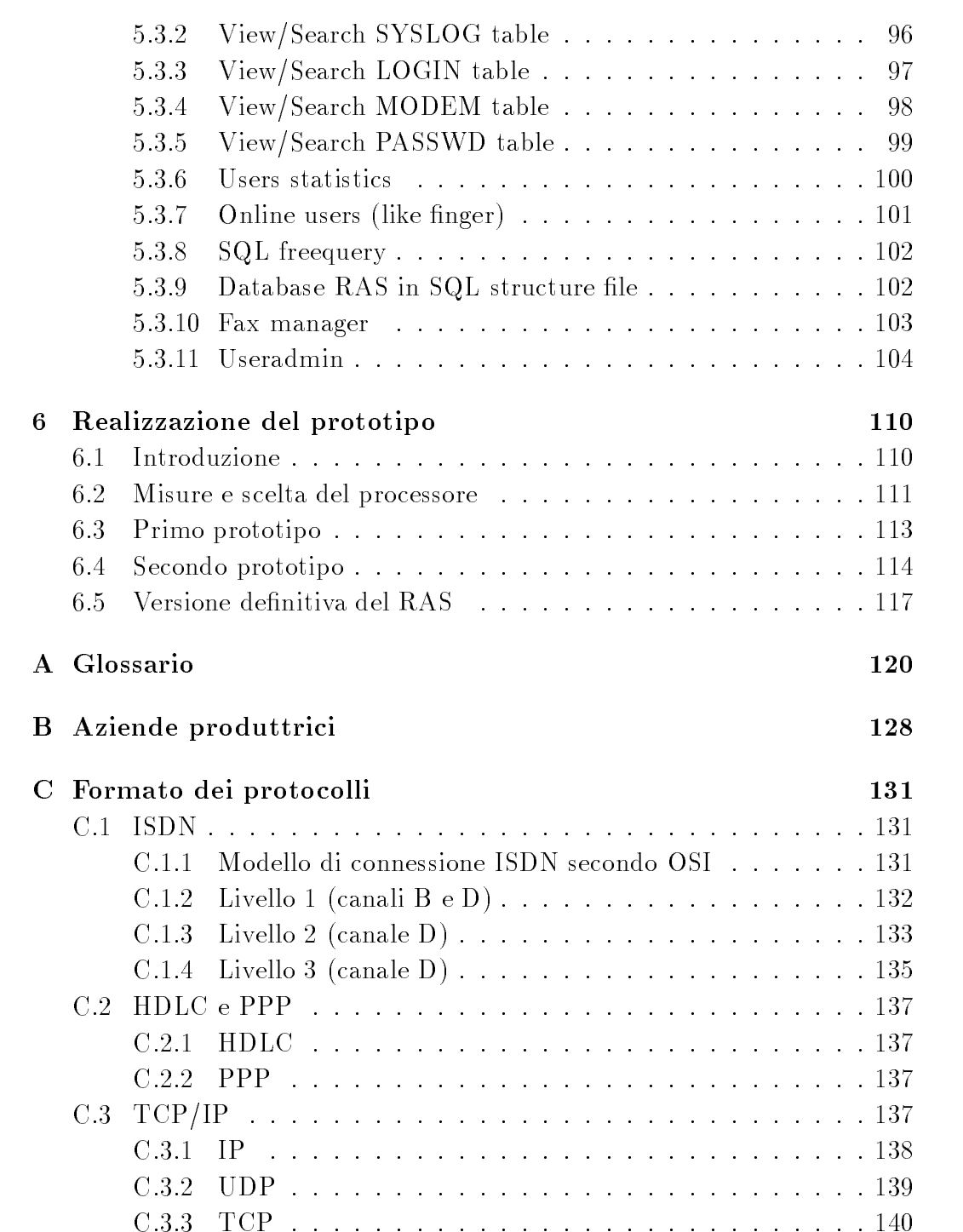

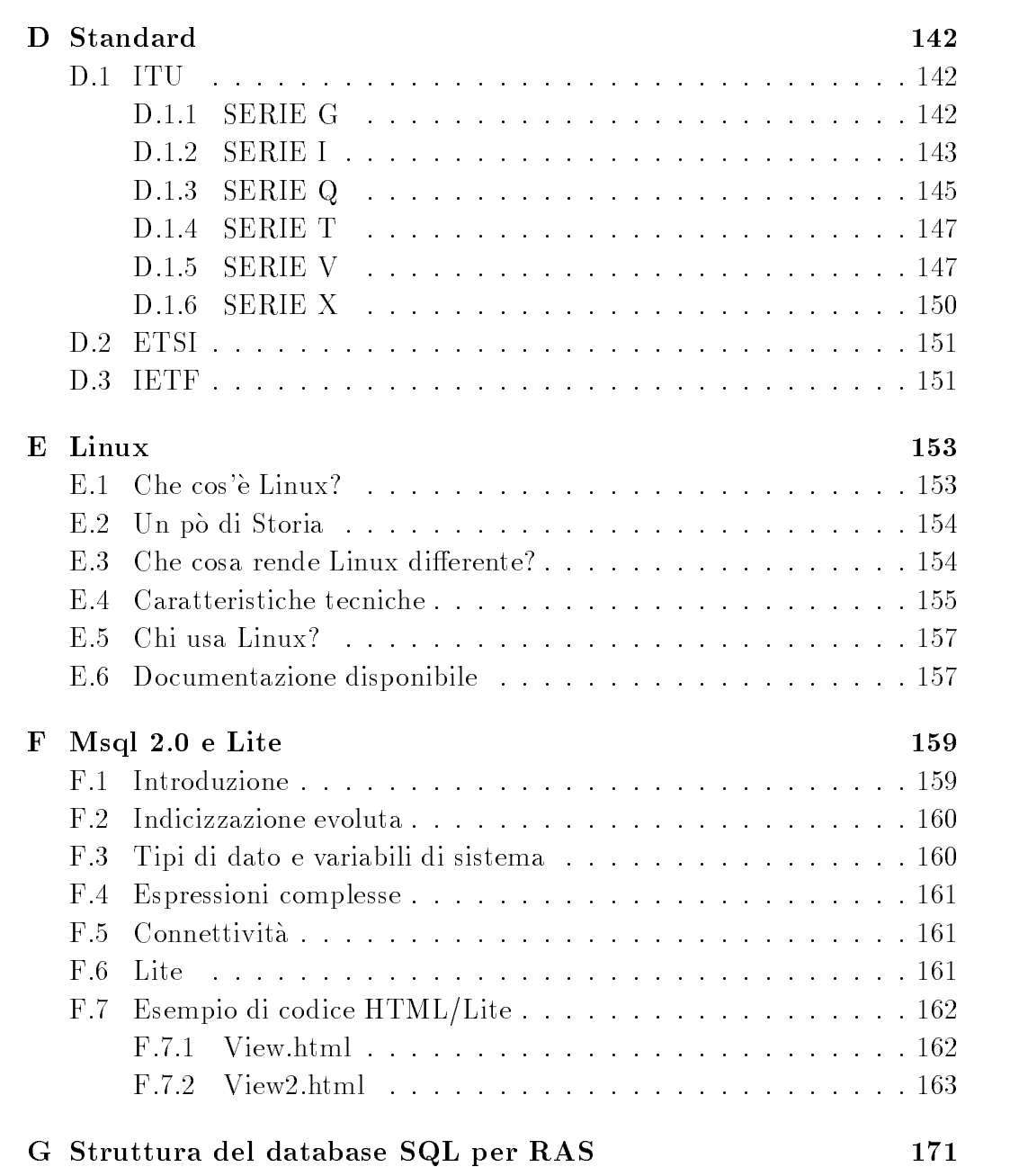

## Indice delle Tabelle

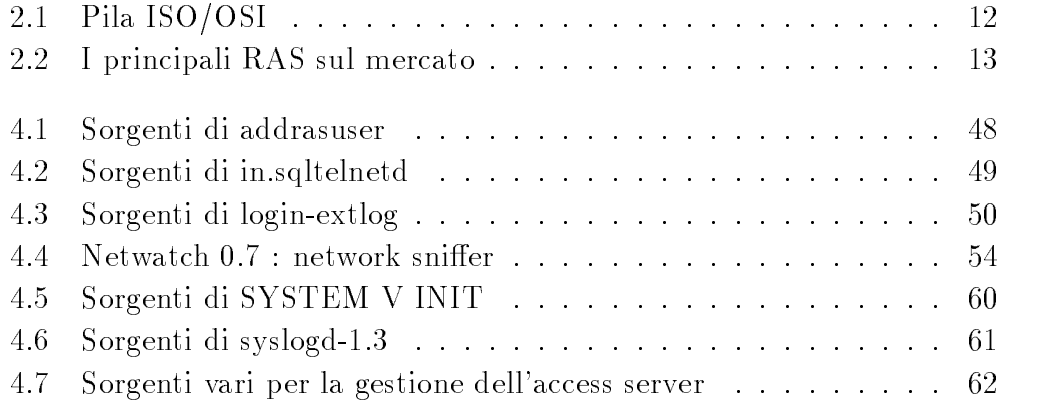

## Indice delle Figure

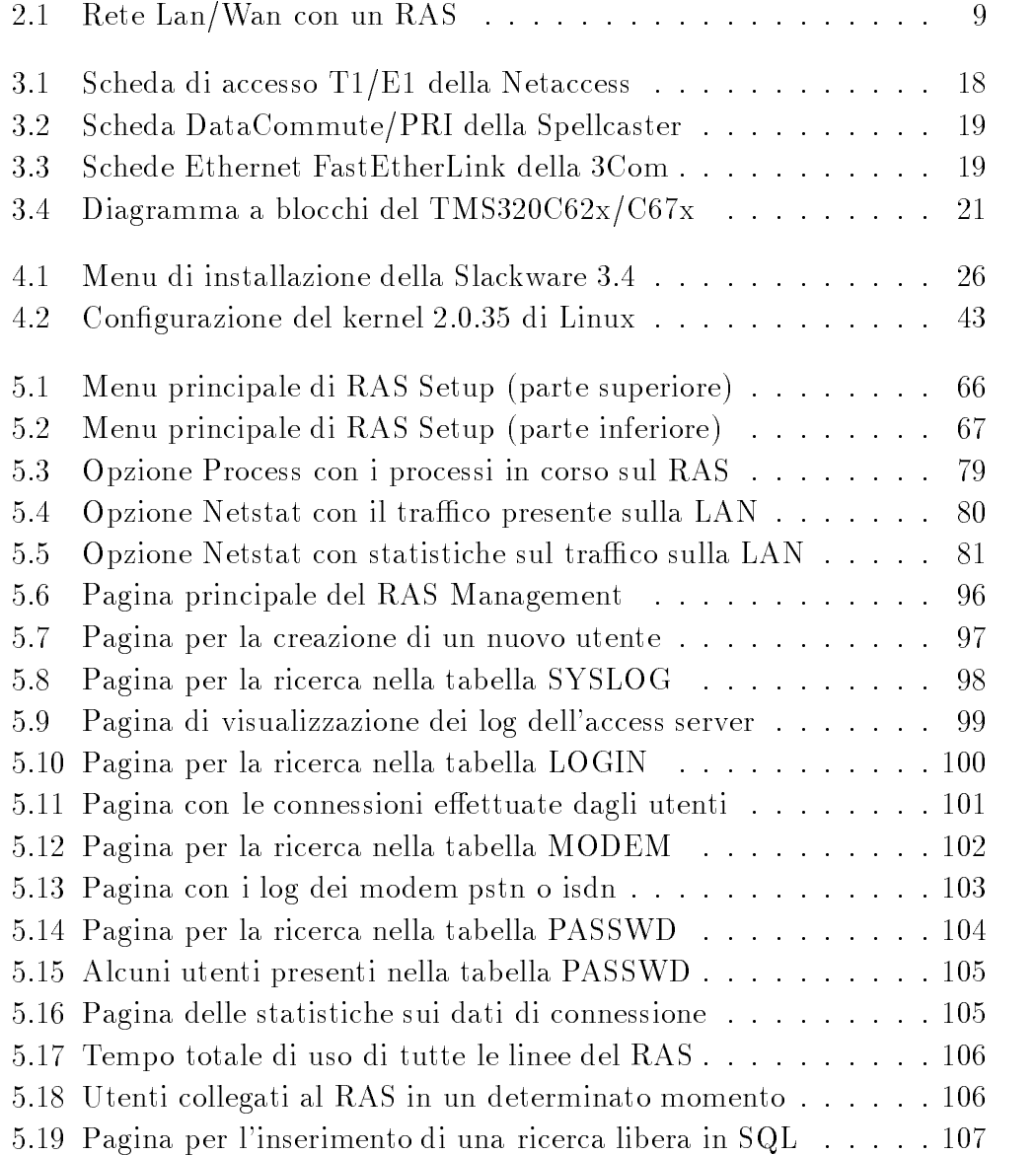

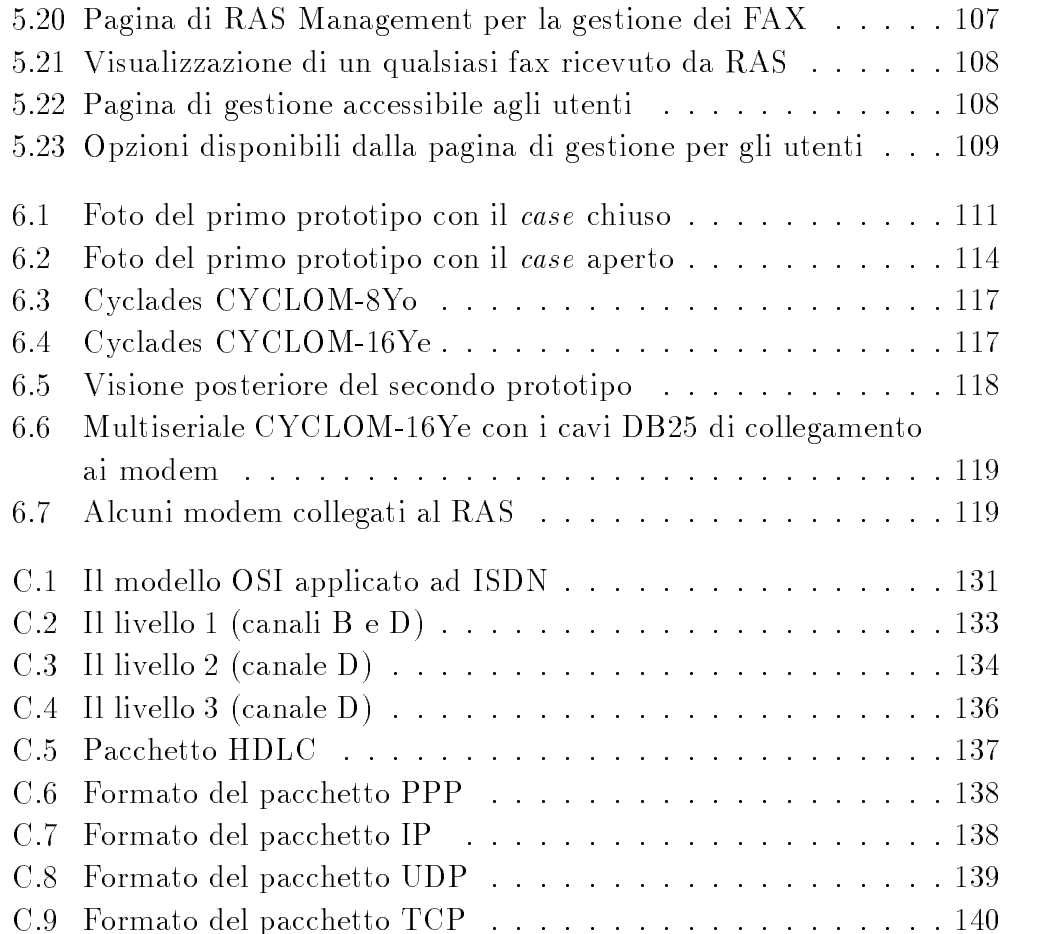

## Capitolo 1

## Introduzione alle problematiche di accesso remoto

#### $1.1$ Introduzione

Negli ultimi anni si sono evolute notevolmente le reti dati all'interno delle aziende, in particolare verso il modello Intranet, comportando al contempo la crescita della necessita di permettere ai propri dipendenti o consulenti l'accesso alle risorse (informatiche) aziendali non solo dall'interno dell'azienda stessa, ma anche dall'esterno.

Agli inizi, probabilmente, solo i venditori sul territorio avevano la forte necessita di collegarsi alla rete dell'azienda madre per scaricare ordini e offerte, almeno una volta al giorno; al giorno d'oggi, invece, sono moltissimi i professionisti e le professioni in cui e utile il collegamento remoto con il proprio posto di lavoro. Collegamento che puo avvenire dall'abitazione, da un altro posto di lavoro, da un'eventuale cliente, da una camera d'albergo o in viaggio su un auto o un treno. In pratica in tutti i casi in cui e necessario o desiderabile effettuare del telelavoro, cioè del lavoro a distanza.

Alcune tipologie di enti od aziende hanno iniziato a permettere l'accesso remoto a parte della loro rete anche ai clienti stessi. Ad esempio le banche con l'homebanking, le agenzie viaggi con il travel reservation, etc.

Molto importante e anche lo scambio di dati non tra dipendenti e azienda, o clienti e azienda, ma tra azienda e azienda, quello che in termine tecnico si chiama business to business; ad esempio tra fornitori ed aziende produttrici, o con i rivenditori.

In pratica l'accesso alle informazioni aziendali ed alla rete dati nel suo complesso e diventato fondamentale per la produttivita sul lavoro, indipendentemente dal fatto che questo sia svolto sulla tradizionale scrivania, a casa o viaggiando. La definizione di ufficio, con il telelavoro, si è espansa ad includere qualsiasi luogo da cui si possa usare ed accedere ai dati aziendali.

Lo scopo finale è quello di creare un ufficio virtuale, estensione dell'ufficio reale, ma disponibile ovunque e in qualunque momento sia necessario ed in aggiunta con tutte le funzionalita del lavoro di gruppo.

### 1.2 Elementi in gioco nell'accesso remoto

Gli elementi da tenere ben presenti nel problema dell'accesso remoto ad una rete aziendale sono sostanzialmente tre :

- 1. Tipologie d'utenti
- 2. Tipologie di uffici
- 3. Tipo di utilizzo

### 1.2.1 Tipologie d'utenti

Le principali categorie di utenti sono cinque : dipendenti e consulenti, fornitori, partner commerciali, clienti e sistemi.

Dipendenti e consulenti. I dipendenti dell'azienda possono aver bisogno del completo accesso a tutti i sistemi o solo a quelli del loro dipartimento o solo a quelli del loro ufficio. Anche accedendo da remoto devono essere mantenute in modo trasparente queste politiche di sicurezza. Consulenti temporanei devono accedere a specici progetti, ma non a tutti i sistemi aziendali.

Fornitori e partner commerciali. Devono poter accedere solo a specifiche applicazioni come inventari o moduli d'ordine. Deve essere strettamente controllato cio a cui si accede.

Clienti. Allo stesso modo i clienti possono aver accesso solo a parti limitate del sistema (come i bancomat in caso di banche, o moduli d'ordine in caso di rivenditori), e non devono assolutamente poter accedere al sistema interno.

Sistemi. Altri sistemi automatici possono dover accedere alla nostra rete per scambio di informazioni, backup periodici, etc.

#### $1.2.2$ Tipologie di uffici

Possiamo definire tre tipologie di uffici diverse che possono richiedere l'accesso remoto ai sistemi aziendali:

- $\bullet$  L'ufficio a casa, che ha tutte le caratteristiche dell'ufficio tradizionale ma trasferito nell'abitazione del lavoratore (esempio classico del telelavoro).
- L'ucio portatile, simile al precedente ma temporaneo nella sua sistemazione (ad esempio in una camera di albergo). Solitamente l'unico strumento necessario è un computer portatile con un software client con cui collegarsi attraverso la rete telefonica al server dell'azienda.
- L'ufficio mobile, il quale deve essere operativo anche in viaggio. L'uso di una rete cellulare, come la rete GSM1 , e indispensabile.

#### 1.2.3 1.2.3 Tipo di utilizzo

Le categorie di base possono essere :

- L'accesso e lo scambio di dati e l'uso di risorse di calcolo.
- Controllo remoto di apparecchiature, reti o processi.
- Processi di elaborazione distribuiti ed applicazioni client/server.
- Distribuited networking (come l'interconnessione di due LAN tramite una rete geografica  $WAN$ ).

## 1.3 Come realizzare l'accesso remoto alla rete aziendale

Il problema che si pone a questo punto è quello di mettere a disposizione delle aziende un mezzo per ottenere tutto questo. Lo sviluppo attuale delle

 $\mathbf{1}$ In appendice A è presente un glossario con i principali acronimi utilizzati.

tecnlogie di networking porta a strutturare o ristrutturare le reti aziendali col modello Intranet, col suo protocollo IP, a collegare queste alla rete geografica telefonica ed alla rete geografica dati Internet.

Per motivazioni quali la necessità di avere un flusso costante (e predicibile a priori) di informazioni e transazioni sicure con la propria sede, il telelavoratore si collega, solitamente, attraverso la rete telefonica pubblica analogica (PSTN) o digitale (ISDN).

Per permettere questo collegamento è necessaria un'apparecchiatura che abbia un'interfaccia verso la rete aziendale e un'altra verso la rete telefonica (attraverso dei modem, degli apparati ISDN o dei canali digitali primari). Queste apparecchiature sono solitamente chiamate Remote Access Server<sup>2</sup> o Access Server ed hanno costi solitamente elevati, cioè intorno a 30-40 milioni di lire per la gestione di un canale primario (PRI-ISDN o E1). In questo testo verra descritto il progetto di un apparato di accesso remoto per reti IP, completo del software di gestione, estremamente scalabile ed a basso costo (anche grazie all'introduzione sul mercato di nuovi e piu veloci processori DSP, specialmente da parte della Texas Instruments 3).

Per inciso va ricordato che un'apparecchiatura di questo tipo e anche, o meglio soprattutto, utilizzabile dagli Internet Service Provider (ISP) per dare accesso alla rete Internet ai propri utenti.

### 1.4 I benefici dell'accesso remoto

I benefici dell'accesso remoto in ambito aziendale sono dati dalla possibilità di lavorare al di fuori dell'azienda (telelavoro), dal vantaggio tecnico di soluzioni basate sui protocolli Internet e la possibilita di attivare nuove funzioni e metodologie in ambito lavorativo.

Permettere ai clienti di accedere a parte della propria rete aumenta la visibilita dell'azienda, mentre l'accesso da parte dei dipendenti puo ridurre i costi e migliorare il servizio ai clienti. I dipendenti possono migliorare le loro condizioni di lavoro, aumentare sia le ore di lavoro, magari comodamente da casa, che la loro attitudine a comunicare. Ad esempio i venditori sono piu

<sup>2</sup>Server di accesso remoto.

<sup>3</sup> In appendice B sono riportati riferimenti dettagliati alle aziende produttrici menzionate in tutto il testo.

produttivi dai clienti che in ufficio e tramite l'accesso remoto possono tempestivamente mandare ordini o proporre offerte; oppure molti quadri operativi devono essere in contatto col lavoro ovunque essi siano.

Sintetizzando i benefici produttivi saranno sostanzialmente :

- Connettivita con l'azienda da ovunque ed a ogni ora.
- Procedure per il lavoro di gruppo aggiornate e coerenti.
- Raggiungia del Carlo de Mario

presupponendo di utilizzare sistemi di facile uso e con tempi di addestramento del personale molto ridotti.

A livello tecnologico sono da tenere ben presenti i seguenti fattori :

- Uso del protocollo IP in tutta la rete.
- 
- Un ricco set di applicazioni con servere di applicazione di applicazione di applicazione di applicazione di ap
- L'uso di una tecnologica ormai matura.

L'uso di sistemi per l'accesso remoto è e sarà sempre più in rapida crescita nei prossimi anni, specialmente con l'introduzione sul mercato di sistemi Mobile IP e di reti wireless PCS (Personal Communication System) e con il rendersi conto da parte delle aziende dei benefici del telelavoro e del commercio elettronico.

# Capitolo 2 Gli Access Server

#### 2.1 **Descrizione**

L'Access Server o RAS (Remote Access Server) è un'apparecchiatura in grado di far collegare attraverso una rete telefonica pubblica un certo numero di utenti ad una LAN o ad una WAN (gura 2.1).

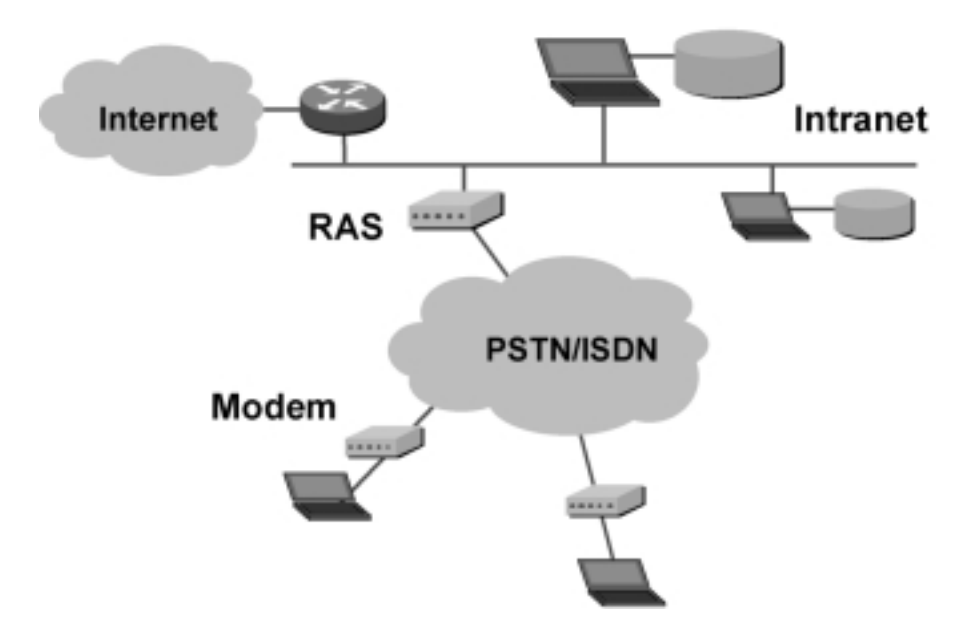

Figura 2.1. Rete Lan/Wan con un RAS

Gli usi piu comuni sono in ambiti di telelavoro, come discusso nel capitolo precedente, o per la gestione di POP (Point of Presence) di Internet Service Provider (ISP).

Fisicamente un Access Server presenta un certo numero di ingressi (da 1 ad n) adatti a ricevere dei canali primari digitali dalla rete telefonica pubblica  $(T1/EL/PRI-ISDN)$ , i quali aggregano su un solo canale più linee telefoniche ISDN.

Le chiamate provenienti da questi canali vengono processate, a livello fisico (nel senso ISO/OSI del termine), internamente all'Access Server grazie a particolari processori per l'elaborazione del segnale (DSP). Un processore generical purpose si preoccupera della gestione dei protocolli di livello superiore al primo.

Inoltre sara presente un'interfaccia verso la rete locale LAN, solitamente Ethernet IEEE 802.3 (10 Mbit/s) o Fast Ethernet IEEE 802.3u (100 Mbit/s).

## 2.2 Interfacciamento del RAS verso la rete pubblica

La rete pubblica alla quale si collegano gli Access Server è quella telefonica digitale, per cui la rete ISDN (Integrated Services Digital Network), la quale rappresenta l'evoluzione delle reti commutate pubbliche analogiche.

La rete ISDN prevede due tipi di accesso: l'accesso base (BRI) e l'accesso primario (PRI).

L'accesso base è principalmente concepito per l'utente finale. Esso consiste in due canali a 64 kbit/s (detti canali B) e in un canale dati di servizio (detto canale D). L'accesso base prevede una velocita di trasmissione di 192 kbit/s, di cui 144 utilizzati per i due canali B e il canale D, e i restanti 48 per informazioni di controllo e sincronismo.

L'interfacciamento del RAS verso la rete telefonica pubblica avviene, solitamente, tramite un accesso primario della rete ISDN (ITU G.962/G.963). L'accesso primario è dato da un flusso a 1.544 Mbit/s negli Stati Uniti (23 canali  $B + 1$  canale D, detta trama **T1**) e da un flusso a 2 Mbit/s in Europa (30 canali B + 1 canale D, detta trama E1, standard ITU  $G.703/G.732$ ). I RAS, a seconda delle schede di accesso alla rete telefonica pubblica presenti, possono gestire sia il 
usso primario Europeo che quello Statunitense. I dati trasmessi sul canale D sono codificati secondo il formato LAPD (Link Access Protocol D-channel) definito dalla raccomandazione ITU Q.921, con formato di trama identico all'HDLC. Ad ogni canale si possono assegnare

normali numeri telefonici della rete pubblica e tramite un normalissimo sistema a ricerca automatica (a passo casuale o progressivo) chiamando il primo di questi si otterra il primo non occupato.

La scheda di accesso al primario provvederà ad effettuare il demultiplexing dei singoli canali e ad inviare i singoli 
ussi ad un'altra scheda per il trattamento dell'informazione entrante.

## 2.3 Scheda Modem/DSP

I canali provenienti dall'accesso primario con
uiscono tramite un bus adatto (solitamente si usano gli standard industriali IVIVIP/SCSA - [1].) in una scheda contenente o dei chipset modem (solitamente  $Rockwell$ ) o dei  $\bf{DSP}$ , i quali provvederanno ad interpretare le chiamate entranti da ogni singolo canale o con gli standard analogici dei modem (ITU V) o con quelli digitali dell'ISDN (ITU I), a seconda di come l'utente remoto ha generato la

Realizzando questa scheda con i nuovi DSP della Texas Instruments **TMS320C62X** è teoricamente possibile realizzare via software fino a 8-9 modem V.90 per ogni singolo DSP. Per cui sarebbe possibile realizzare una o piu schede modem/dsp molto piu compatte ed economiche di quelle attualmente presenti sul mercato. Addirittura con schede gia presentate agli sviluppatori Texas come la CPCI/C6400 della Blue Wave System, in grado di montare fino a 4 DSP TMS320C62X a 200 MHz e con a bordo già un'interfaccia seriale di tipo  $T1/E1$ , sarebbe possibile svolgere con un'unica scheda tutte le funzioni di accesso primario al canale digitale pubblico, di gestione delle chiamate analogiche modem fino a V.90 (56.6 kbit/s asimmetrico) e delle chiamate ISDN.

#### 2.4 Interfacciamento del RAS verso la LAN 2.4

Un Access Server e inoltre dotato di una scheda di interfaccia verso la rete locale, solitamente in standard Ethernet a 10 Mbit/s (IEEE 802.3) o Fast Ethernet a 100 Mbit/s (IEEE 802.3u).

Alcuni Access Server che svolgono solo funzioni di POP per gli Internet Provider, invece di interfacciarsi in ethernet verso una LAN, si interfacciano

<sup>1</sup>Standard Enterprise Computer Telephony Forum ECTF H.100, S.100 e S.400

direttamente verso Internet tramite un uscita seriale ad alta velocita (ITU V.35), alla quale è collegato un modem in banda base, a sua volta collegato ad un CDN (Collegamento Diretto Numerico), o ad altri apparati.

#### 2.5 Protocolli di livello superiore al primo

Ricordando come riferimento la pila di protocolli ISO/OSI che definisce a quali funzioni deve provvedere ogni livello del sistema trasmissivo (tabella 2.1), si deve tenere presente che a questo punto l'Access Server deve poter elaborare anche i livelli superiori a quello fisico.

| Livello | Nome          |
|---------|---------------|
|         | Applicazione  |
| 6       | Presentazione |
| 5       | Sessione      |
| 4       | Trasporto     |
| 3       | Rete          |
| 2       | Datalink      |
|         | Fisico        |

Tabella 2.1. Pila ISO/OSI

Una volta che un utente si è collegato attraverso un modem o un trasmettitore ISDN al RAS e si e autenticato tramite una login e una password, dovra partire l'handshaking del protocollo di livello due (datalink) che nel nostro caso sarà il PPP (Point to Point Protocol) o più raramente il CSLIP (Compressed Serial Line Internet Protocol). Sopra di questo dovranno attivarsi e funzionare i livelli 3 e 4 che saranno (nel caso di un Access Server solo IP, come quello qui progettato) IP e  $TCP/UDP$ . A questo punto l'utente può muoversi attraverso il RAS nella rete locale o geografica a cui si è collegato.

## 2.6 Prodotti presenti sul mercato

Gli Access Server presenti sul mercato a meta del 1998 posseggono, almeno sulla carta, all'incirca tutte le caratteristiche che abbiamo discusso fino a questo momento. I produttori principali sono le grandi aziende del networking come CISCO, 3com, Ascend, etc. Il lato negativo di questi apparati e sostanzialmente l'alto costo. Qui di seguito vengono riportate le caratteristiche dei principali RAS in commercio (i dati sono estrapolati da SunExpert, Vol.8, No.9, Settembre 1997 : Maureen McKeon, `Survey: Remote Access Servers' e da Data Communications, Luglio 1996 : Kieran Taylor, `Remote Access Servers: No mess, No stress') :

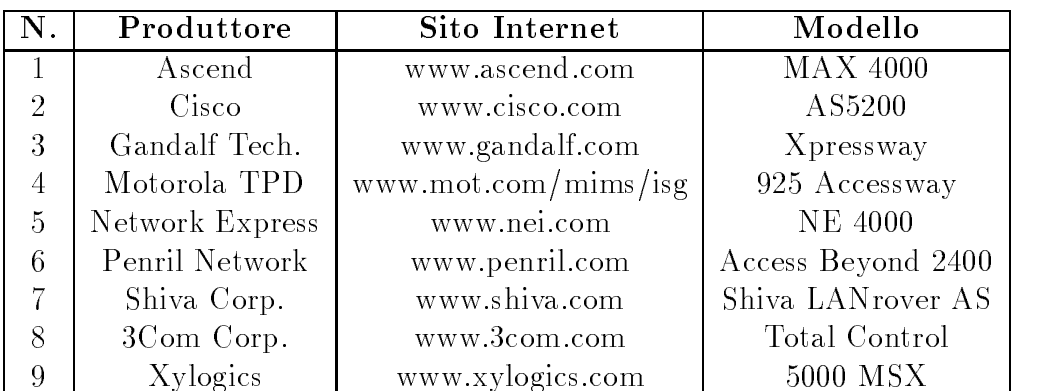

| $N$ .          | Interfacce WAN      | Modem per scheda   | $\text{Costo}^*$ |
|----------------|---------------------|--------------------|------------------|
| 1              | $4 T1/E1/PRI-ISDN$  | 8 Rockwell V.34    | \$20,500         |
| $\overline{2}$ | $2 T1/E1/PRI-ISDN$  | 8 Microcom V.34    | \$37,500         |
| 3              | $10 T1/E1/PRI-ISDN$ | 6 Microcom V.34    | \$23,300         |
| $\overline{4}$ | $2 T1/E1/PRI-ISDN$  | 2 Motorola V.34    | \$13,500         |
| 5              | 4 T1/E1/PRI-ISDN    | 8 Rockwell V.34    | \$36,000         |
| 6              | 4 T1/E1/PRI-ISDN    | V.34 esterni       | \$28,000         |
| 7              | $5 T1/E1/PRI-ISDN$  | 12 Rockwell V.34   | \$32,500         |
| 8              | $10 T1/E1/PRI-ISDN$ | 4 US Robotics V.34 | \$24,500         |
| 9              | $12 T1/E1/PRI-ISDN$ | 32 Microcom V.34   | \$48,000         |

Tabella 2.2. I principali RAS sul mercato

(\*) Costo : Access Server equipaggiato con 1 scheda Ethernet, 1 scheda modem e 1 scheda T1/E1/PRI-ISDN.

## Capitolo 3

## Progetto di un Remote Access Server a basso costo

#### $3.1$ Introduzione

In questo testo si vedrà come è possibile progettare un Access Server utilizzando quasi esclusivamente materiale presente sul mercato, ottenendo un prodotto di costi notevolmente inferiori alle apparecchiature precedentemente illustrate. Focalizzeremo la nostra attenzione su una macchina adatta a lavorare con i soli protocolli dello stack TCP/IP, evitando cosi di dover implementare alcuni protocolli legacy come IPX di Novell o AppleTalk di Apple. Tuttavia questa non e una cos i grande limitazione come puo sembrare a prima vista, dato che quasi ovunque si utilizzano reti con modelli Internet/Intranet/Extranet dove il protocollo principe è solamente  $IP$ .

L'elemento chiave, dal punto di vista hardware, è sicuramente la scheda Modem/DSP, la quale, grazie ai nuovi processori della Texas Instruments TMS320C62X e, in linea di massima, realizzabile su una struttura piu compatta e a costi minori rispetto a quelle attualmente in uso.

Le sezioni in cui si suddivide il progetto sono quattro :

- Scelta o progetto dell'hardware necessario.
- Preparazione di un sistema operativo (unix based).
- Implementazione dei protocolli standard del mondo TCP/IP.

Realizzazione di un software di gestione user-friend ly per il RAS.

## $3.2$

L'hardware, presente sul mercato, necessario per la messa a punto dell'apparato si puo suddividere in alcune categorie :

- Hardware generico : il sistema operativo del nostro access server in progetto funziona sullo stesso hardware di cui e composto un personal computer. Naturalmente deve essere hardware di buona qualita per garantire un livello di textbffault-tolerant sufficientemente elevato.
- re del cavo su cui arriva il canale digitale primario T1, E1 o PRI-ISDN.
- Schede Modem/DSP : scheda con i modem su chip o con i DSP per elaborare a livello 1 della pila OSI i 
ussi informativi entranti. Si possono utilizzare alcune schede gia in commercio o ipotizzarne la progettazione di una ex-novo usando i nuovi DSP TMS320C62X.
- *Schede Ethernet* : scheda ISA o PCI per collegare l'access server ad una rete locale.

Vediamo adesso in dettaglio i singoli punti.

#### $3.2.1$ Hardware generical purpose

L'hardware da usare ed assemblare è il seguente, tenendo però sempre ben presente le necessita di fault-tolerant di un apparato del genere, che sono sicuramente superiori a quelle di una normale stazione di lavoro o di un personal computer:

- tipo ATX con alimentatore termo-controllato.
- motherboard : schedard intellectual matrix is the INTEL control of the INTEL control of the INTEL control of t per la memoria ram, slot per processore Pentium o Pentium-II, controller **E-IDE** per memorie di massa (hard disk, cd-rom, flash-ram, etc.), uscite seriali con connettori RS232C a 9 o 25 pin. Altri elementi presenti sulle motherboard in commercio non sono strettamente necessari quindi non verranno messi in evidenza.
- watchdog : scheda integrata che si collega al bus ISA della scheda scheda madre in grado di monitorare lo stato hardware <sup>1</sup> di tutto l'apparato. In caso di blocco del processore o altro malfunzionamento (temperatura troppo elevata per i componenti, etc.) è in grado di mettere in standby la motherboard e dopo un periodo di tempo adeguato inviare un segnale di reset e re-inizializzare tutto quanto.
- Processore : il nostro progetto si basa su processore Intel Pentium o Intel Penitum-II, ma è portabile senza eccessive difficoltà verso altri costruttori, come ad esempio Motorola con i suoi PowerPC. La velocita o potenza del processore dipende da quante linee in ingresso si vogliono gestire contemporaneamente (i protocolli di livello superiore al primo sono gestiti in software dal processore centrale). Da alcuni test<sup>2</sup> effettuati in laboratorio è risultato sufficiente un **Pentium-120** per gestire 20 linee modem V.34 (33600 bps) in ingresso, piu ovviamente il sistema operativo e tutte le sue funzioni. Per cui è ipotizzabile che un Pentium-200/233 sia adeguato per un access server con un ingresso primario (30 linee).
- Memoria : per la memoria RAM sono necessari circa 8 Mbytes per il normale funzionamento del sistema operativo e circa 800 kbytes per ogni utente attivo (accesso e autenticazione, software di gestione del protocollo **PPP**, buffer di trasmissione/ricezione per la linea). Per cui 32 Mbytes sono adeguati per la gestione di un primario E1 (30 canali).
- Flash-Ram : una EIDE Flash-Ram da 16 Mbytes, cioe una memoria di massa di tipo Flash-Ram collegabile ad un controller EIDE (come fosse un hard disk), provvederà ad effettuare il bootstrap del sistema operativo da se stessa. Tutto il sistema operativo con il software di controllo e gestione remota risiede sulla flash-ram e occupa poco meno di 16 Mbytes di spazio. Esso e stato studiato in modo da non richiedere memorie di massa in scrittura dopo la congurazione iniziale dell'apparato : tutte le autenticazioni e i  $log<sup>3</sup>$  avvengono via rete  $TCP/IP$

 $1$ Definito come temperatura e tensioni presenti nei principali componenti.

<sup>2</sup> I cui risultati e metodologia sono riportati nel capitolo 6.

<sup>&</sup>lt;sup>3</sup>Registrazione su file o altro sistema di archiviazione elettronica di ogni transazione o uso di risorse di una macchina server.

collegandosi ad un DBMS<sup>4</sup> SQL<sup>5</sup> presente su un server UNIX o NT.

Gli elementi indicati in questo paragrafo sono stati usati per costruire un prototipo dell'access server (come descritto nel capitolo 6).

### 3.2.2 Schede di accesso ai primari

La sceda di accesso al canale digitale primario (il quale fisicamente è un cavo contenente 4 doppini in rame terminato su un connettore RJ-45), corrispondente come abbiamo gia ricordato a 30 linee telefoniche ISDN, dovra essere in standard ISA o PCI per colloquiare con la motherboard. Dovra, inoltre, possedere un'interfaccia MVIP6 per potersi collegare direttamente alla scheda Modem/DSP.

Queste schede hanno costi che si aggirano intorno al migliaio di dollari (due ottimi esempi sono le schede T1/E1/PRI-ISDN di Aculab plc e della Netaccess Inc.) e le seguenti caratteristiche :

- connective : and algebra ad 8 vie per il collegamento college conservative in the settlement of the conservative T1/E1.
- Interfact the different interface in the state  $\mathcal{I}_1$  , (ITU i.43) e G.704. Itu is the state in the state of per interfaccia PRI-ISDN) per l'Europa. T1 1.544 Mbit/s (ITU G.703, G.704 e ANSI T1.403) per gli Stati Uniti.
- MVIP : interfaccia su bus MVIP con supporto per 256 canali fullduplex (512 timeslots).
- Segnalazione :supporto per la Common Channel Signalling (ITU Q.921 e Q.931 : E1 e T1 ISDN).
- Interfaccia verso PC bus : ISA o PCI con assegnazione di un IRQ, di una porta I/O e di un'aria di memoria condivisa tra quelle disponibili.

<sup>4</sup>Data Base Management System.

<sup>5</sup>Structured Query Language : linguaggio di interrogazione dei database.

<sup>6</sup>Multi-Vendor Integration Protocol : bus standard per il colleggamento di schede ed apparecchi per la Computer Telephony Integration (CTI).

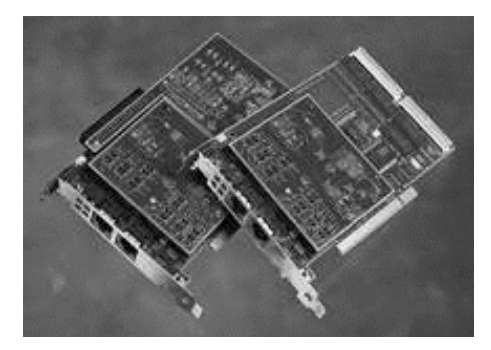

Figura 3.1. Scheda di accesso T1/E1 della Netaccess

### 3.2.3 Schede Modem/DSP

Supponendo di non progettare una nostra scheda Modem/DSP (eventualita presa in esame nel paragrafo Scheda Modem/DSP e  $T1/E1$  con DSP 'C62X), si trovano sul mercato schede ISA o PCI con un certo numero di modem su chip integrati su queste. Tali schede posseggono inoltre un'interfaccia MVIP o, piu raramente, SCSA per dialogare con le schede di accesso ai primari.

Come esempio si può portare il prodotto dell'Ariel Corporation T1-Modem+ per bus ISA. Questa scheda, equipaggiata con un processore di controllo PowerPc 403, si puo utilizzare sia con canali digitali T1 che E1 (non essendo lei, ma la scheda descritta nel paragrafo precedente ad interfacciarsi col primario) ed e dotata di 16,24 o 30 modem V.90 (56600 bps). Si puo inoltre collegare ad un bus TDM <sup>7</sup> di tipo MVIP per dialogare con la scheda T1/E1/PRI-ISDN. Altro esempio , limitato ad un uso solo ISDN delle linee entranti, è dato dalla scheda ISA DataCommute/PRI della  $SpellCa$ ster Telecommunications Inc. che svolge funzioni sia di scheda di accesso al primario che di scheda Modem/DSP per la gestione di chiamate ISDN.

#### $3.2.4$ Schede Ethernet

Per collegare l'access server alla LAN si utilizza una scheda Ethernet ISA o PCI a 10 o a 100 Mbit/s (IEEE 802.3 o IEEE 802.3u). Quelle maggiormente utilizzate in ambito aziendale sono le  $3Com$ , azienda che detiene la fetta più ampia del mercato delle apparecchiature per reti locali. Quest'ultime sono in grado di autocongurarsi a 10 o a 100 Mbit/s a seconda della velocita della

<sup>7</sup>TDM : Time Division Multiplexing, canale o bus arbitrato in divisione di tempo

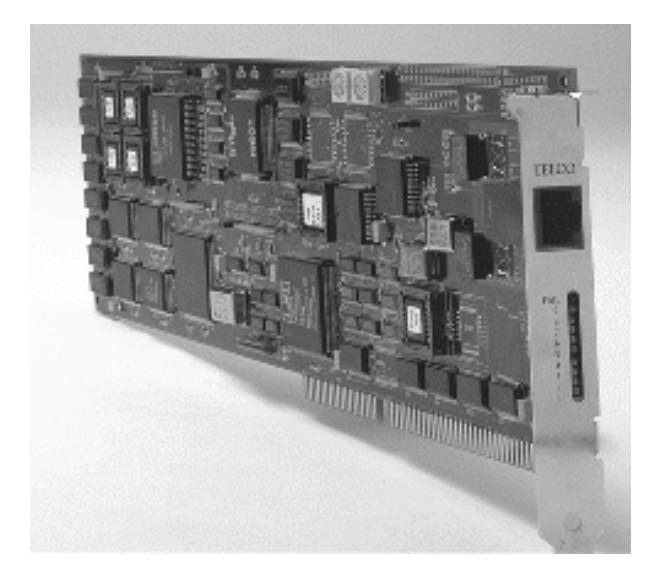

Figura 3.2. Scheda DataCommute/PRI della Spellcaster

LAN a cui sono connesse tramite cavo in rame UTP-5 con connettori RJ-45.

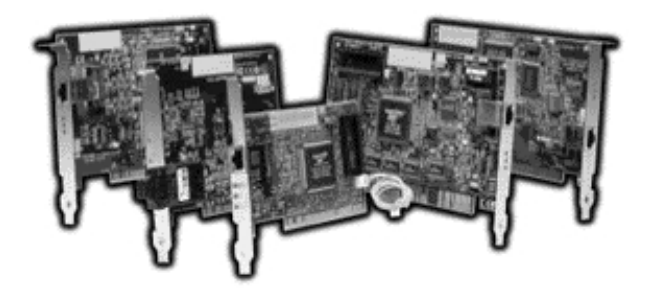

Figura 3.3. Schede Ethernet FastEtherLink della 3Com

### 3.2.5 Scheda Modem/DSP e T1/E1 con DSP 'C62X

Grazie alla nuova famiglia di processori per l'elaborazione del segnale (DSP) TMS320C62X della emphTexas Instruments e possibile realizzare in software molte procedure tipiche dell'ambito delle telecomunicazioni (modem PSTN, apparati ISDN, stazioni base GSM, etc.) prima realizzare in hardware con microprocessori custom.

Questa categoria di DSP raggiunge i 2000 MIPS<sup>8</sup> ad una velocità di 250 MHz, sono programmabili sia in C, con un compilatore C ottimizzato,

<sup>8</sup>Milioni di istruzioni al secondo.

che in Assembly e sono ideali per applicazioni con piu canali e piu funzioni da svolgere in contemporanea come :

- pool di modem pstn/isdn : esattamente cio che si vorrebbe realizzare per il nostro Access Server in progetto;
- cable modem is modem per retire via cavo (CATV); (CATV); (CATV);
- sistemi xDSL : modem per tratte in rame (2 o 4 li) di pochi chilometri  $\frac{1}{s}$  con velocità fino ad alcuni Mbit/s;
- speech recognition : riconoscimento del parlato;
- image processing : elaborazione dell'immagine (ad esempio nell'elaborazione di immagini meteorologiche).

I 'C62x possono lavorare a 150,167,200,250 MHz ed eseguire fino ad otto istruzioni a 32 bit per ciclo. Il nucleo della CPU consiste in 32 registri da 32 bit per uso generico e da 8 unita funzionali : due moltiplicatori e sei ALU (Aritemical Logical Unit). Oltre la CPU le altre unita principali del processore sono le periferiche e la memoria. Come periferiche si ha a disposizione un controller DMA °, una logica *power-down*, interfaccia per la memoria esterna, linee seriali e timer. Tra l'altro supporta direttamente seriali multicanale di tipo E1/T1 per applicazioni di telecomunicazione, elemento che semplica la realizzazione di una scheda che prelevi il 
usso dati direttamente dall'accesso primario e lo elabori internamente gestendo i singoli canali come modem (nei vari standard ITU V) e come ISDN.

Sarebbe ipotizzabile il progetto e la realizzazione di una scheda che ospiti quattro DSP 'C62x e gestisca sia il collegamento E1/T1/PRI-ISDN con la compagnia telefonica che il trattamento dei singoli 23 o 30 canali (T1 o E1) in modalità sia modem fino a V 90 che ISDN.

Grazie alla maggior potenza dei 'C62x si puo ottenere una scheda di minor ingombro e minor costo rispetto a quelle gia presenti sul mercato prese in esame nel paragrafo Schede Modem/DSP visto in precedenza.

<sup>9</sup>Direct Memory Access

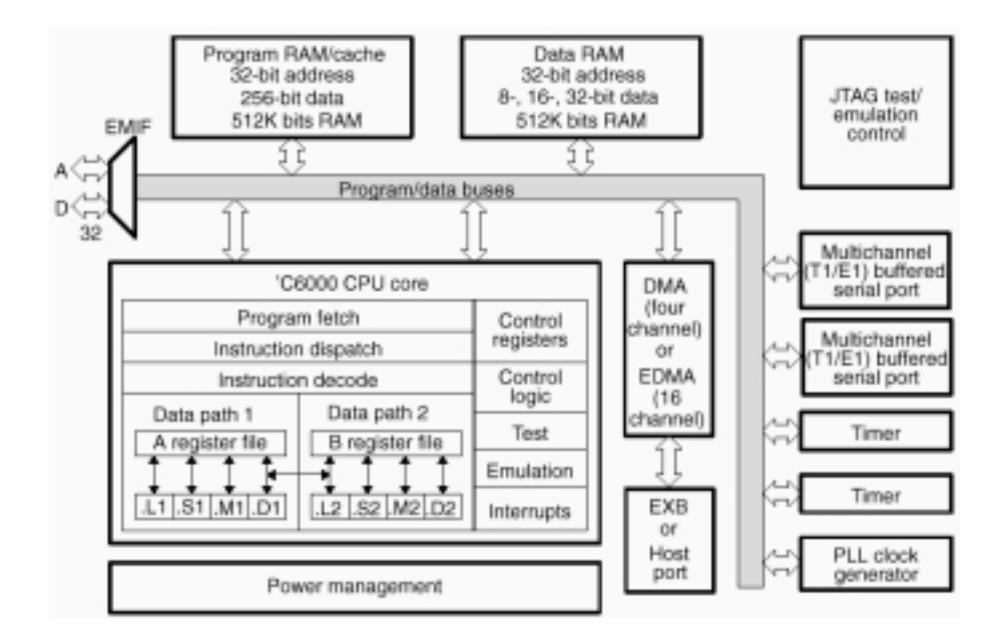

Figura 3.4. Diagramma a blocchi del TMS320C62x/C67x

#### 3.3 Sistema operativo

Il sistema operativo realizzato per il nostro access server e basato sul kernel di Linux<sup>10</sup>, una versione freeware<sup>11</sup> di Unix. Partendo da una distribuzione<sup>12</sup> di Linux per utenti esperti come la Slackware di Patrick Volkerding 13, si e installato il minimo necessario (come vedremo nel capitolo 4), si e provveduto a preparare e compilare una versione leggermente modicata nel codice di routing dei pacchetti IP del kernel 2.0.35 di Linux e sono stati installati su questa distribuzione vari pacchetti software di sistema (come il System V init di Unix) e di gestione, o modificati per effettuare qualsiasi tipo di log o tracciato via TCP/IP verso un server SQL e non su memoria di massa locale, o scritti ad hoc.

Tutto il sistema operativo con i suoi vari tools occupa poco meno di 16 Mbytes di spazio in modo da poter risiedere su una Flash-Ram EIDE da 16 Mbytes e non su un hard disk, che per un apparecchio di rete di questo tipo sarebbe un pericoloso punto sensibile ai guasti.

<sup>10</sup>Per riferimenti su Linux consultare l'appendice E

<sup>11</sup>Software disponibile a costo zero compreso di codice sorgente.

 $12$ Raccolta di tutte le componenti software necessarie assieme al kernel per avere un sistema operativo completamente funzionante.

<sup>13</sup>Patrick Volkerding, e-mail : volkerdi@mhd1.moorhead.msus.edu.

Un unico file di 16 Mbytes contiene una copia bit a bit (**DUMP**) di tutto il sistema operativo (compresi i codici iniziali di bootstrap) e permette una facile preparazione di nuove Flash-Ram per aggiornare l'access server e per la produzione vera e propria di apparati di questo genere.

#### 3.4 Protocolli TCP/IP 3.4

I protocolli dello stack TCP/IP gestiti dall'access server sono :

- $\bullet$  Livelio 2 : CSLIP e PPP (IETF<sup>-1</sup> RFC 1172/1331/1018) con estensione PAP (Password Authentication Protocol, IETF RFC 1334).
- Livello 3 : IP (IETF RFC 791) e ICMP(IETF RFC 792).
- Livello 4 : TCP (IETF RFC 793) e UDP (IETF RFC 768).
- Protocolli applicativi : TELNET (per la gestione tramite terminale remoto, IETF RFC 854/855), mSQL<sup>15</sup> 2.0 communication protocol over TCP (per la comunicazione con il DBMS), NFS (per la condivisione dei dischi , IETF RFC 1094/1813 : usato ad esempio per la memorizzazione dei FAX su un server remoto).

Per il formato esatto dei protocolli standard in questione si puo consultare l'appendice C.

## 3.5 Software di gestione

L'access server è dotato di un software di configurazione a menu, denominato Remote Access Server Setup (version 1.0.2), al quale si accede da un terminale seriale collegato alla macchina o, dopo la prima congurazione (in modo da poter accedere attraverso la rete), via terminale remoto con protocollo telnet. Le opzioni disponibili da tale programma sono : configurazione della rete, delle linee seriali, dei modem, dei protocolli CSLIP e PPP, i permessi di accesso via telnet, l'ora locale, l'indirizzo IP e la porta TCP

<sup>14</sup>Internet Engineering Task Force : ente preposto all'erogazione degli standard per Internet.

 $^{15}$ mSQL : DBMS SQL della Hughes Technologies (web : http://www.hughes.com.au).

del server SQL di supporto, i programmi da attivare dopo il boot, cambiare la password di amministrazione, vedere i processi in corso sulla macchina, attivare le funzioni di Network Analyzer/Sniffer o accedere ad una shell unixlike. I dettagli sulle varie opzioni e sulla realizzazione del programma sono nel capitolo 5.

L'access server è amministrabile completamente da remoto tramite un'interfaccia web denominata RAS Management, la quale dialoga direttamente con il server SQL contenente tutti i dati di autenticazione (dati degli utenti abilitati all'accesso) e tutti i log generati. Le opzioni disponibili sono : creazione nuovi utenti, ricerca e modifica delle tabelle contenenti i log di sistema (SYSLOG), i log delle chiamate degli utenti, i log generati dai modem o dai dsp che ne fanno la vece, i dati degli utenti (PASSWD), elaborazione di statistiche di accesso degli utenti e sulle linee telefoniche, visione elenco utenti collegati in un determinato momento, invio di una query SQL qualsiasi al database. Sono inoltre state realizzate altre opzioni non strettamente legate ad un access server classico, ma comunque ritenute utili : visione struttura delle tabelle dell'SQL server relative alla gestione del RAS, gestione FAX (ricevibili sulle linee dell'access server), gestione da parte degli utenti e non del sistemista di rete (visualizzazione limitata ai propri dati individuali e cambio della propria password). Altri dettagli sulle opzioni e sulla realizzazione del tutto sono demandati al capitolo 5.

# Capitolo 4 RAS Operative System

#### **Introduzione** 4.1

Come gia annunciato nel capitolo precedente il sistema operativo di RAS si basa sul sistema operativo  $\text{Linux}^1$  ed in particolare si appoggia ad una piccola parte della distribuzione Slackware di Patrick Volkerding. In pratica, come vedremo nei paragrafi seguenti, sopra un'installazione minima della Slackware 3.4 sono stati installati i vari pacchetti di gestione del sistema operativo unix modificati per effettuare qualsiasi tipo di log attraverso la rete TCP/IP verso un server SQL, altri pacchetti software per la gestione dei modem e della rete ed altri programmi scritti appositamente da zero. Inoltre si e provveduto ad eliminare tutto quello che non era strettamente necessario all'access server. Infine un kernel di Linux (versione 2.0.35) è stato appositamente preparato ed ottimizzato per svolgere funzioni di routing. Il tutto occupa poco meno di 16 Mbytes di spazio su una memoria di massa in modo da poterlo inserire su una Flas-Ram EIDE da 16 Mbytes e non su un hard-disk, il quale sarebbe in ogni caso sovradimensionato e maggiormente soggetto a guasti avendo parti mobili. Si è prevista anche la possibilità di non avere nessun tipo di supporto di massa sul RAS ed effettuare il bootstrap del sistema operativo direttamente attraverso la rete con l'appoggio di un server Unix (tramite protocollo BOOTP). Il sistema operativo viene mantenuto in un unico file di 16 Mbytes contenente la copia bit a bit  $(DUMP)$  di tutto il file-system (compreso il codice iniziale di bootstrap), per cui in entrambi i casi sopracitati, risulta facilmente effettuabile qualsiasi tipo di upgrade

<sup>1</sup>Per riferimenti su Linux consultare l'appendice E

ricopiando il nuovo dump del RAS Operative System sulla memoria di massa opportuna (tramite un tools di copia bit a bit come il comando 'dd' di unix). Inoltre è importante ricordare che questo sistema operativo è stato studiato e strutturato in modo da essere completamente indipendente dalla memoria di massa locale : ogni log, ogni messaggio, ogni utente, risiede nel database SQL raggiungibile via rete. Nessuna informazione necessaria o utile è salvata localmente. In caso di guasto la sostituzione dell'apparato è immediata, gli stessi file di configurazione sono recuperabili dal server di rete (a parte la congurazione base della rete per il RAS) : il tutto e progettato per avere un buon livello di tolleranza ai guasti ed un bassissimo tempo di fermo-macchina.

## 4.2 Preparazione del sistema operativo

Per la preparazione della prima versione del sistema operativo, dalla quale ottenere il le di dump citato precedentemente, si e partiti dalla distribuzione Slackware 3.4<sup>2</sup> di Linux installando solo i *disk set* denominati A (sistema Linux di base), AP (applicativi vari) e N (software di rete). Questi disk set contengono solamente la struttura di base della macchina unix (directory fondamentali, nomi dei device driver, script di bootstrap, etc.).

Ottenuto un sistema operativo Linux minimo da cui effettuare il bootstrap della macchina di prova si e provveduto ad installare i vari tools che vedremo nel paragrafo Pacchetti software utilizzati ed in seguito ad eliminare i programmi non strettamente necessari (tutte le shell tranne una, tutti gli editor di testo tranne uno, i client di rete come ftp, etc.). Nella struttura definitiva le varie directory ed i vari programmi sono :

```
Root directory (/) :
```

| bin/       | # eseguibili di sistema                 |
|------------|-----------------------------------------|
| dev/       | # devices                               |
| etc/       | # file di configurazione                |
| lib/       | # file di libreria                      |
| proc/      | # /proc virtual filesystem              |
| remotefax/ | # dir remota via NFS dove salvare i fax |

<sup>-</sup>informazioni sulla struttura e sulle procedure di installazione sono presenti nel lile README principale della Slackware.

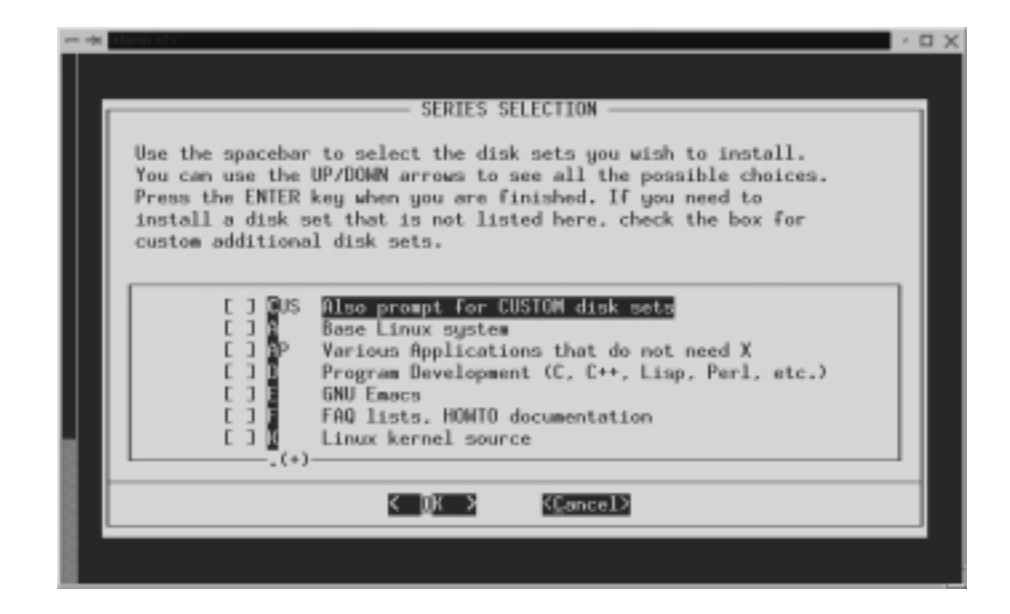

Figura 4.1. Menu di installazione della Slackware 3.4

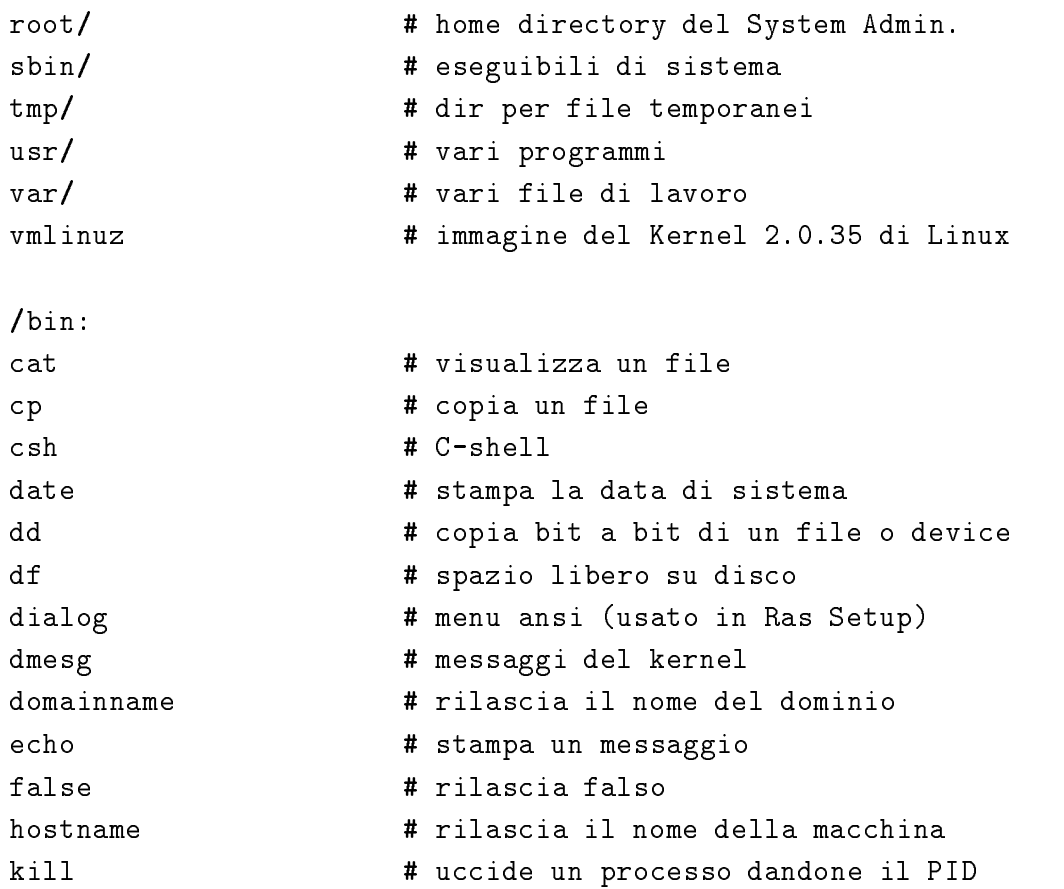

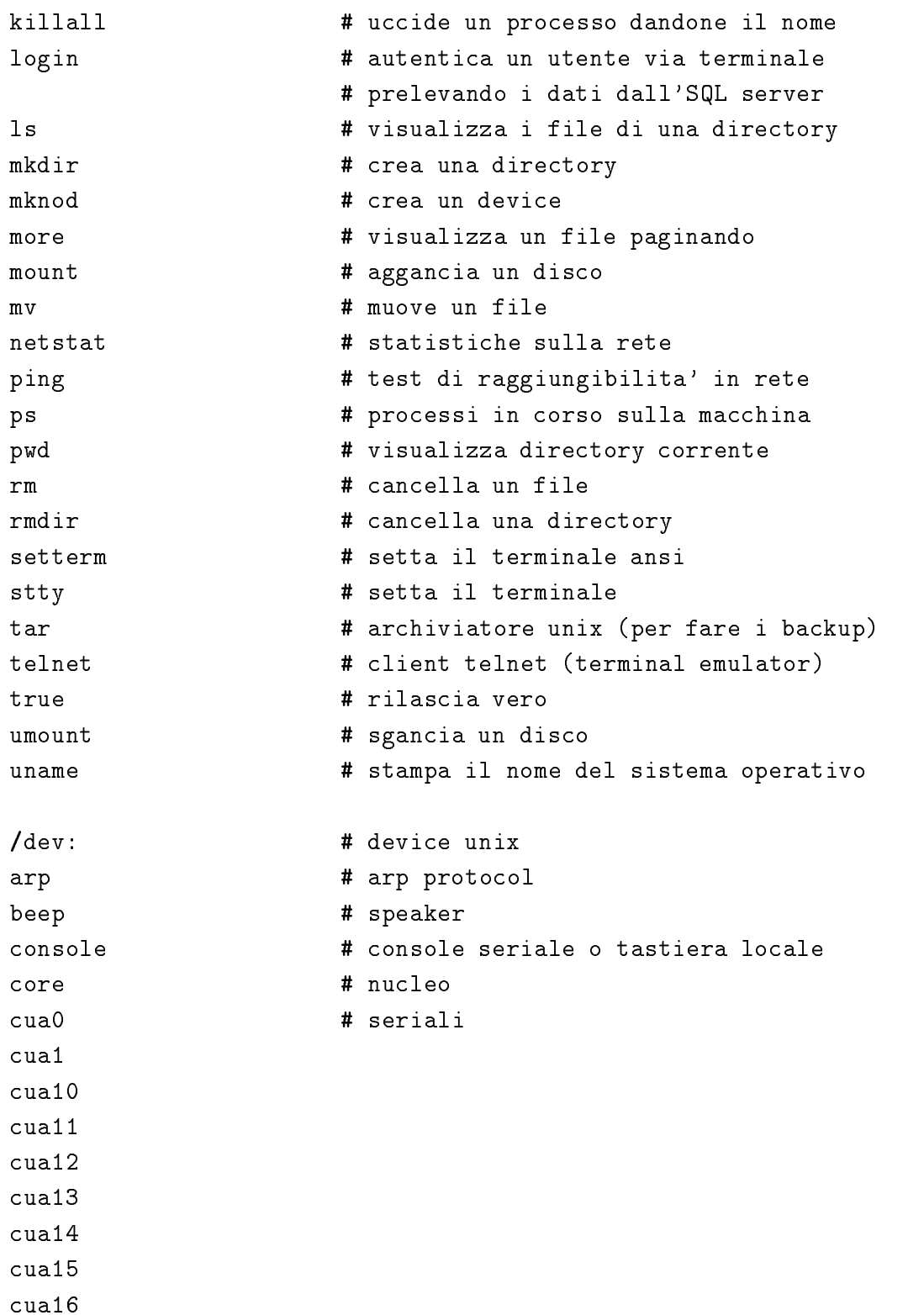

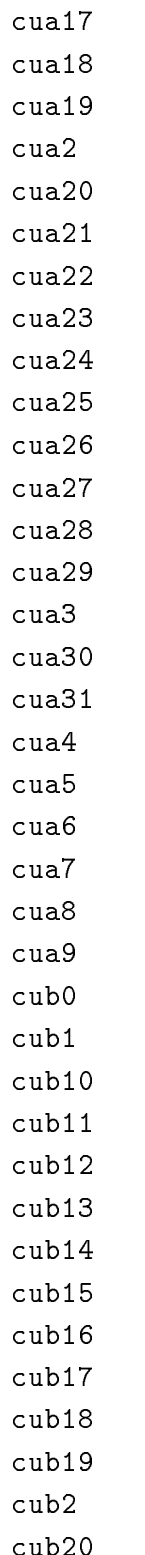
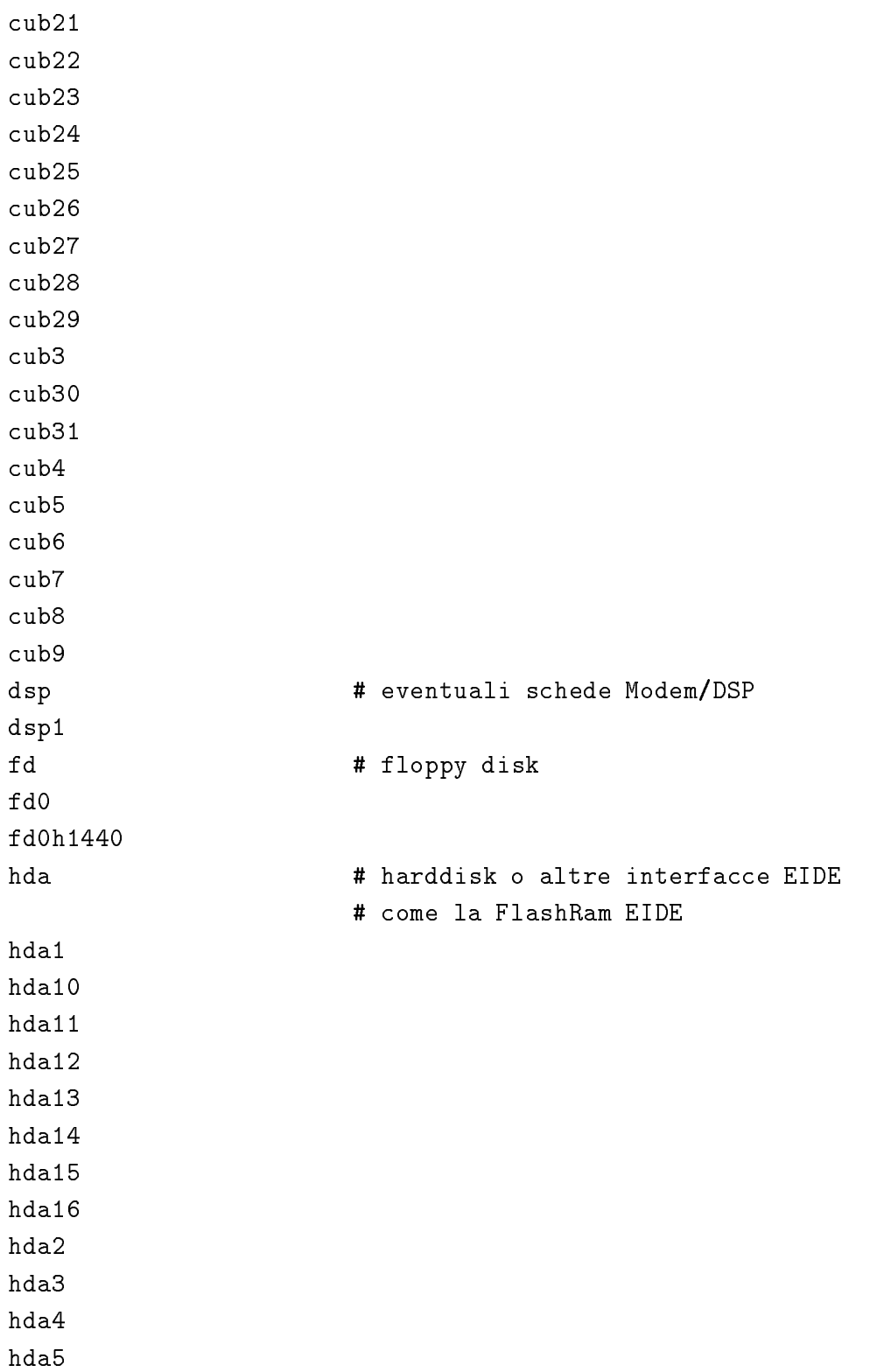

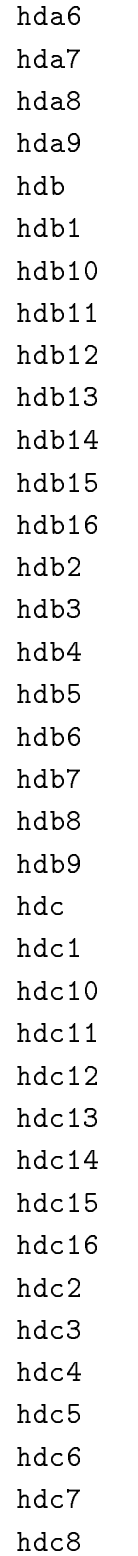

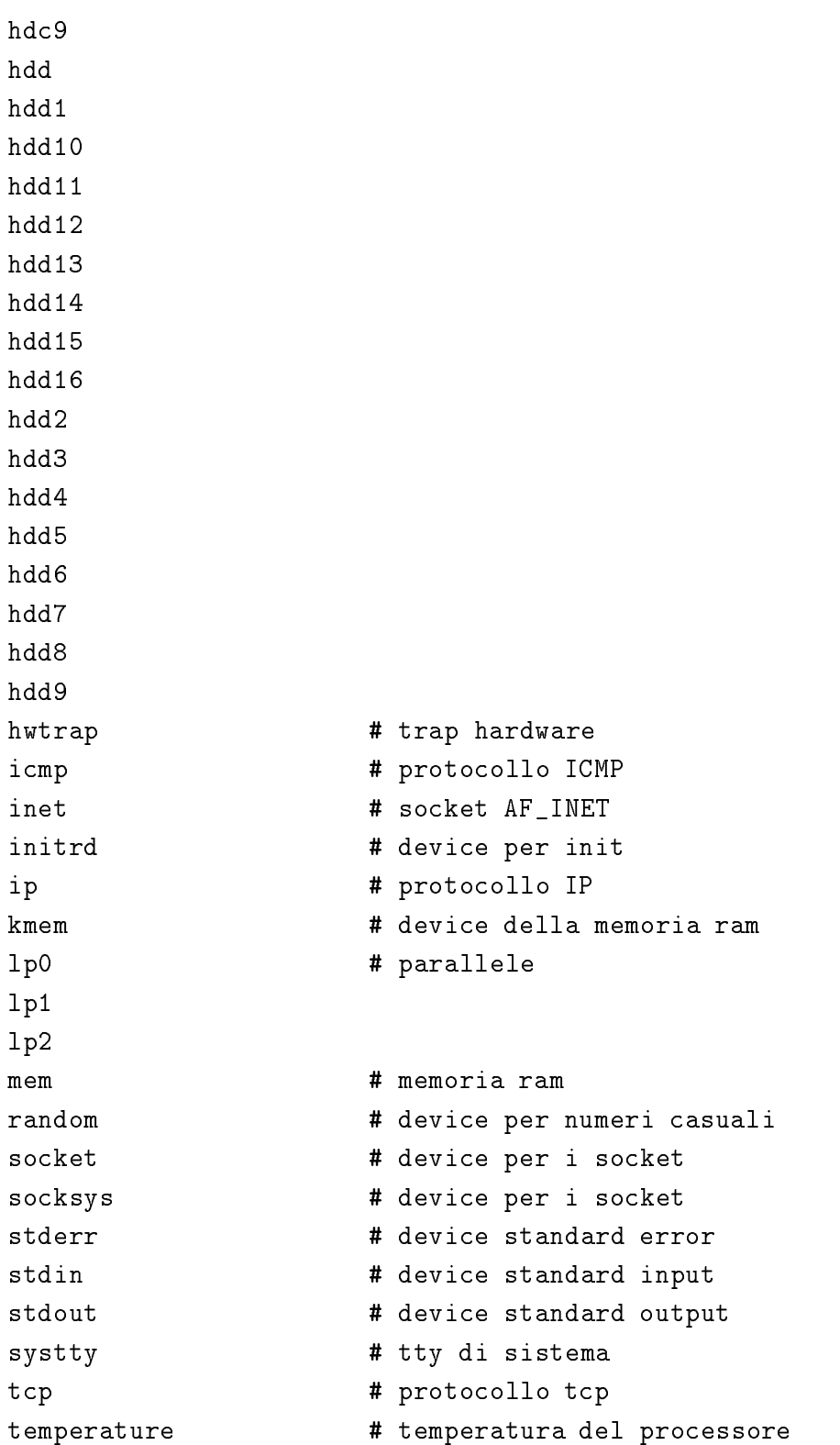

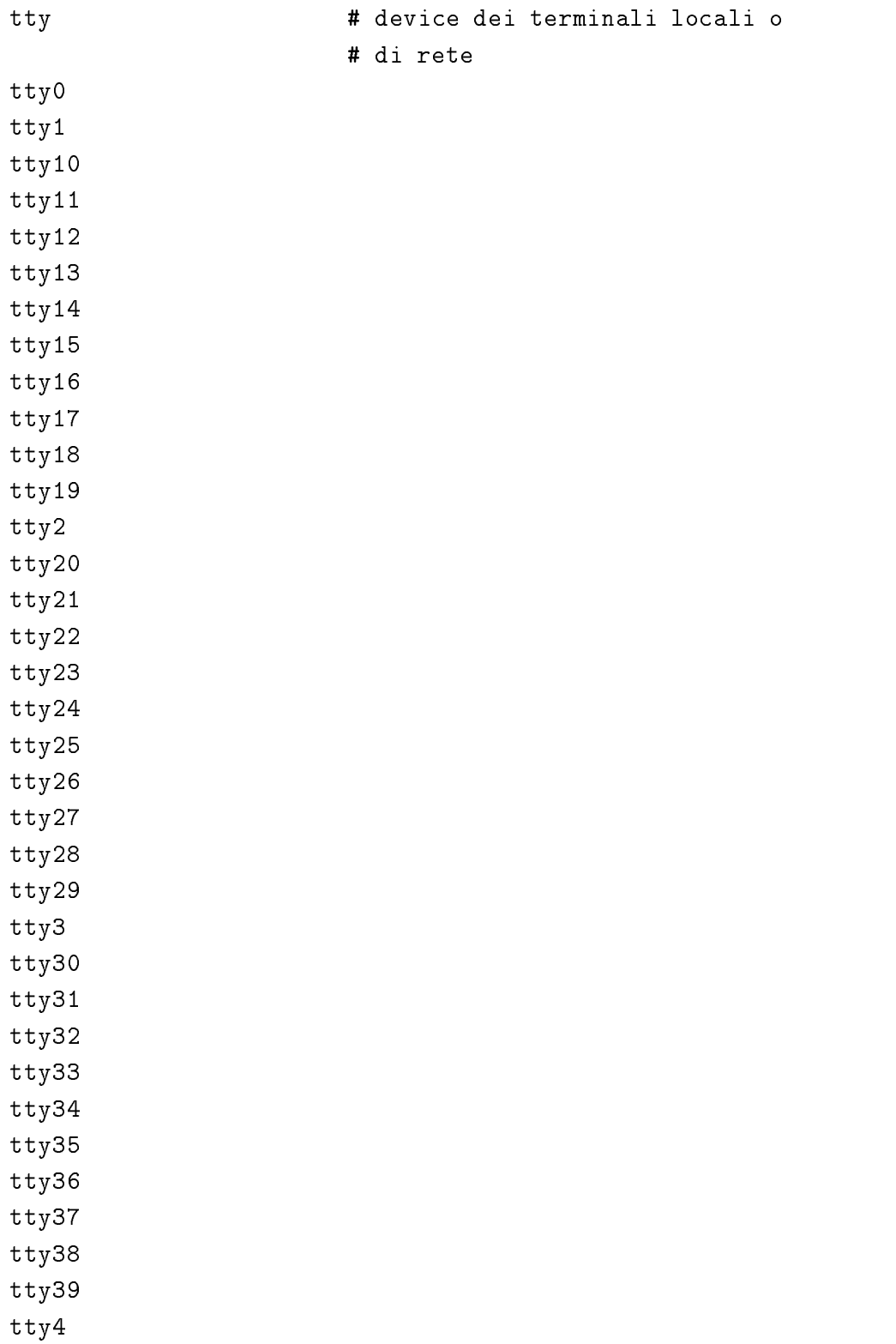

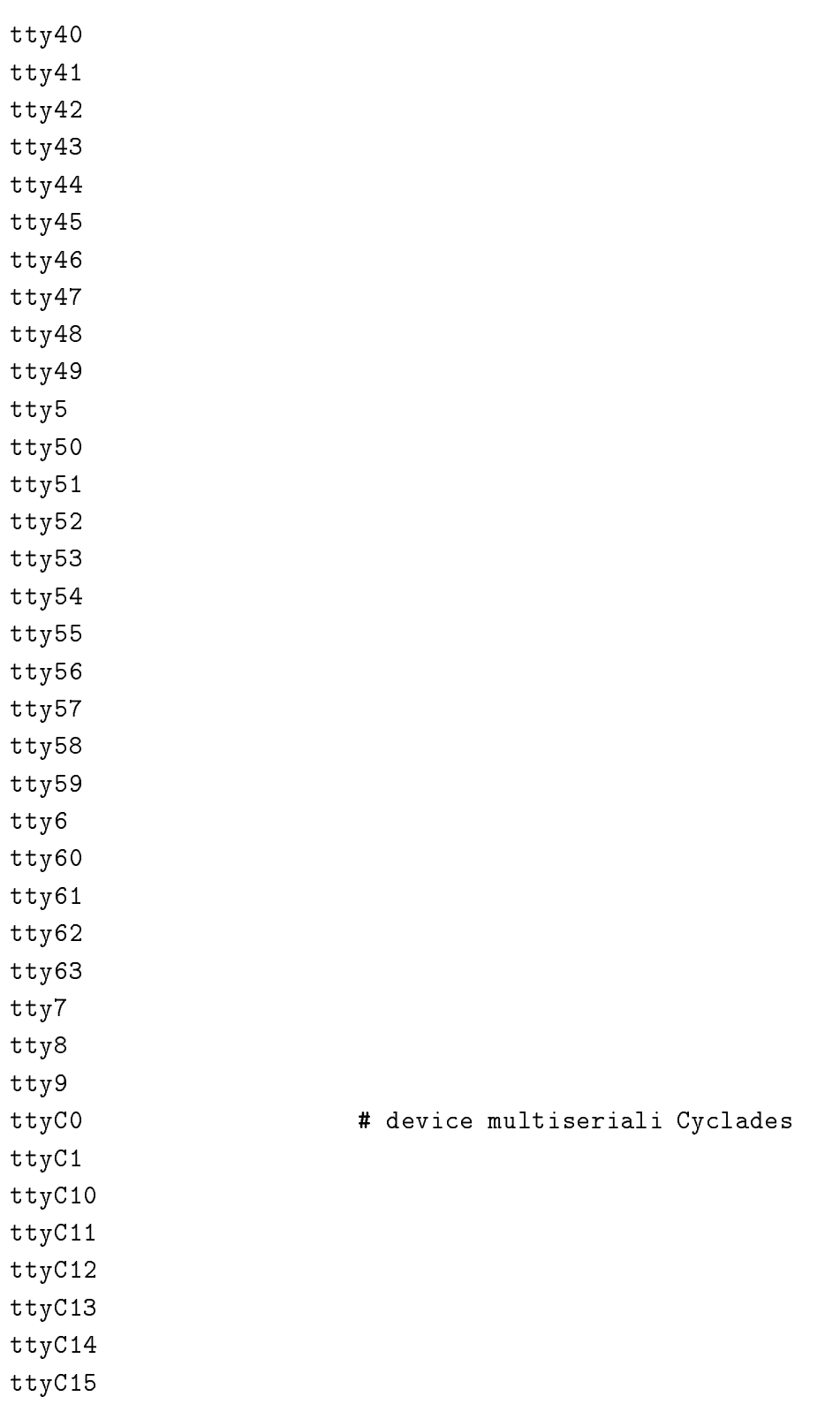

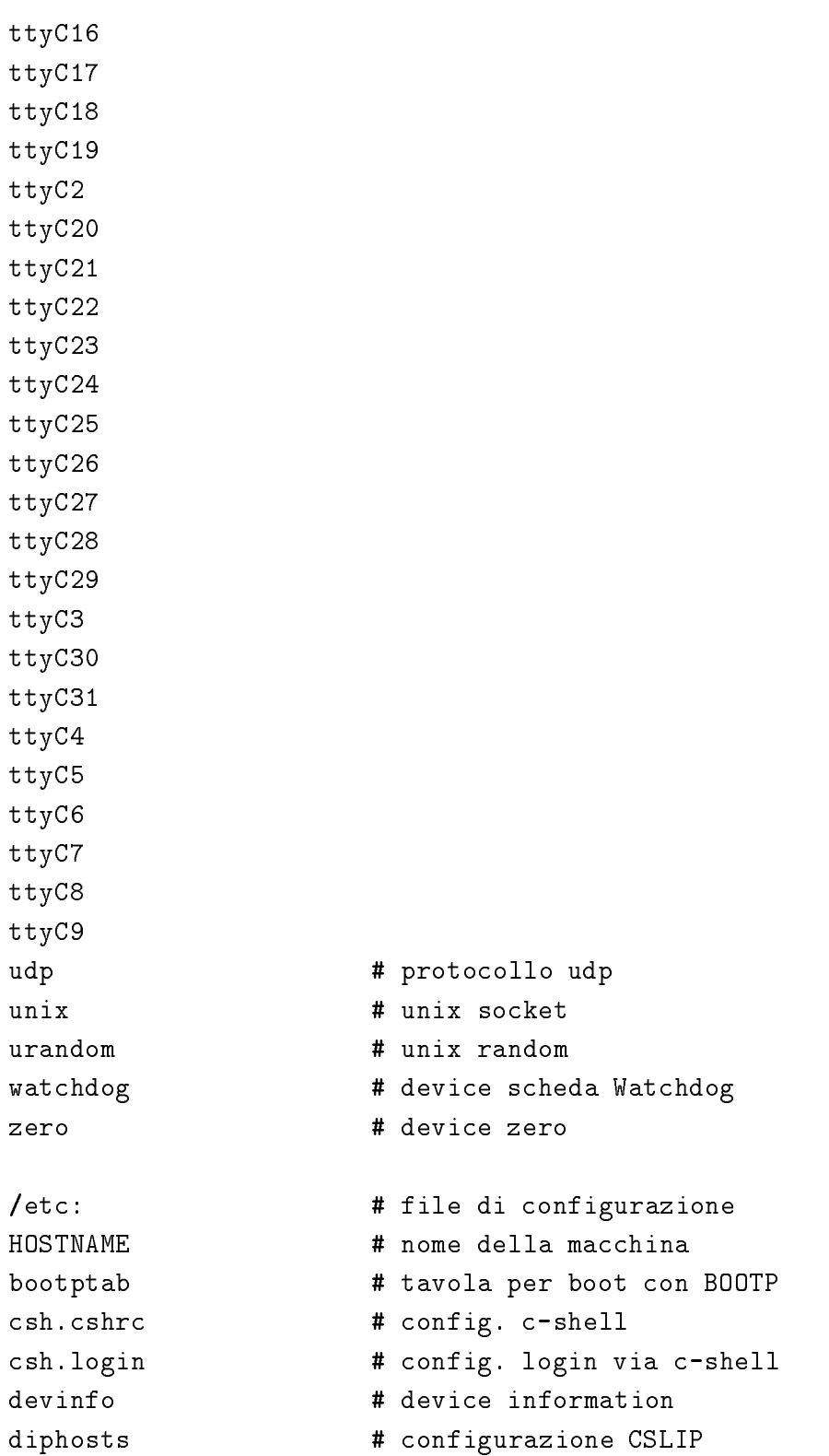

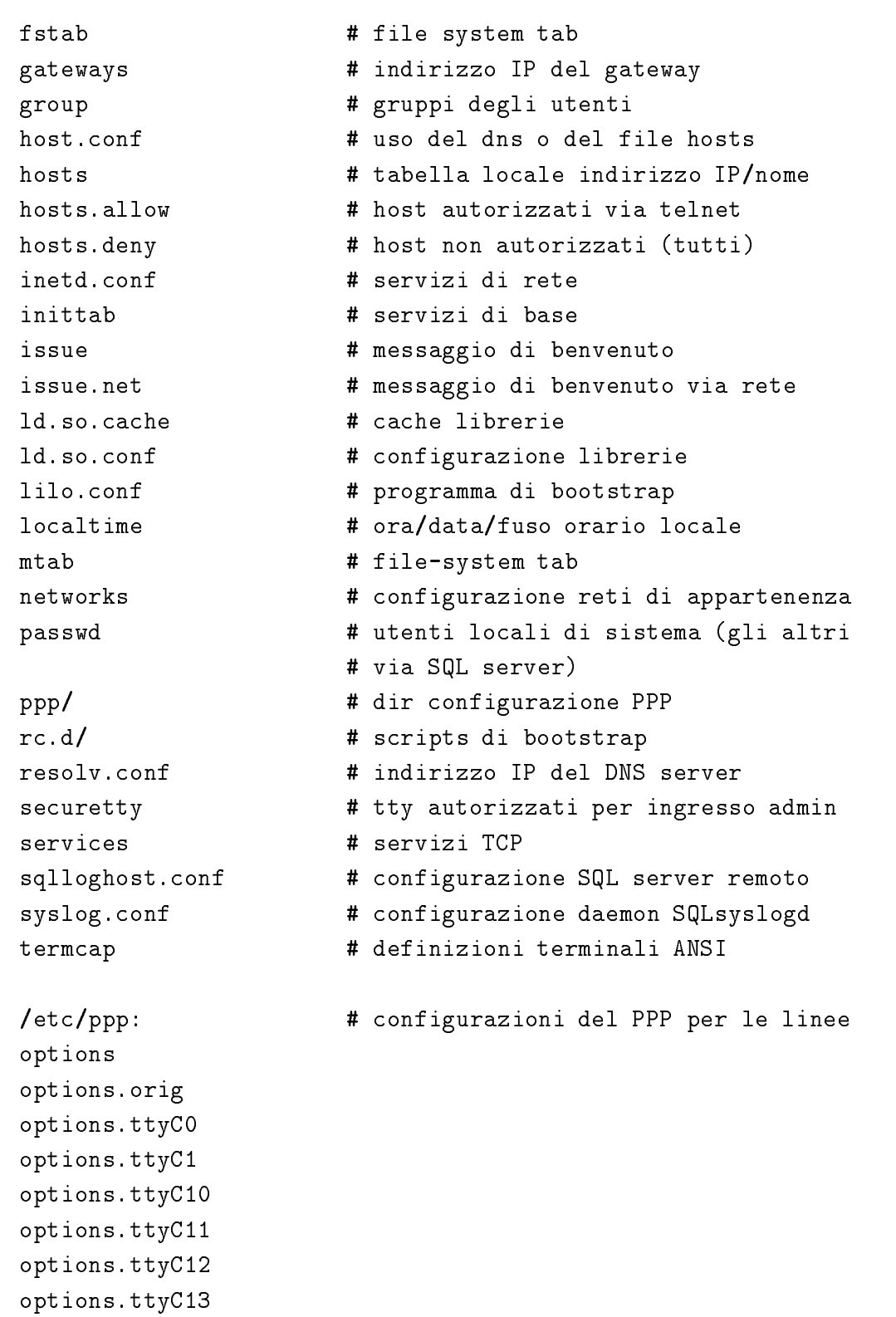

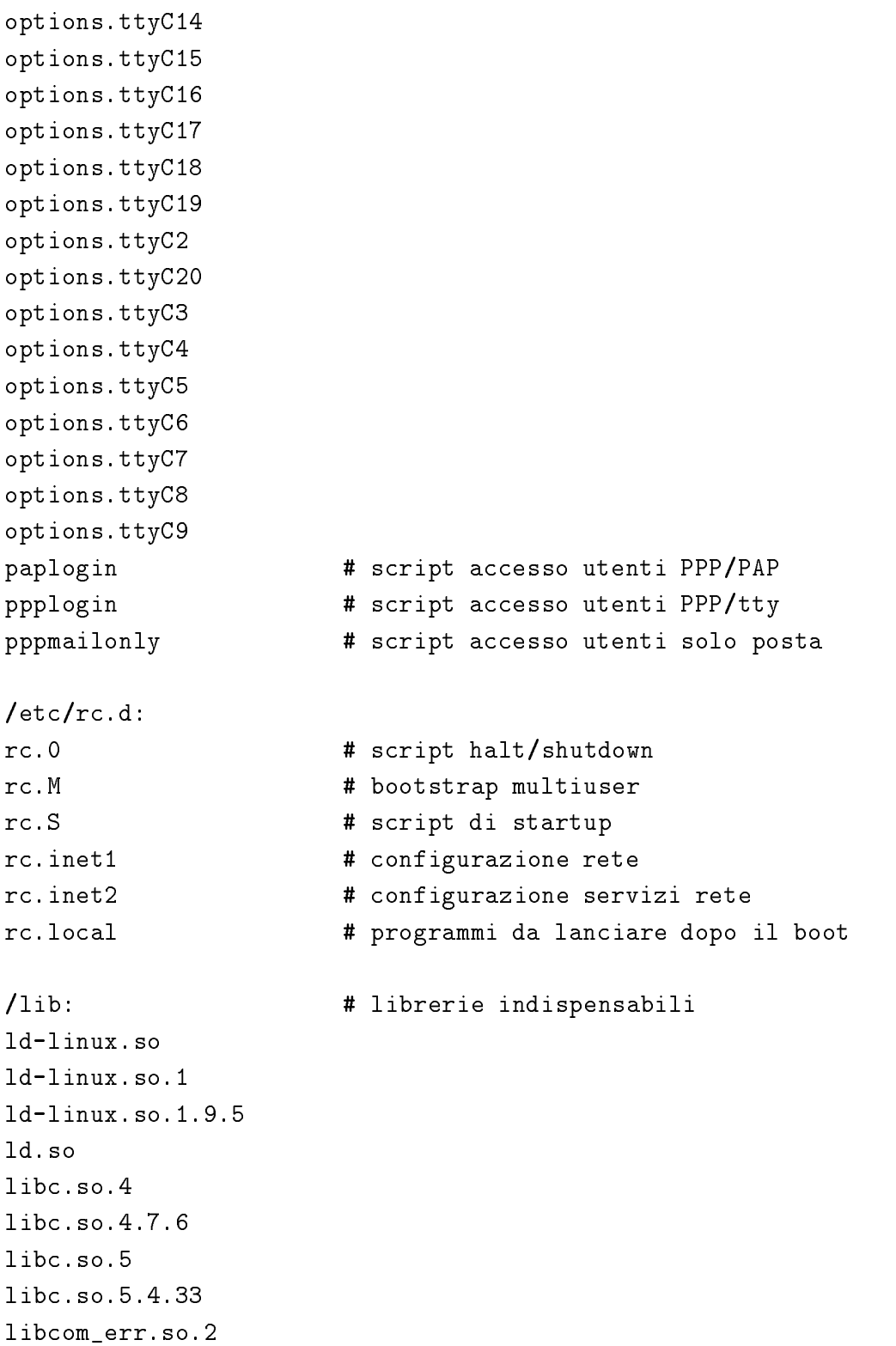

```
libcom_err.so.2.0
libcurses.so.0
libcurses.so.0.1.2
libcurses.so.1
libcurses.so.1.0.0
libdl.so
libdl.so.1
libdl.so.1.9.5
libe2p.so.2
libe2p.so.2.3
libext2fs.so.2
libext2fs.so.2.3
libgdbm.so.1
libgdbm.so.1.7.3
libm.so.4
libm.so.4.6.27
libm.so.5
libm.so.5.0.9
libncurses.so.1.9.9e
libncurses.so.3.0
libncurses.so.3.0.0
libss.so.2
libss.so.2.0
libtermcap.so.2
libtermcap.so.2.0.8
libuuid.so.1
libuuid.so.1.1
/root:
setup/ # Ras Setup program
/root/setup:
helptext \qquad # testo dell'help di Ras Setup
netconfig # configurazione rete
                       # network sniffer
netresolv
                       # network sniffer
netwatch
```
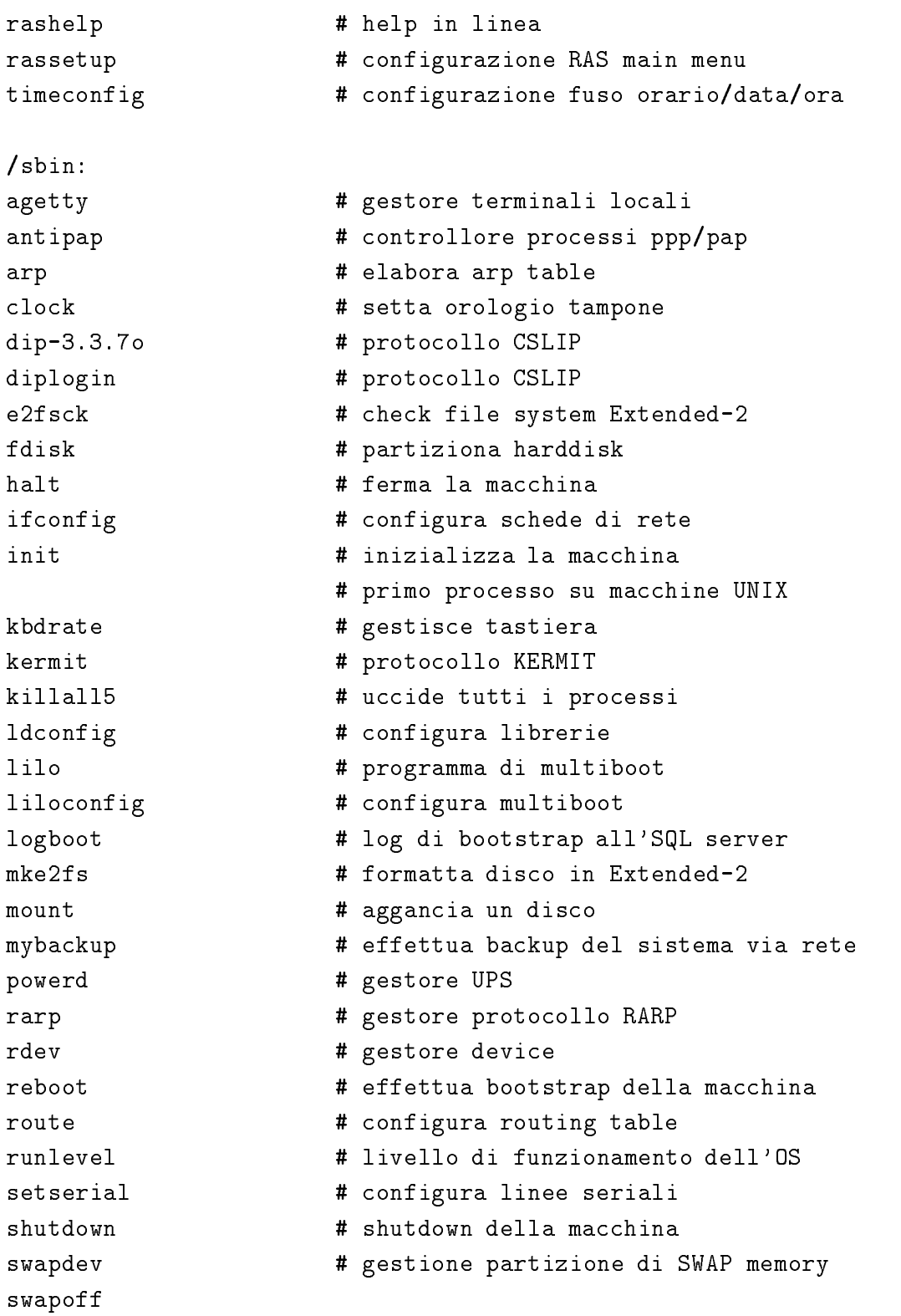

swapon umount # sgancia un disco update  $#$  visualizza data/ora ultimo bootstrap watchdog **#** gestore scheda Watchdog /usr: bin/ # programmi vari lib/ # librerie varie  $local/$ # tools vari local/ # tools variable variable variable variable variable variable variable variable variable variable varia sbin/ # programmi vari /usr/bin: finger  $\qquad$  # utenti collegati su macchina remota grep  $\qquad \qquad #$  cerca stringa in un file hostid  $#$  identificativo della macchina id  $#$  identificativo utente collegato joe # editor di testo passwd  $\qquad$  # cambia la password printenv # variabili d'ambiente reset  $#$  ripristina un terminale time # uso CPU di un processo traceroute # percorso di rete verso altra macchina w  $\qquad \qquad \texttt{\#}$  utenti collegati in locale wm # utenti segnalati all'SQL server # librerie varie /usr/lib: # librerie varie joe/ # configurazioni dell'editor di testo libcom\_err.so libdb.so.1 libdb.so.1.85.4 libdb.so.2 libdb.so.2.0.0 libe2p.so libext2fs.so libg++.so.27 libg++.so.27.2.1 libgdbm.so.2

```
libgdbm.so.2.0.0
libshadow.a
libss.so
libstdc++.so.27
libstdc++.so.27.2.1
libuuid.so
libvga.so.1
libvga.so.1.2.10
libvgagl.so.1
libvgagl.so.1.2.10
libwrap.a
makewhatis
man.config
more.help
nslookup.help
zoneinfo
/usr/lib/joe: # configurazioni editor di testo
jmacsrc
joerc
jpicorc
jstarrc
rjoerc
/usr/local:
bin/
etc/
lib/
sbin/
/usr/local/bin: # programmi per gestire i FAX
faxq
faxrm
faxrunq
faxspool
g32pbm
g3cat
```

```
g3topbm
newslock
notifyfax \qquad # notifica FAX all'SQL server
pbm2g3
ppmtogif
/usr/local/etc:
mgetty+sendfax/ # configurazione gestore modem
/usr/local/etc/mgetty+sendfax:
fax.allow # ricezione fax su quali linee?
faxheader # intestazione fax uscenti
faxrunq.config # config. coda per i fax uscenti
login.config \qquad # config. autenticazione
mgetty.config # config. linee modem pstn e isdn
sendfax.config \qquad # config. invio fax
/usr/local/lib:
mgetty+sendfax/ # script gestione FAX
/usr/local/lib/mgetty+sendfax:
cour25.pbm
cour25n.pbm
new_fax # elabora FAX in arrivo
/usr/local/sbin:
/usr/local/sbin:
faxrunqd # daemon gestore coda fax
mgetty # gestore linee modem e isdn
sendfax \qquad # invia fax
/usr/sbin:
crond # daemon per l'esecuzione di script
                    # ad orari prefissati
ctrlaltdel # gestisce pressione tasti di reset
                    # su tastiera locale
in.sqltelnetd # server telnet con log su SQL server
inetd
                    # super-server unix
```

```
klogd # log messaggi del kernel via SQL
level-0 # livelli di lavoro
level-1
pppd-2.2 # gestore protocollo PPP
pppstats
syslogd # log messaggi di sistema via SQL
tcpd # tcp-wrapper
/var:
\mathcal{L} /variable \mathcal{L} /variable \mathcal{L}spool/
/var/spool:
cron/
\text{fax}/fax: The contract of the contract of the contract of the contract of the contract of the contract of the contract of the contract of the contract of the contract of the contract of the contract of the contract of the contr
/var/spool/cron:
crontabs/
/var/spool/cron/crontabs:
root # elenco file da eseguire ad ore
                               # prefissate
/var/spool/fax:
incoming/ # fax ricevuti
outgoing/ # fax in uscita
```
# 4.3 Preparazione del kernel

Il kernel di Linux è distribuito in forma sorgente ed è composto da quasi 34 Mbytes di codice. La parte di codice leggermente modicata per ottimizzare le procedure di routing e contenuta nel le linux/net/ipv4/route.c e riguarda le funzioni di frammentazione e riassemblaggio dei pacchetti e le tecniche di copy and checksum (quest'ultime gia escludibili tramite l'opzione optimize as router not host del menu di configurazione del kernel prima della compilazione). Per la preparazione di una nuova immagine del kernel per utilizzi particolari come quello necessario per il RAS e necessario congurare

le singole opzioni disponibili all'interno del kernel (tramite un menu ansi ottenibile col comando make menuconfig o tramite un menu sotto  $X$ -windows ottenibile col comando make  $xconfig$ ) e far partire la procedura di compilazione (make zImage ) necessaria ad ottenere un'immagine binaria compressa. Il menu principale è rappresentato in figura 4.2.

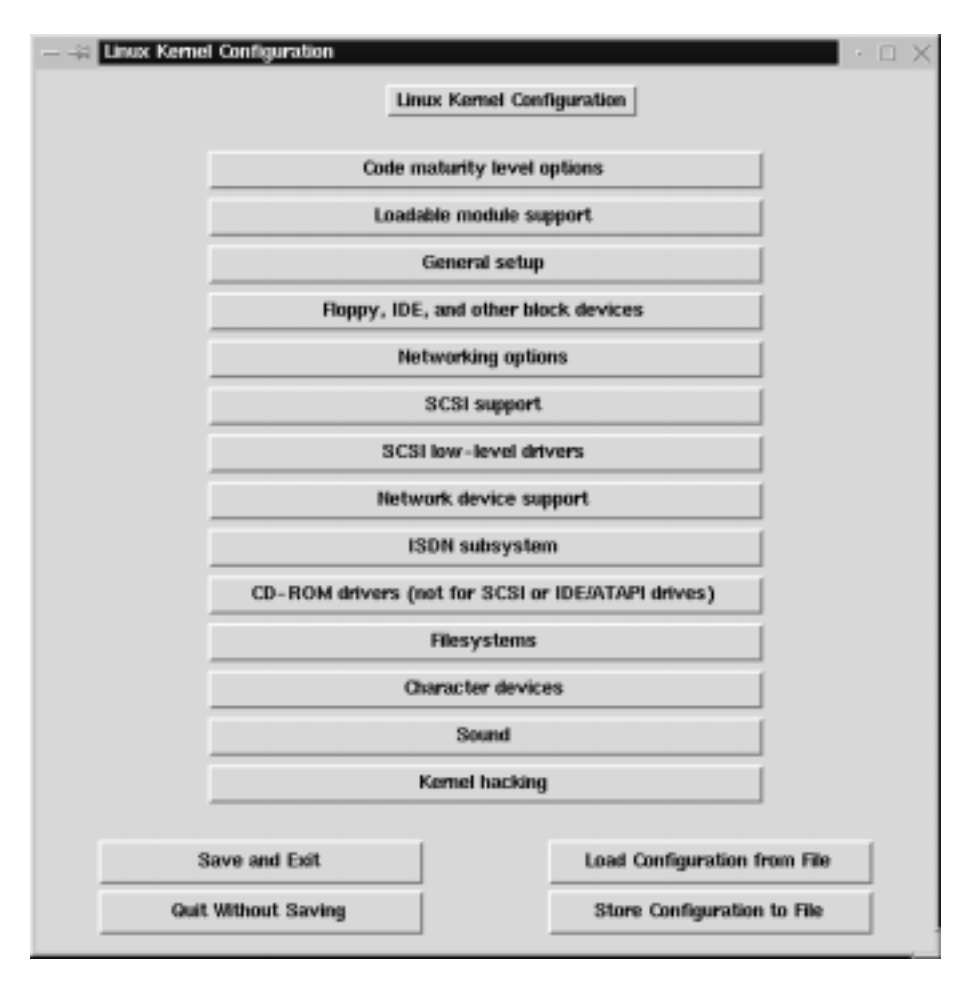

Figura 4.2. Congurazione del kernel 2.0.35 di Linux

Dal menu principale di configurazione sono disponibili le seguenti categorie di opzioni :

- Code maturity level options : per la visualizzazione o meno nel menu di configurazione di opzioni ancora in beta-release;
- Loadable module support : supporto per la gestione modulare di parti di codice del kernel;
- General setup : opzioni di carattere generale;
- Floppy, IDE, and other block devices : driver per memorie di massa;
- Networking options : opzioni relative alla rete;
- SCSI support : driver per la gestione di periferiche SCSI;
- Network device support : driver o device per schede o protocolli di rete: rete;
- ISDN subsystem : gestione apparati ISDN come terminal adapter;
- CD-ROM drivers : per CD-ROM con schede proprietarie;
- Filesystems : vari lesystems supportati;
- Character devices : driver e device per vari tipi di schede;
- Sound : driver e device per schede sonore;
- Kernel hacking : attiva funzioni utili per il debug.

Le categorie utilizzate per il kernel di RAS sono : Code maturity level options, General setup, Floppy, IDE, and other block devices, Networking options, Network device support, Filesystems e Character devices.

## 4.3.1 Code maturity level options

All'interno di questo menu viene solo richiesto se si vogliono avere a disposizione opzioni ancora in stadio di sviluppo o in beta-release (Prompt for development and/or incomplete code/drivers ). Per il kernel di RAS quest'opzione e necessaria.

## 4.3.2 General setup

Le opzioni selezionate per il kernel di RAS in questo menu sono le seguenti :

- Networking support : ovviamente abbiamo bisogno del supporto di rete;
- PCI bios support : supporto per bus PCI;
- PCI bridge optimization : migliora l'accesso alle schede PCI;
- System V IPC : Inter Process Communication (code di messaggi, memoria condivisa, etc.);
- Kernel support for ELF binaries : formato dei le eseguibili ELF (Executable and Linkable Format);
- $\bullet$  Compile Kernel as ELF : l'immagine del kernel viene compilata col formato  $ELF$  (migliore del vecchio  $\mathbf{a}\text{-}\mathbf{out}$ );
- Processor type : 486 o Pentium.

#### 4.3.3 4.3.3 Floppy, IDE, and other block devices

Le opzioni da inserire nel kernel dell'access server sono :

- oppy disk support : support : support : support : support : support : support : support : support : support :
- Enhanced IDE/MFM/RLL disk/cdrom/tape/
oppy support : supporto per dischi (anche flashram) ide/eide.

## 4.3.4 Networking options

Queste sono le opzioni piu importanti data la natura di apparecchiatura di rete di RAS :

- TCP/IP networking : ovviamente e necessario il supporto dello stack di protocolli TCP/IP;
- IP: forwarding/gatewaying : opzione necessaria per far agire la macchina come un router, in grado di prendere dei pacchetti in ingresso da un'interfaccia e inviarli ad un'altra interfaccia di uscita;
- IP: optimize as router not host : non usa la tecnica di copy and checksum sui vari device;
- IP: Drop source routed frames : scarta pacchetti IP source routed;
- IP: Allow large windows : permette di gestire 
ussi di dati piu consistenti consumando piu memoria ram.

#### 4.3.5 Network device support

Per quanto riguarda questo menu le opzioni necessarie sono :

- Network device support : supporto per i device di rete;
- PPP support : supporto per il procollo PPP (Point to Point Protocol);
- SLIP support : supporto per procollo SLIP (Serial Line Internet Protocol);
- CSLIP compressed headers : SLIP con opzione di compressione degli header, cioe CSLIP;
- Ethernet cards : supporto per schede ethernet;
- NE2000 ISA support : driver support : driver specification support support in the schedule schedule in the sch nei prototipi, disponibili comunque driver per quasi tutte le schede di rete (3com, HP, Intel, etc.).

## 4.3.6 Filesystems

Filesystem inclusi nel kernel di RAS :

- minister in the post of the system MINIX per in the system  $\mathbb{P}^1$
- $\sim$  second extended to support : iii specification  $\sim$  at Linux;
- /proc lesystem support : supporto per il le system virtuale /proc;
- n de les sessions in die port in die System bestem per angehörenden dischieden die System per antiin rete (dove salvare i fax in arrivo, ad esempio).

#### 4.3.7 Character devices

- Standard/generic serial support : supporto per le seriali standard (per terminale di configurazione o altro);
- Cyclades async mux support : multiseriale Cyclades, usate nel prototipo. Oppure driver per schede Modem/DSP o altre multiseriali.
- Watchdog Timer Support : supporto per schede Watchdog per il controllo dello stato del sistema.

#### Pacchetti software utilizzati  $4.4$

I pacchetti software di derivazione Unix impiegati e opportunamente modi iicati per ellettuare ogni tempo di **log** sul server 5QL in rete sono<sup>3</sup> :

- antipap.tar.gz : sorgenti del programma per il controllo del corretto funzionamento delle linee PPP/PAP;
- apache-1.3.3.tar.gz : sorgenti del server web Apache versione 1.3.3 (da installare sul server Unix per l'uso del RAS Management);
- linux-2.0.35.tar.gz : sorgenti del kernel di linux versione 2.0.35;
- login-ext.tar.gz : sorgenti del comando \login" di unix;
- mgetty i.i.12-Jan 20-Jan 27. tar.gr : sorgenti del tool per il controllo dei modem/fax pstn o isdn;
- msql-2.0.4.1.tar.gz : sorgenti del DBMS mSQL-2.0.4 da installare sul server Unix di rete;
- netboot-0.7.2.tar.gz : sorgenti del pacchetto software per eettuare il boot del sistema operativo da remoto via BOOTP;
- netkit-telnet-0.10.tar.gz : sorgenti del telnet;
- netwatch0.7a.bin.tar.gz : sorgenti del programma di Network Sning Netwatch;
- ppp-2.2.0g.tar.gz : sorgenti del gestore del protocollo PPP;
- sysklogd-1.3.tar.gz : sorgenti del daemon unix di system logging;
- sysvinit-2.72.tar.gz : sorgenti del processo init, inizializzatore di sistema;
- util-linux-2.7.1.tar.gz : sorgenti vari (agetty, mount, ctrlaltdel, etc.);
- watch  $\sigma$  software diagonal distribution distribution distribution distribution distribution of  $\sigma$ Watchdog.

<sup>3</sup> .tar.gz e un formato di archiviazione unix compresso (tar+gzip).

Vediamo ora l'elenco commentato dei sorgenti dei singoli pacchetti su cui si e lavorato o dei programmi scritti appositamente per il RAS Operative System; il campo descrizione delle varie tabelle è utilizzato per commentare sorgenti o file, scritti ad hoc o modificati :

 addrasuser (Davide Casale 1998) : aggiunge un utente al database di RAS (tabella 4.1).

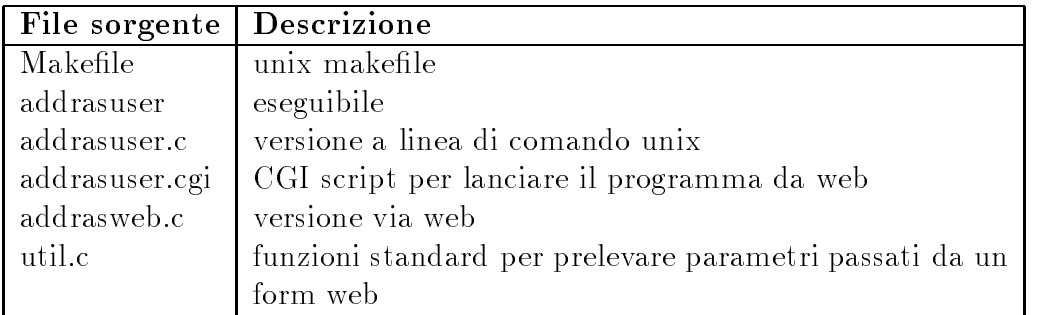

Tabella 4.1. Sorgenti di addrasuser

- in.sqltelnetd (basato su in.telnetd 5.48, Berkeley 29/12/96) : daemon telnet per poter entrare su RAS da un'altra macchina in rete (tabella 4.2).
- linux (autori vari) : sorgenti del Kernel 2.0.35 di Linux.
- login-extlog (W.Z. Venema 1989, P. Orback, E. Rasmussen 1995, Davide Casale 1998) : sorgenti del comando login di autenticazione e di altri programmi correlati (tabella 4.3).
- mgetty-1.1.12 (Mgetty+Sendfax 1.1.12 di G. Doering 1993-1998) : sorgenti del tool MGETTY per la gestione dei modem/fax pstn e isdn, modificato per effettuare ogni tipo di log via tcp/ip su un SQL server di tipo mSQL 2.0 (tabella 4.4). I file modificati hanno un carattere asterisco (\*) attaccato al nome del file sorgente e sono :  $logfile.c$  (messaggi di diagnostica trasferiti nella tabella MODEM del DBMS SQL), utmp.c (log delle chiamate da parte degli utenti) e *policy.h* (definizione delle directory di lavoro e della posizione dei file di configurazione).

| File sorgente  | Descrizione                            |
|----------------|----------------------------------------|
| <b>MCONFIG</b> |                                        |
| <b>MRULES</b>  |                                        |
| Makefile       | unix makefile                          |
| authenc.c      |                                        |
| defs.h         |                                        |
| ext.h          |                                        |
| global.c       |                                        |
| logout.c       |                                        |
| logout.h       |                                        |
| logwtmp.c      | funzioni di log degli utenti chiamanti |
| logwtmp.h      |                                        |
| pathnames.h    |                                        |
| slc.c          |                                        |
| state.c        |                                        |
| sys_term.c     |                                        |
| telnetd        |                                        |
| telnetd.c      |                                        |
| telnetd.h      |                                        |
| termstat.c     |                                        |
| utility.c      |                                        |

Tabella 4.2. Sorgenti di in.sqltelnetd

```
File sorgenti :
BUGS
ChangeLog
FAQ
FTP
Makefile
README.1st
THANKS
TODO
callback/
class1.c
class1.h
```
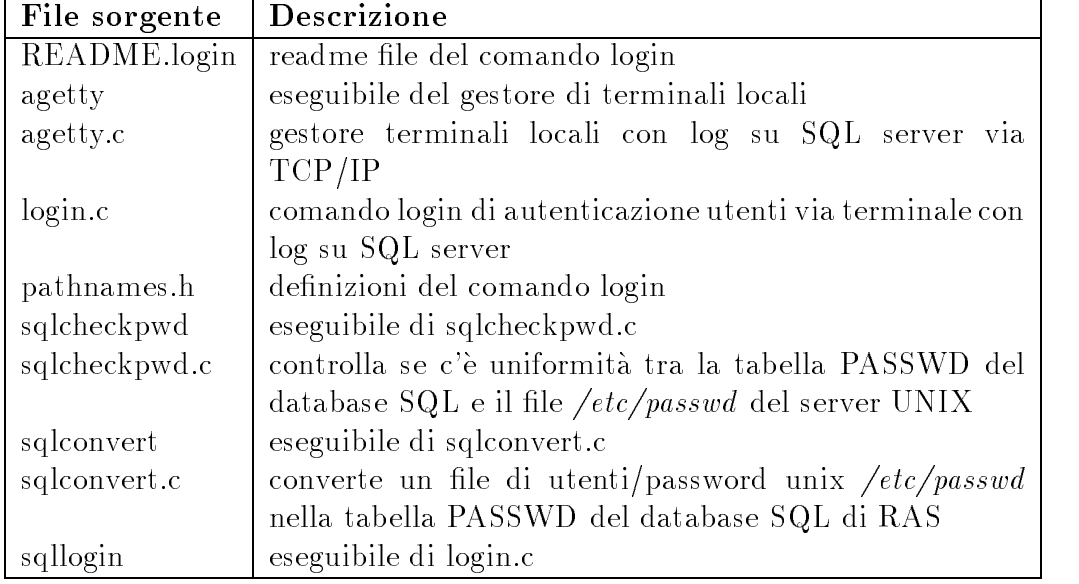

Tabella 4.3. Sorgenti di login-extlog

class1lib.c cnd.c compat/ conf\_mg.c conf\_mg.h conf\_sf.c conf\_sf.h config.c config.h dialin.config do\_chat.c do\_stat.c fax/ fax\_lib.h faxhng.c faxlib.c faxrec.c faxrecp.c faxrunq.config faxsend.c ftp.sh g3/ getdisk.c gettydefs.c goodies.c inittab.aix inst.sh io.c locks.c logfile.c\* login.c login.cfg.in login.config logname.c mg\_m\_init.c mg\_utmp.h mgetty mgetty.c mgetty.cfg.in mgetty.config mgetty.h mkidirs mksed.c modem.c newslock policy.h\* policy.h-dist sedscript sendfax sendfax.c sendfax.cfg.in sendfax.config syslibs.h tio.c tio.h

```
tools/
ugly.h
utmp.c*
version.h
voice-defs.h
mgetty-1.1.12/callback:
Makefile
README
callback
callback.c
callback.config
conf_cb.c
conf_cb.h
ct
ct.c
mgetty-1.1.12/compat:
README
mg.echo.c
newslock.c
mgetty-1.1.12/fax:
Makefile
cour25.pbm
cour25n.pbm
etc-magic
faxcvt
faxheader
faxheader.in
faxq
faxq.in
faxrm
faxrm.in
faxrunq
faxrunq.in
faxrunqd
```

```
faxrunqd.in
faxspool
faxspool.in
mgetty-1.1.12/g3:
Makefile
g3.c
g3.h
g32pbm
g32pbm.c
g3cat
g3cat.c
pbm2g3
pbm2g3.c
run_tbl.c
mgetty-1.1.12/tools:
Makefile
kvg
kvg.in
ltest
ltest.c
```
- netwatch (Netwatch 0.7, G. Mackay 1997) : questo programma e un network sniffer che permette di utilizzare RAS come network analyzer; viene richiamato all'interno del RAS Setup (le cui istruzioni per l'uso sono nel capitolo 5).
- ppp-2.2.0g (PPPD 2.2, M. Callahan, A. Longyear 1995) : sorgenti del software per la gestione di connessioni seriali con protocollo di livello 2 **PPP**. I file modificati hanno un asterisco  $(*)$  dopo il nome del sorgente e sono :  $ppp d/auth.c$  (autenticazione in PAP dall'SQL server) e  $pppd/sys-linux.c$  (log file su SQL server).

Makefile README

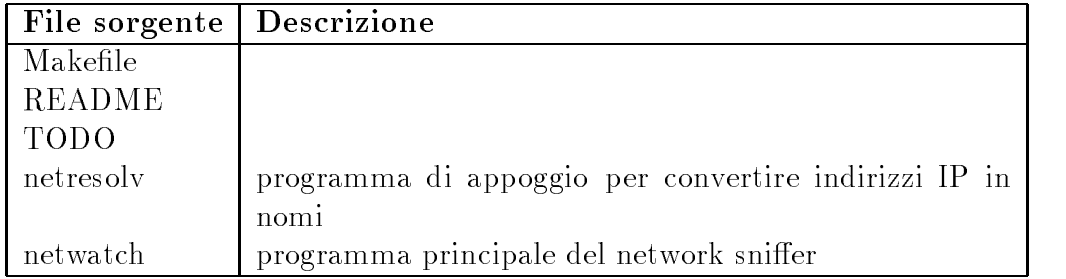

Tabella 4.4. Netwatch 0.7 : network sniffer

README.aix README.bsd README.cbcp README.linux README.mschap80 README.next README.osf README.sun README.svr4 README.ultrix SETUP TODO chat/ configure etc.ppp/ freebsd-2.0/ linux/ modules/ net/ netbsd/ pppd/ pppstats/ scripts/ sinet.it/ sunos/ ultrix/

```
ppp-2.2.0g/chat:
Makefile
Makefile.aix4
Makefile.bsd
Makefile.linux
Makefile.osf
Makefile.sun
Makefile.svr4
Makefile.ultrix
chat.8
chat.c
ppp-2.2.0g/etc.ppp:
chap-secrets
options
options.leaf
pap-secrets
ppp-2.2.0g/freebsd-2.0:
Makefile.top
files.patch
if_ppp.c
if_pppvar.h
kinstall.sh
ppp_tty.c
pppcompress.c
pppcompress.h
ppp-2.2.0g/linux:
Changes
Makefile.top
bsd_comp.c
if.h
if_arp.h
if_ppp.h
if_pppvar.h
```

```
kinstall.sh
patch-1.2
patch-1.3
patch-include
ppp-comp.h
ppp.c
ppp_defs.h
route.h
ppp-2.2.0g/modules:
bsd-comp.c
vjcompress.c
ppp-2.2.0g/net:
if_ppp.h
ppp-comp.h
ppp_defs.h
pppio.h
slcompress.h
vjcompress.h
ppp-2.2.0g/netbsd:
Makefile.top
bsd-comp.c
files.newconf.patch
files.patch
if_ppp.c
if_pppvar.h
kinstall.sh
netisr.h
netisr.h.patch
ppp_tty.c
slcompress.c
slcompress.h
```
ppp-2.2.0g/pppd: Makefile

Makefile.bsd Makefile.linux Makefile.ultrix Makefile auth.c\* ccp.c ccp.h chap.c chap.h fsm.c fsm.h ipcp.c ipcp.h ipxcp.c ipxcp.h lcp.c lcp.h magic.c magic.h main.c md5.c md5.h options.c patchlevel.h pathnames.h pppd pppd.8 pppd.h sys-bsd.c sys-linux.c\* sys-svr4.c sys-ultrix.c upap.c upap.h

ppp-2.2.0g/pppstats: Makefile

```
Makefile.aix4
Makefile.bsd
Makefile.linux
Makefile.osf
Makefile.sun
Makefile.svr4
Makefile.ultrix
pppstats.8
pppstats.c
ppp-2.2.0g/scripts:
README
callback
keepalive/
ppp-off
ppp-on
ppp-on-dialer
redialer
ppp-2.2.0g/scripts/keepalive:
ip-down
ip-down-part2
ppp-2.2.0g/sinet.it:
cdalogin
connect-errors
options
options.ttyC0
options.ttyC1
options.ttyC10
options.ttyC11
options.ttyC12
options.ttyC13
options.ttyC14
options.ttyC15
options.ttyC16
```
options.ttyC17 options.ttyC18 options.ttyC19 options.ttyC2 options.ttyC20 options.ttyC3 options.ttyC4 options.ttyC5 options.ttyC6 options.ttyC7 options.ttyC8 options.ttyC9 options.ttyS0 options.ttyS1 options.ttyS4 options.ttyS5 options.ttyS6 options.ttyS7 paplogin ppp-on-dialer ppplogin pppmailonly ppp-2.2.0g/sunos: Makefile.top ppp\_async.c ppp\_comp.c ppp\_if.c ppp\_init.c

ppp-2.2.0g/ultrix: Makefile.top bsd-comp.c if\_ppp.c if\_pppvar.h patches ppp\_tty.c

slcompress.c upgrade

- rassetup (Passetup 2.0.2) in de Casale 1998, David 1999) : software a menu per m la configurazione dell'access server (vedere capitolo 5).
- sqlinit-2.72 (INIT SYSV, M. Van Smoorenburg 1991-1997) : sorgente del software di inizializzazione e reset del sistema (tabella 4.5).

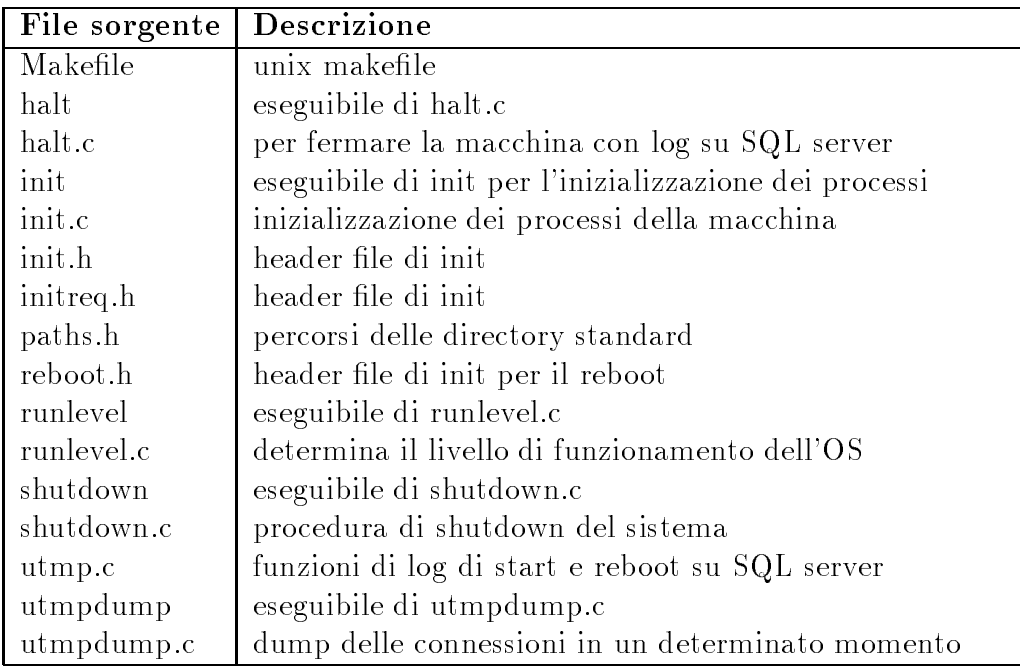

Tabella 4.5. Sorgenti di SYSTEM V INIT

- sysklogd-1.3 (Syslogd 1.3, autori vari) : daemon di gestione dei messaggi di log della macchina, modificato per effettuare anche log via  $TCP/IP$  su un m $SQL$  2.0 server se specificato nel file di configurazione /etc/syslog.conf (tabella 4.6).
- vari (Davide Casale 1998) : programmi di vario uso (tabella 4.7).

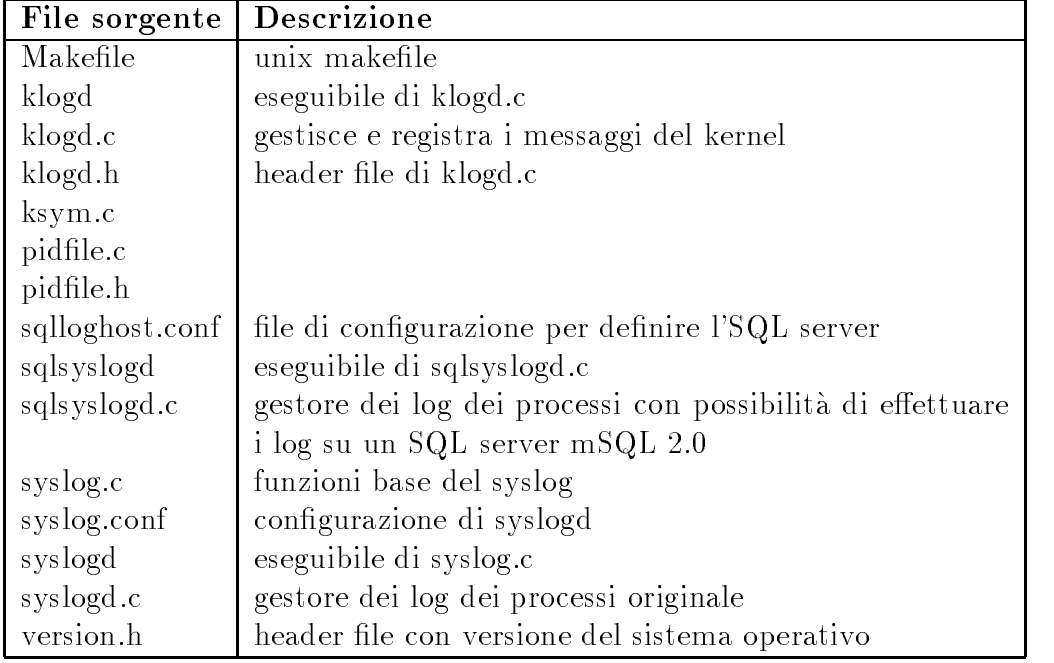

Tabella 4.6. Sorgenti di syslogd-1.3

# 4.5 RAS Setup e file di configurazione

 $Ras Setup$  è composto da alcuni programmi scritti o nel linguaggio della shell CSH di Unix o in C. Questi cinque programmi sono :

- rassetup : menu principale;
- netcong : shell script per congurare la rete;
- $\bullet$  netwatch : programma C per l'analisi del traffico di rete;
- rashelp : shell script che visualizzato il die visualizzato **di testo di testo** i
- timecong : shell script per congurare data, ora e timezone;

Il loro funzionamento verra spiegato nel dettaglio nel capitolo 5.

Le varie configurazioni effettuate tramite l'interfaccia a menu del Ras  $Setup$  vengono salvate in alcuni file di testo in locale sull'access server, i quali sono a loro volta consultati dai vari programmi. I principali file di congurazione sono :

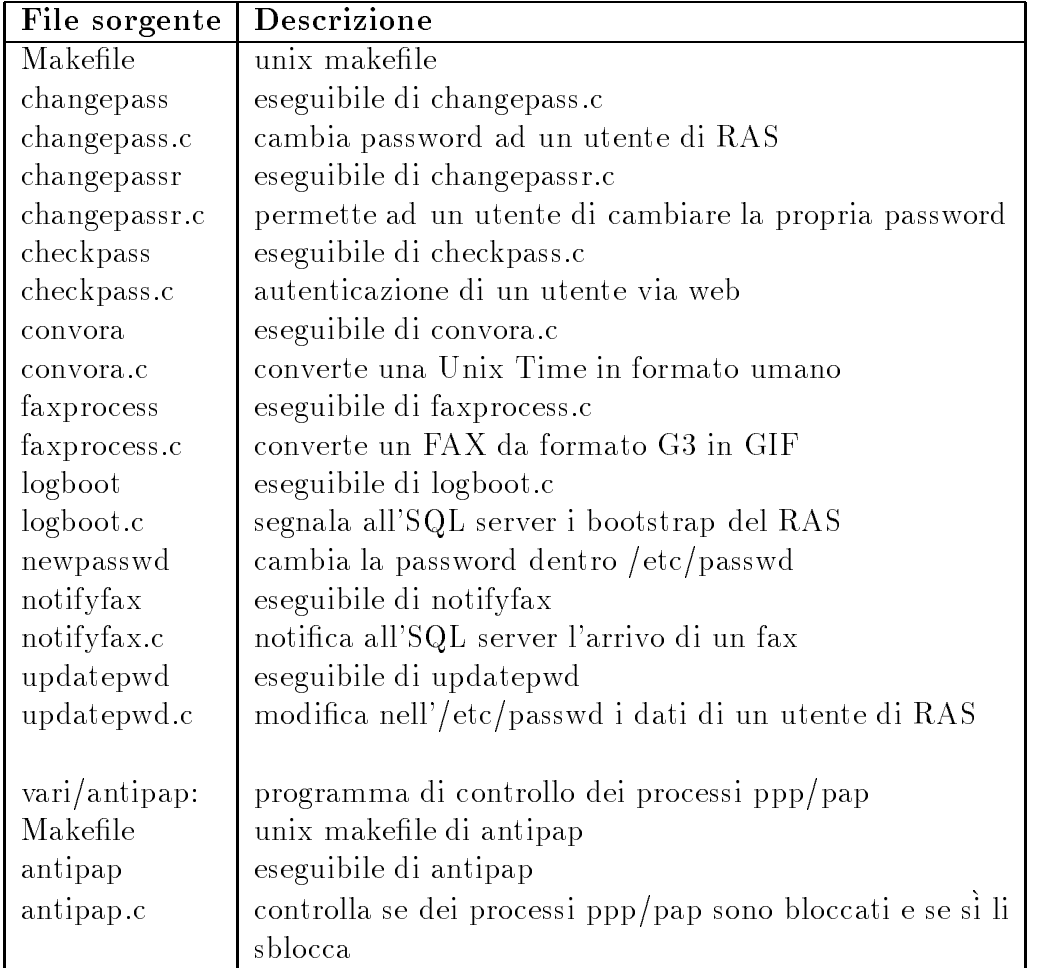

Tabella 4.7. Sorgenti vari per la gestione dell'access server

- /etc/HOSTNAME : nome della macchina (es: ras.sinet.it);
- /etc/diphosts : congurazione protocollo CSLIP (esempio nel capitolo 5);
- /etc/hosts.allow : macchine autorizzate a chiamare via telnet il RAS (esempio nel capitolo 5);
- /etc/inittab : elenco dei programmi di gestione da attivare sulle linee seriali (esempio nel capitolo 5);
- /etc/localtime : le contenente i dati di fuso orario;
- /etc/networks : indirizzo della rete locale (es: 151.99.200.0);
- /etc/resolv.conf : indirizzo del DNS della rete locale;
- /etc/syslog.conf : le di congurazione del daemon syslog. La sua struttura è la seguente :

```
# /etc/syslog.conf
\sharp# NOTE: YOU HAVE TO USE TABS HERE - NOT SPACES.
# I don't know why.
# message level # type of log
*.=info;*.=notice %ns.sinet.it
*.=debug %ns.sinet.it
*.err %ns.sinet.it
*.warn %ns.sinet.it
\sharp# This might work instead to log on a remote host:
# * @hostname
# This one to make log via TCP/IP into a SQL server
# * %hostname
```
- $\bullet$  /etc/sqlloghost.conf : file di configurazione per accedere all'SQL server;
- /etc/rc.d/rc.local : le di bootstrap dove indicare i programmi da lanciare alla partenza della macchina;
- /etc/rc.d/rc.inet1 : congurazione della scheda di rete del RAS.

# Capitolo 5 RAS Setup e Management

#### $5.1$ Introduzione

Sono stati sviluppati due pacchetti software separati :

- Ras Setup : permette di congurare tutti i parametri necessari per il funzionamento dell'access server, di controllarne il carico sulla memoria e sulla cpu e di trasformare l'access server in un network sniffer per analizzare il traffico sulla LAN. L'interfaccia utente è basata su menu percorribili con i tasti freccia sulla tastiera ed è visualizzabile su quaisiasi terminale che supporti i codici VII00/VI220".
- Ras Management : permette di gestire tutte le funzionalità dell'access server come la creazione di utenti abilitati all'accesso, la ricerca/modica/visualizzazione di questi, l'analisi dei log sullo stato della macchina, statistiche sugli utenti, sulle linee telefoniche e sui modem, visualizzare e gestire FAX, etc. L'interfaccia utente è basata su un qualsiasi browser web.

#### $5.2$ Ras Setup

Ras Setup è composto da cinque programmi scritti o nel linguaggio della shell CSH di Unix o in C e si appoggia al sistema operativo unix-like dell'access server. Questi cinque programmi sono :

<sup>1</sup>Standard ANSI per i terminali a caratteri.
- rassetup : menu principale; principale;
- netcong : shell script per congurare la rete;
- $\bullet$  netwatch : programma C per l'analisi del traffico di rete;
- rashelp : shell script che visualizzato il die visualizzato **di testo di testo** i
- timecong : shell script per congurare data, ora e timezone;

Per la creazione dell'interfaccia utente a menu in ANSI VT100/VT220 si e utilizzato il programma Dialog di Savio Lam (e-mail : lam836@cs.cuhk.hk) che permette di visualizzare tutta una serie di menu o pulsanti (menu/dialog box) e di passare le scelte fatte dall'utente a programmi scritti nel linguaggio di scripting della shell.

Il menu principale viene visualizzato dal programma rassetup (figure 5.1 e 5.2), il quale viene lanciato automaticamente autenticandosi come utente admin (e relativa password) su RAS. Per accedere in modalita terminale a RAS vi sono sostanzialmente due vie : collegando un terminale a caratteri od un pc con un programma di terminale alla seriale dell'access server, oppure, una volta congurata la rete sul RAS, attraverso un client telnet da un'altra macchina in rete. In entrambi i casi verra richiesta una login e una password per accedere alla macchina (la prima volta verra inserita una password di default del tipo " $\alpha dmin$ " per la login " $\alpha dmin$ " di amministrazione).

Le configurazioni verranno salvate in locale sull'apparato sopra la **Flash**-Ram, con la possibilità di effettuare un backup delle configurazioni sul server SQL, oppure di effettuare una copia bit a bit (dump) dell'intera FlashRam generando un unico file da 16 Mbytes archiviabile sul server UNIX o NT di autenticazione della rete.

Nei sottoparagrafi seguenti verranno analizzate le varie opzioni del Ras Setup nel dettaglio.

## 5.2.1 Help

Tramite la scelta **Help** del menu principale viene visualizzato un file di testo presente nella stessa directory del programma di setup chiamato helptext. Questo testo contiene una spiegazione dettagliata delle singole opzioni disponibili (è il contenuto di questo paragrafo che state leggendo).

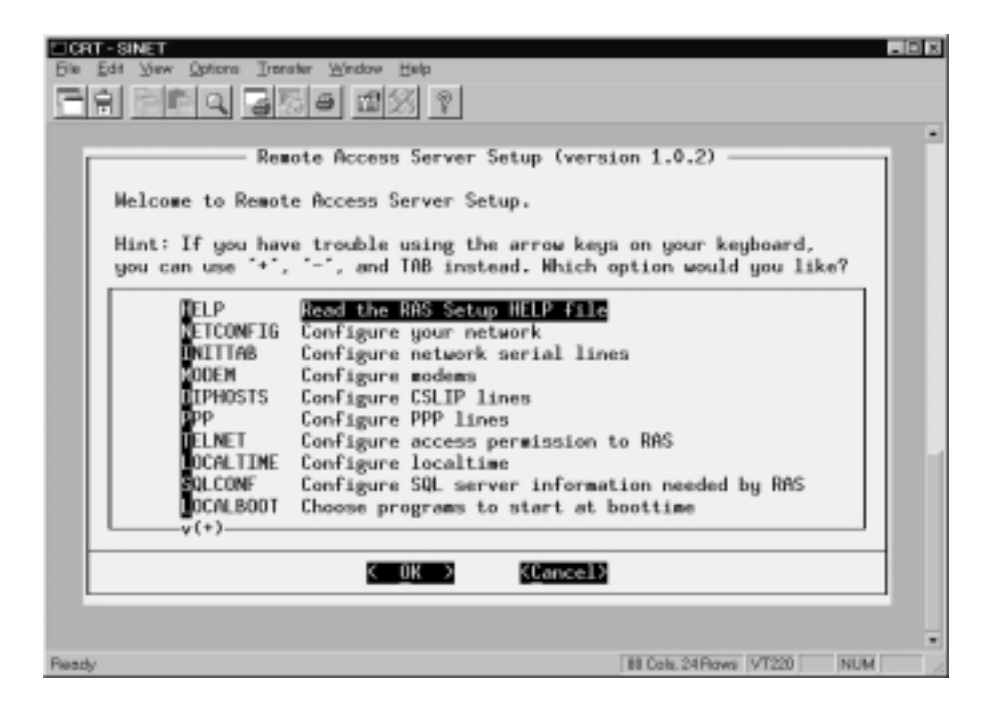

Figura 5.1. Menu principale di RAS Setup (parte superiore)

# 5.2.2 Netcong

Selezionando Netconfig si procede a passare i parametri indispensabili per il funzionamento dell'access server sulla rete TCP/IP dell'azienda o dell'Internet Provider. In ordine il programma richiedera :

- **Hostname** : nome che si vuol dare all'access server sulla rete (ad esempio : RAS)
- Domain : il dominio Internet di cui fa parte la rete (ad esempio : SINET.IT)
- IP address : l'indirizzo IP di RAS (ad esempio : 151.99.200.222)
- Gateway address : l'indirizzo IP del router di default<sup>2</sup> della rete locale (ad esempio : 151.99.200.1)
- Netmask : Netmask IP della rete locale in questione (ad esempio :  $\left( 255.255.0 \right)$

<sup>2</sup>Router al quale vengono mandati tutti i pacchetti che devono uscire dalla LAN.

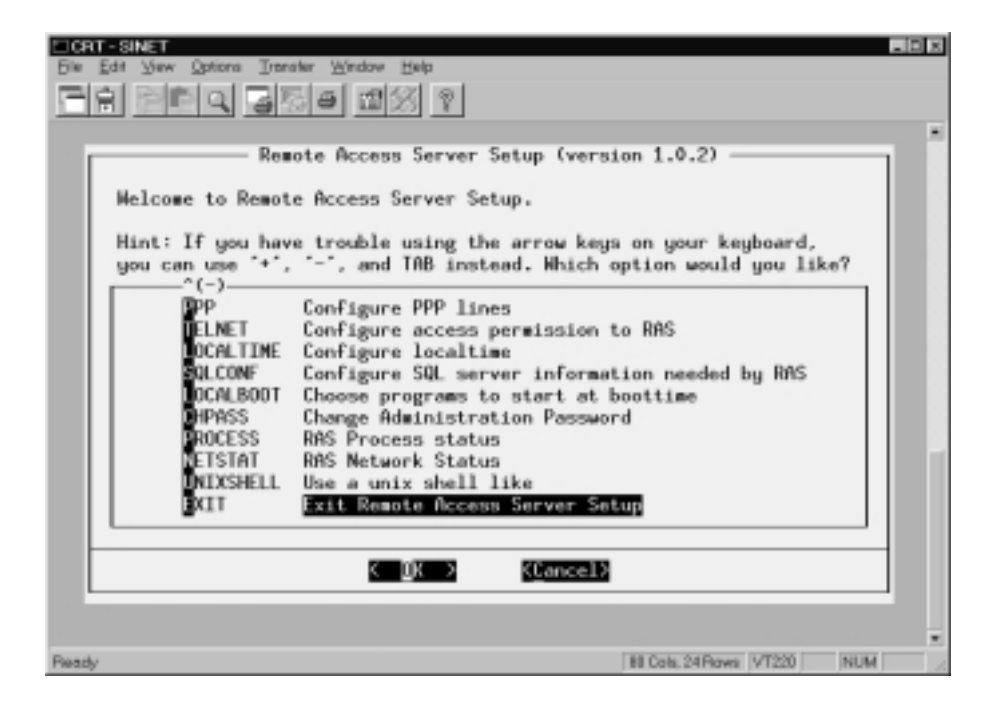

Figura 5.2. Menu principale di RAS Setup (parte inferiore)

 $\bullet$  Name Server : Indirizzo IP del DNS<sup>3</sup> della rete locale (ad esempio :  $\blacksquare$ 151.99.200.2)

Completata questa configurazione e quella contenuta nell'opzione Telnet sarà possibile accedere al Ras Setup anche via telnet da un'altra macchina.

Con Inittab è possibile configurare ed attivare sulle varie linee seriali (collegate a loro volta con le linee o canali telefonici PSTN/ISDN in ingresso) il software che provvede a gestire le chiamate<sup>4</sup> (attesa, risposta, eseguzione delle procedure di autenticazione, diagnosi della linea). Per fare questo viene eseguito un semplice text editor sul file di configurazione /textbf/etc/inittab che ha il seguente formato :

### # console virtuali accessibili direttamente dalla macchina

<sup>3</sup>Distribuited Name Service o Domain Name Server : converte gli indirizzi Internet da nome a numero e viceversa.

<sup>&</sup>lt;sup>4</sup>Mgetty 1.1.12 di G. Doering (1993-1998) modificato opportunatamente per RAS.

# se presente una tastiera e una scheda video o redirezionate # sulle seriali interne. c1:1235:respawn:/sbin/agetty 38400 tty1 linux c2:1235:respawn:/sbin/agetty 38400 tty2 linux # linee seriali di una scheda multiseriale con n porte # o di una scheda Modem/DSP interna. s1:12345:respawn:/usr/local/sbin/mgetty ttyC0 s2:12345:respawn:/usr/local/sbin/mgetty ttyC1 s3:12345:respawn:/usr/local/sbin/mgetty ttyC2 s4:12345:respawn:/usr/local/sbin/mgetty ttyC3 s5:12345:respawn:/usr/local/sbin/mgetty ttyC4 s6:12345:respawn:/usr/local/sbin/mgetty ttyC5 s7:12345:respawn:/usr/local/sbin/mgetty ttyC6 s8:12345:respawn:/usr/local/sbin/mgetty ttyC7 s9:12345:respawn:/usr/local/sbin/mgetty ttyC8 t1:12345:respawn:/usr/local/sbin/mgetty ttyC9 t2:12345:respawn:/usr/local/sbin/mgetty ttyC10 t8:12345:respawn:/usr/local/sbin/mgetty ttyC11 t3:12345:respawn:/usr/local/sbin/mgetty ttyC16 t4:12345:respawn:/usr/local/sbin/mgetty ttyC17

Per attivare una linea seriale in più o disattivarne una attiva è sufficiente aggiungere o commentare una linea contenente il programma mgetty. Il parametro passato ad mgetty e il device che gestisce la linea seriale e vanno dal ttyC0 al ttyC63, presupponendo per adesso una gestione massima di 64 linee. Nell'esempio sono attive 16 linee su 24 porte seriali di una multiseriale

t5:12345:respawn:/usr/local/sbin/mgetty ttyC18 t6:12345:respawn:/usr/local/sbin/mgetty ttyC19

#### $5.2.4$ Modem

Cyclades, porte non consecutive.

Con l'opzione **Modem** si accede al file di configurazione del gestore mgetty delle linee telefoniche e dei modem. Il file di configurazione **mgetty.conf** ha

```
il seguente aspetto :
# mgetty configuration file
\pmb{\pi}# ----- global section -----
\sharp# In this section, you put the global defaults,
# per-port stuff is below
# set the global debug level to "5" (which is quite verbose)
debug 3
# set the local fax station id
fax-id 39 11 SINET
# access the modem(s) with 38400 bps
speed 115200
# ----- port specific section -----
# Here you can put things that are valid
# only for one line, not the others
\pmb{\pi}# port = device da controllare
# init-chat = stringa iniziale da inviare al modem
# rings = numero di squilli prima di rispondere
# term = tipo di terminale
# login-prompt = per autenticazione non PAP richiesta
\sharpdi login e password
\uparrow \downarrow \uparrow \downarrow \uparrow \downarrow \downarrow# \S = visualizza velocita' della seriale
```

```
port ttyC0
init-chat "" ate1q0x1c1v1b0m0e0s0=0 OK
rings 2
term vt100
login-prompt SINET (\P/\S) login:\32
port ttyC1
init-chat "" ate1q0x1c1v1b0m0e0s0=0 OK
rings 2
term vt100
login-prompt SINET (\P/\S) login:\32
port ttyC2
init-chat "" ate1q0x1c1v1b0m0e0s0=0 OK
rings 2
term vt100
login-prompt SINET (\P/\S) login:\32
port ttyC3
init-chat "" ate1q0x1c1v1b0m0e0s0=0 OK
answer-chat-timeout 60
rings 2
term vt100
login-prompt SINET (\P/\S) login:\32
port ttyC4
init-chat "" ate1q0x1c1v1b0m0e0s0=0 OK
rings 2
term vt100
login-prompt SINET (\P/\S) login:\32
port ttyC5
init-chat "" ate1q0x1c1v1b0m0e0s0=0 OK
rings 2
term vt100
login-prompt SINET (\P/\S) login:\32
```

```
port ttyC6
init-chat "" ate1q0x1c1v1b0m0e0s0=0 OK
rings 2
term vt100
login-prompt SINET (\P/\S) login:\32
port ttyC7
init-chat "" ate1q0x1c1v1b0m0e0s0=0 OK
answer-chat-timeout 60
rings 2
term vt100
login-prompt SINET (\P/\S) login:\32
port ttyC8
init-chat "" ate1q0x1c1v1b0m0e0s0=0 OK
rings 2
term vt100
login-prompt SINET (\P/\S) login:\32
port ttyC9
init-chat "" ate1q0x1c1v1b0m0e0s0=0 OK
rings 2
term vt100
login-prompt SINET (\P/\S) login:\32
port ttyC10
init-chat "" ate1q0x1c1v1b0m0e0s0=0 OK
rings 2
term vt100
login-prompt SINET (\P/\S) login:\32
port ttyC11
init-chat "" ate1q0x1c1v1b0m0e0s0=0 OK
answer-chat-timeout 60
rings 2
term vt100
login-prompt SINET (\P/\S) login:\32
```

```
port ttyC12
init-chat "" ate1q0x1c1v1b0m0e0s0=0 OK
rings 2
term vt100
login-prompt SINET (\P/\S) login:\32
port ttyC13
init-chat "" ate1q0x1c1v1b0m0e0s0=0 OK
rings 2
term vt100
login-prompt SINET (\P/\S) login:\32
port ttyC14
init-chat "" ate1q0x1c1v1b0m0e0s0=0 OK
rings 2
term vt100
login-prompt SINET (\P/\S) login:\32
port ttyC15
init-chat "" ate1q0x1c1v1b0m0e0s0=0 OK
answer-chat-timeout 60
rings 2
term vt100
login-prompt SINET (\P/\S) login:\32
port ttyC16
init-chat "" atm0e0s0=0 OK
rings 2
term vt100
login-prompt SINET (\P/\S) login:\32
port ttyC17
speed 38400
init-chat "" ate1q0x1c1v1b0m0e0s0=0 OK
rings 1
term vt100
```

```
login-prompt SINET (\P/\S) login:\32
port ttyC18
init-chat "" atm0e0s0=0 OK
rings 2
term vt100
login-prompt SINET (\P/\S) login:\32
port ttyC19
init-chat "" ate1q0x1c1v1b0m0e0s0=0 OK
answer-chat-timeout 60
rings 2
term vt100
login-prompt SINET (\P/\S) login:\32
port ttyC20
init-chat "" at&l1&d0x1 OK
answer-chat-timeout 60
direct y
term vt100
dtr-toggle n
login-prompt SINET (\P/\S) login:\32
```
# 5.2.5 Diphosts

Con Diphosts si può modificare tramite un editor il file diphosts contenente le configurazioni per il protocollo CSLIP. Il formato è il seguente :

```
# diphosts
# This file describes a number of name-to-address
# mappings for the DIP program. It is used to determine
# which host IP address to use for in incoming call of
# some user.
#
```

```
# Version: @(#)diphosts 1.10 07/20/93
# Author: Fred N. van Kempen, <waltje@uwalt.nl.mugnet.org>
## From the dip-3.3.7i-uri README:
\pmb{\pi}# IMPORTANT! From now on, the FORMAT OF /ETC/DIPHOSTS file
# is CHANGED!! Two new fields are added, they are:
#- local IP address (or hostname)
#- local netmask
# So from now on, /etc/diphosts will look like:
# user : password : remote host : local host : netmask :
# comments : protocol,MTU
\pmb{\#}# Fields "local host" and "netmask" can be empty,
# but THEY MUST BE THERE! Example:
\sharp# fool::makaka:::Silly DIP client:SLIP,296
# smart::ass:istant:255.255.0.0:CSLIP,296
# great:s/key:ass:istant:255.255.0.0:CSLIP,296
\pmb{\pi}/dev/ttyC0::151.99.200.54:151.99.200.2:255.255.255.0::CSLIP,296
/dev/ttyC1::151.99.200.55:151.99.200.2:255.255.255.0::CSLIP,296
/dev/ttyC2::151.99.200.56:151.99.200.2:255.255.255.0::CSLIP,296
/dev/ttyC3::151.99.200.57:151.99.200.2:255.255.255.0::CSLIP,296
/dev/ttyC4::151.99.200.58:151.99.200.2:255.255.255.0::CSLIP,296
/dev/ttyC5::151.99.200.59:151.99.200.2:255.255.255.0::CSLIP,296
/dev/ttyC6::151.99.200.60:151.99.200.2:255.255.255.0::CSLIP,296
/dev/ttyC7::151.99.200.61:151.99.200.2:255.255.255.0::CSLIP,296
/dev/ttyC8::151.99.200.62:151.99.200.2:255.255.255.0::CSLIP,296
/dev/ttyC9::151.99.200.63:151.99.200.2:255.255.255.0::CSLIP,296
/dev/ttyC10::151.99.200.64:151.99.200.2:255.255.255.0::CSLIP,296
/dev/ttyC11::151.99.200.65:151.99.200.2:255.255.255.0::CSLIP,296
```
/dev/ttyC12::151.99.200.66:151.99.200.2:255.255.255.0::CSLIP,296 /dev/ttyC13::151.99.200.67:151.99.200.2:255.255.255.0::CSLIP,296 /dev/ttyC14::151.99.200.68:151.99.200.2:255.255.255.0::CSLIP,296 /dev/ttyC15::151.99.200.69:151.99.200.2:255.255.255.0::CSLIP,296 /dev/ttyC16::151.99.200.70:151.99.200.2:255.255.255.0::CSLIP,296 /dev/ttyC17::151.99.200.71:151.99.200.2:255.255.255.0::CSLIP,296 /dev/ttyC18::151.99.200.72:151.99.200.2:255.255.255.0::CSLIP,296 /dev/ttyC19::151.99.200.73:151.99.200.2:255.255.255.0::CSLIP,296

# End of diphosts.

Ogni riga contiene il device della singola porta, una password opzionale per accedere a tale porta, l'indirizzo IP da assegnare al computer chiamante, l'indirizzo IP del server, la netmask, un commento, il protocollo da utilizzare (cioe il CSLIP) e le dimensioni dell'MTU, cioe la grandezza massima di un pacchetto CSLIP.

### PPP<sub>p</sub> 5.2.6

Questa opzione permette di assegnare tramite un menu i singoli indirizzi IP alle singole porte assegnate ai soliti devices da ttyC0 a ttyC63. L'indirizzo della porta viene assegnato per tutta la durata del collegamento al computer chiamante.

### 5.2.7 Telnet

Con Telnet si può editare il file hosts. allow con l'elenco degli indirizzi IP delle macchine che possono accedere via telnet al RAS per congurarlo. Il file è il seguente :

```
Ħ
# hosts.allow
# This file describes the names of the hosts which are
# allowed to use the local INET services, as decided by
# the '/usr/sbin/tcpd' server.
```

```
\sharp# Version: @(#)/etc/hosts.allow 1.00 05/28/93
# Author: Fred N. van Kempen, <waltje@uwalt.nl.mugnet.org
\overline{H}\sharpin.sqltelnetd: 127.0.0.1, 151.99.200.2, 151.99.200.222,
        151.99.200.73, 151.99.200.100
# End of hosts.allow.
```
In questo caso possono accedere interattivamente all'access server dalla rete le macchine con indirizzo IP 127.0.0.1 (localhost, cioè se stesso sull'interfaccia di loopback, usata per i test del software di rete senza impegnare la rete stessa), 151.99.200.2 (in questo caso il server UNIX su cui gira il DBMS SQL), 151.99.200.222 (se stesso via rete ethernet), 151.99.200.73 e 151.99.200.100 (altre due macchine di management).

# 5.2.8 Localtime

Selezionando Localtime verrà richiesta l'ora locale e la data odierna e in quale Time Zone (il fuso orario) l'access server è situato. Il tutto viene salvato nella congurazione locale della macchina.

# 5.2.9 SQLconf

L'opzione permette di modificare il file sqlloghost.conf contenente i dati del server SQL per i log e l'autenticazione. Il formato è il seguente :

```
# msql.conf - Configuration file for Mini SQL Version 2
\boldsymbol{H}[general]
```

```
# directory del server remoto e' situato il DBMS
Inst_Dir = /usr/local/etc/SQLserver
# privilegi d'utente con cui e' in esecuzione il server
mSQL_User = root
Admin_User = root
# file temporaneo con l'identificativo di processo
Pid_File = %I/msql2d.pid
# porta TCP sulla quale contattare il server SQL
TCP_Port = 8020# socket UNIX per contattare il server, se fosse in locale
UNIX_Port = %I/msq12.sock[system]
# sincronizzazione dei dati delle tabelle ogni 30 secondi
Msync_Timer = 30
# conversione degli indirizzi IP in nomi
Host_Lookup = True
# database solo in lettura ?
Read_Only = False
# accesso al database via rete ?
Remote_Access = True
# accesso al database in locale ?
Local_Access = True
[w3-msql]
# i programmi HTML/Lite devono essere lanciati solo da
# host predefiniti, con un'intestazione fissa in basso,
# e solo da utenti particolari ?
Auth_Host = NULL
Footer = True
Force_Private = False
```
#### 5.2.10 Localboot

Selezionando Localboot si può modificare il file rc.local contenente l'elenco dei programmi da lanciare alla partenza del sistema. Formato :

```
\cdots , \cdots \cdots \cdots \cdots \cdots# /etc/rc.d/rc.local: Local system initialization script.
## Put any local setup commands in here:
/sbin/logboot
/sbin/watchdog
/sbin/mount ns:/home/casale/public_html/TESI/fax /remotefax
              -o hard,intr&
```
In questo caso vengono lanciati tre programmi ausiliari :

- logboot : scrive nella tabella SYSLOG del database SQL che l'access server è stato fatto ripartire;
- watchedog : attiva la parte software della scheda Watchdog che controlla lo stato dell'apparecchio ed effettua un bootstrap in caso di anomalie;
- mount : aggancie in directory del server unit dove salvare eventualitate salvare FAX arrivati attraverso RAS.

#### 5.2.11 Chpass

Con questa opzione si puo cambiare la password dell'amministratore del RAS, cioe la password dell'utente admin.

#### 5.2.12 **Process**

Selezionando Process si possono vedere i processi in esecuzione sul sistema operativo del RAS (cioe sulla versione di Linux modicata che fa funzionare il nostro access server). Questo tramite un programma solitamente compreso assieme ai sistemi operativi unix denominato top.

|             | <b>CRT-SINET</b>                                                   |       |                     |                                               |            |             |            |         |           |             |                        |                   | $-10x$ |
|-------------|--------------------------------------------------------------------|-------|---------------------|-----------------------------------------------|------------|-------------|------------|---------|-----------|-------------|------------------------|-------------------|--------|
| <b>File</b> | Edit View Options Transfer Window Help                             |       |                     |                                               |            |             |            |         |           |             |                        |                   |        |
| Ĥ           |                                                                    |       |                     |                                               |            |             |            |         |           |             |                        |                   |        |
|             | 11:12pm up 7 dags, 11:01, 26 users, load average: 0.00, 0.00, 0.00 |       |                     |                                               |            |             |            |         |           |             |                        |                   |        |
|             | 33 processes: 32 sleeping, 1 running, 0 zombie, 0 stopped          |       |                     |                                               |            |             |            |         |           |             |                        |                   |        |
|             | CPU states:                                                        |       |                     | 0.5% user. 0.5% system. 0.0% nice. 98.9% idle |            |             |            |         |           |             |                        |                   |        |
| Mce         | 31048K av.                                                         |       |                     | 30288K used. 760K free.                       |            |             |            |         |           | 9300K shrd. |                        | 1700K buff        |        |
| Swap≑       | 70556K av.                                                         |       |                     | OK used.                                      |            | 70556K free |            |         |           |             |                        | 2596K cached      |        |
|             |                                                                    |       |                     |                                               |            |             |            |         |           |             |                        |                   |        |
|             | PID USER                                                           | PRI   | NI                  | <b>STZE</b>                                   | <b>RSS</b> | SHWEE STAT  |            | LIB     | XCPU XMEM |             |                        | TIME COMMAND      |        |
| 23762 root  |                                                                    | 17    | Ō                   | 472                                           | 472        | 364 R       |            | ۰       | 1.1       | 1.5         | $0:00$ top             |                   |        |
|             | 1 root                                                             | a,    | 0                   | 200                                           | 200        | 148 S       |            | ۰       | 0.0       | 0.6         |                        | $0:34$ init       |        |
|             | 2 root                                                             | o     | Ò                   | ۰                                             | 0          |             | O SW       | ۰       | 0.0       | 0.0         |                        | 0:00 kflushd      |        |
| з           | root                                                               | $-12$ | $-12$               | ۰                                             | 0          | ۰           | <b>SWK</b> | ۰       | 0.0       | 0.0         |                        | $0:00$ kswapd     |        |
|             | 4 root                                                             | ō     | $\bf{0}$            | ø                                             | 0          | ō           | SH         | ۰       | 0.0       | 0.0         |                        | $0:00$ nfaiod     |        |
|             | 5 root                                                             | ۰     | 0                   | ø                                             | 0          | ۰           | SH         | ۰       | 0.0       | 0.0         |                        | $0:00$ nfsiod     |        |
|             | 6 root                                                             | ō     | 0                   | ō                                             | 0          | ō           | SK.        | ō       | 0.0       | 0.0         |                        | $0:00$ nfsiod     |        |
|             | 7 root                                                             | ۰     | $\ddot{\mathbf{0}}$ | ō                                             | 0          | ۰           | <b>SK</b>  | ۰       | 0.0       | 0.0         |                        | $0:00$ nfsiod     |        |
|             | 54 root                                                            | ō     | Ò                   | 396                                           | 396        | 324         | S          | ۰       | 0.0       | 1.2         |                        | $0:00$ agetty     |        |
| 23475 root  |                                                                    | ٥     | 0                   | 660                                           | 660        | 404         | S          | ۰       | 0.0       | 2.1         |                        | $0:00$ pppd       |        |
|             | 43 root                                                            | ٥     | $\bf{0}$            | 19988                                         | 19M        | 152         | S.         | ۰       |           | 0.064.3     |                        | $1:21$ sqlsyslogd |        |
| 38          | root                                                               | Ō     | 0                   | 352                                           | 352        | 280         | S          | ō       | 0.0       | 1.1         |                        | $0:00$ klogd      |        |
| 13          | root                                                               | ō     | 0                   | 260                                           | 260        | 212         | S          | ۰       | 0.0       | 0.8         |                        | 0:00 update       |        |
| 40          | root                                                               | ō     | 0                   | 332                                           | 332        | 276         | S          | ۰       | 0.0       | 1.0         |                        | $0:00$ inetd      |        |
|             | 42 root                                                            | 1     | o                   | 328                                           | 328        | 260         | -S         | $\circ$ | 0.0       | 1.0         |                        | $0:00$ crond      |        |
|             | $55$ root                                                          | ō     | 0                   | 396                                           | 396        | 324         | S          | ۰       | 0.0       | 1.2         |                        | $0:00$ agetty     |        |
| 23756 root  |                                                                    | a     | 0                   | 460                                           | 460        | 368 5       |            | ۰       | 0.0       | 1.4         |                        | $0:00$ mgetty     |        |
| Ready       |                                                                    |       |                     |                                               |            |             |            |         |           |             | 88 Cols. 24 Rows VT220 | <b>NUM</b>        |        |

Figura 5.3. Opzione Process con i processi in corso sul RAS

#### 5.2.13 **Netstat**

Con l'opzione Netstat viene lanciato un programma esterno della categoria dei Network Sniffer (Netwatch 0.7 di G.Mackay, 1997) : tramite questo programma il RAS e in grado di trasformarsi in un network analyzer, intercettare tutti i pacchetti in transito sulla LAN (broadcast) a cui e collegato e visualizzare tutte le comunicazioni in essere sia all'interno che verso o dall'esterno. Come è possibile vedere in figura 5.4 viene suddivisio lo schermo in due colonne : una per il traffico prodotto o diretto a macchine appartenenti alla LAN e una per il traffico proveniente dall'esterno o diretto verso l'esterno. Muovendosi con i tasti cursore verso sinistra o destra si possono visualizzare accanto agli indirizzi IP presenti nelle due colonne : numero di pacchetti ricevuti e trasmessi, numero di bytes ricevuti e trasmessi, destinatario e tipo di connessione TCP in corso.

Premendo il tasto w si entra nell'opzione Watch Mode nella quale è possibile, premendo s, selezionare con i tasti cursore una singola connessione ed

| ICRT-SINET<br>Edit<br>Yew Options<br><b>File</b> | Transfer Window Help    |     |                                      |                               |                | $-10x$     |
|--------------------------------------------------|-------------------------|-----|--------------------------------------|-------------------------------|----------------|------------|
| 侖                                                |                         |     |                                      |                               |                |            |
| $\bf{0}$<br><b>LINE</b>                          |                         |     | <b>NETWATCH Program Version 0.7a</b> |                               | <b>LINE</b>    | $^{\circ}$ |
| KEY<br>LOCAL.                                    | NETHORK                 |     |                                      | REMOTE METHORK                |                |            |
| HOST                                             | X<br>(PKTS)             | R   | HOST                                 | (PKTS)                        | х              | R          |
|                                                  |                         |     |                                      |                               |                |            |
| 151.99.200.255                                   | 0                       |     | 1 > 212, 216, 69, 229                |                               |                |            |
| ras.sinet.it                                     | 705                     | 651 | a-to11-53.tin.it                     |                               | 104            | 117        |
| 151.99.200.203                                   | 6                       | 7   | 212.48.2.96                          |                               | 2              |            |
| 151.99.200.202                                   | $\overline{\mathbf{B}}$ | 6   | 212.48.2.31                          |                               | 12             | 20         |
| Line=C19.sinet.it                                | 90                      | 97  | 209.216.55.55                        |                               | 31             | 31         |
| Line-C18.sinet.it                                | 46                      | 51  | 209, 185, 175, 153                   |                               |                |            |
| 151.99.200.70                                    | 87                      | 119 | 209.143.200.34                       |                               | 1              |            |
| Line-C10.sinet.it                                | 166                     | 86  | 209.143.16.245                       |                               | 23             | 23         |
| ine-C9.sinet.it                                  | 87                      | 148 | 209.132.86.171                       |                               | 11             | 9          |
| ine-C8.sinet.it                                  | 32                      | 25  | 209.132.86.18                        |                               | 1              |            |
| 151.99.200.61                                    | 01                      | ۰   | 209.115.120.140                      |                               | 13             | $^{22}$    |
| 151.99.200.60                                    | 24                      | 14  | 209.96.166.65                        |                               | $\overline{2}$ | 6          |
| Line-C4.sinet.it                                 | 129                     | 106 | 209.75.21.50                         |                               | Ō              | Ĝ          |
| 151.99.200.57                                    | 5                       | ٠   | 209.75.21.14                         |                               | 14             | 23         |
| Line-C2.sinet.it                                 | 47                      | 33  | 209.67.119.130                       |                               | 1              | 6          |
| 151.99.200.55                                    | 185                     | 164 | 209.67.119.100                       |                               | $\overline{c}$ | 8          |
| Line-CO.sinet.it                                 | 20                      | 23  | 209.67.119.7                         |                               | $\overline{2}$ | 2          |
| virtualwebs.sinet.it                             | 20                      | 20  | 209.50.251.56                        |                               | $\overline{2}$ | ġ          |
| chiba.sinet.it                                   | 7                       | z   | 209.40.50.9                          |                               | 60             | 49         |
|                                                  | ROUTER                  |     | 82 kbits/sec                         | Eth:                          | 6759           |            |
| Ready                                            |                         |     |                                      | <b>BI Cols. 24 Rows VT220</b> | <b>NUM</b>     |            |

Figura 5.4. Opzione Netstat con il traffico presente sulla LAN

analizzarne il traffico prodotto, oppure, premendo r, avere delle statistiche di routing dei pacchetti in transito (figura 5.5).

## 5.2.14 Unixshell

Con questa opzione si attiva una shell  $unix-like$  con la quale è possibile agire, con i comandi unix, direttamente sul sistema operativo del RAS. Con exit si ritorna al menu principale.

#### 5.2.15 Exit

Selezionando Exit si pone fine alla connessione dell'utente admin all'access server.

# 5.3 Ras Management

Ras Management rappresenta il software di gestione, con un'interfaccia grafica web-based, dell'access server. Sviluppato parte in C e parte in Lite<sup>5</sup>

<sup>5</sup>Linguaggio di scripting di mSQL 2.0. Dettagli presenti nell'appendice F.

| CRT-SINET<br>File Edit View Options Transfer Window Help |                 | $-10x$                                                     |
|----------------------------------------------------------|-----------------|------------------------------------------------------------|
| 엄마의 김정희 삐状                                               |                 |                                                            |
| <b>LINE</b><br>$\circ$                                   |                 | NETWATCH Program Version 0.7a<br><b>LINE</b><br>$^{\circ}$ |
| KEY<br>LOCAL NETWORK                                     |                 | REMOTE METHORK                                             |
| HOST                                                     | TALKING TO      | HOST<br>TALKING TO                                         |
|                                                          |                 |                                                            |
| 151.99.200.255                                           | 151.99.200.2    |                                                            |
| ras.sinet.it                                             | 151.99.200.2    |                                                            |
| hermes sinet it                                          | 62.232.6.51     | s<br><b>ROUTER STATS BYTES</b>                             |
| wf.sinet.it                                              | 151.99.200.255  | л                                                          |
| Line-C19.sinet.it                                        | 151.99.200.2    | ٠<br>Over 1 second period:<br>o                            |
| Line-C18.sinet.it                                        | 151.99.200.2    | ø<br>7497<br>Incoming:                                     |
| 151.99.200.70                                            | 151.99.200.2    | Outgoing:<br>3764<br>×                                     |
| Line-C10.sinet.it                                        | 207.226.241.109 | z<br>Total:<br>11261(87.0 kbps)<br>٠                       |
| Line-C9.sinet.it                                         | 151.99.200.2    | x                                                          |
| Line-C8.sinet.it                                         | 207.252.3.6     | г<br>ø<br>Over 1 minute period:                            |
| 151.99.200.61                                            | 151.99.200.2    | 269864<br>п<br>۰<br>Incoming:                              |
| 151.99.200.60                                            | 212, 48, 2, 31  | 130084<br>ø<br>Outgoing:                                   |
| Line-C4.sinet.it                                         | 209.185.175.153 | $Total:$<br>399948<br>s<br>٠                               |
| 151.99.200.57                                            | 212.216.69.229  | r<br>ø                                                     |
| Line-C2.sinet.it                                         | 151.99.200.2    | ٠<br>MAX. BURST: 170.0 kbps                                |
| Line-Cl.sinet.it                                         | 151.99.200.2    | ٠<br>at Tue Dec 1 23:13:00 1998                            |
| Line-CO.sinet.it                                         | 207.33.2.49     |                                                            |
| virtualwebs.sinet.it                                     | 195.223.15.119  | ,,,,,,,,,,,,,,,,,,,,,,,,,,,,,,,,,,,,,,                     |
| chiba.sinet.it                                           | 151.99.200.2    |                                                            |
|                                                          | ROUTER          | 15678<br>$53$ kbits/sec $\_\_$<br>Eth:                     |
| Ready                                                    |                 | <b>BI Cols. 24 Rows VT220</b><br>NUM                       |

Figura 5.5. Opzione Netstat con statistiche sul traffico sulla LAN

per quanto riguarda le procedure ed in HTML<sup>6</sup> per quanto riguarda l'input/output, si interfaccia da un lato ad un server web (nel nostro caso e stato utilizzato Apache 1.3.3<sup>7</sup> e dall'altro al DBMS mSQL 2.0. In questo modo tramite l'uso abituale, per l'utente, dell'interfaccia propria di un browser è possibile controllare e gestire gli accessi alla LAN aziendale o all'Internet provider tramite RAS : dalla creazione degli utenti a statistiche generali sul traffico.

I programmi presenti nel pacchetto software di management sono i seguenti :

### RAS MANAGEMENT (main directory)

```
admin/ (pagine per aggiungere un utente)
fax/ (spool directory per i fax ricevuti)
faxgif/ (archivio fax ricevuti)
free/ (pagina per query libera in SQL)
```
 $6$ Hyper-Text Markup Language : linguaggio di stesura della pagine web.

<sup>&</sup>lt;sup>7</sup>Apache (http://www.apache.org) risulta il server web più usato su Internet ed è distribuito come freeware.

```
icons/ (immagini dei pulsanti)
login/ (pagine di lavoro sulla tabella LOGIN)
modem/ (pagine di lavoro sulla tabella MODEM)
passwd/ (pagine di lavoro sulla tabella PASSWD)
stats/ (pagine per effettuare statistiche)
syslog/ (pagine di lavoro sulla tabella SYSLOG)
useradmin/ (pagine accessibili dagli utenti)
.htaccess (file del server web per proteggere
 le pagine di amministrazione con login
 e password)
RAS.sql (file in SQL con la struttura del DB)
finger.html (pagina per vedere utenti collegati)
index.html (pagina menu principale)
admin:
addrasuser.cgi (CGI in C per creare il nuovo utente)
down.html (parte inferiore pagina di creazione
nuovo utente)
up.html (parte superiore pagina di crezione
nuovo utente)
user.html (richiesta dati per nuovo utente)
empty (spool directory per i fax ricevuti)
faxgif:
bin/ (programmi per convertire i fax in gif)
del.html (cancella un fax)
delspool.html (cancella la spool fax)
faxprocess (richiama programmi per la conversione)
(fax ricevuti in formato GIF)
ff600188d11-_-39-011-4340166-_.01.pbm.gif
```

```
ff600188d11-_-39-011-4340166-_.02.pbm.gif
ff6419d4f10-_-167-676767_.01.pbm.gif
ff6419d4f10-_-167-676767_.02.pbm.gif
ff6419d4f10-_-167-676767_.03.pbm.gif
ff6419d4f10-_-167-676767_.12.pbm.gif
ff6419d4f10-_-167-676767_.13.pbm.gif
ff6419d4f10-_-167-676767_.14.pbm.gif
ff6419d4f10-_-167-676767_.15.pbm.gif
fn5fe5354C3-_-+39-11-501361_.01.pbm.gif
fn608e3ebC8-_-011-6063529_.01.pbm.gif
fn641a14cC5-_-+39-+11-6960395_.01.pbm.gif
fn6716065C9-_-0039-11-540411_.01.pbm.gif
fn6716065C9-_-0039-11-540411_.02.pbm.gif
process.html (visualizza elenco dei fax in archivio)
viewfax.html (visualizza singolo fax a video)
faxgif/bin:
g32pbm (converte da formato fax g32 in pbm)
ppmtogif (converte da pbm in gif)
free:
down_ins.html (parte inferiore pagina di risposta)
htmsql_free (CGI in C per inviare query al DBMS)
htmsql_free.cgi (CGI in C-SHELL per richiamare prg in C)
index.html (pagina inserimento query SQL)
icons:
(immagini per pulsanti vari)
1.gif
10.gif
2.gif
3.gif
```

```
4.gif
5.gif
6.gif
7.gif
8.gif
9.gif
logo.gif
none.gif
login:
convora (converte l'ora da unixtime ad un
 formato umano)
del.html (cancella un log)
view.html (richiede dati per visualizzazione)
view2.html (visualizza log delle chiamate degli
 utenti secondo i parametri dati)
del.html (cancella un log)
view.html (richiede dati per visualizzazione)
view2.html (visualizza log dei modem)
passwd:
changepassr (CGI in C per cambiare pass ad utente)
chpass.html (processa il cambio password)
del.html (cancella un utente)
modify.html (modifica dati di un utente)
newpasswd (comando per cambiare password in UNIX)
updatepwd (modifica /etc/passwd UNIX)
updater.html (processa le modifiche)
view.html (richiede dati per visualizzazione)
view2.html (visualizza utenti richiesti)
```
stats:

```
convora (converte ora da unixtime)
stat1.html (statistiche di collegamento su un
utente specifico)
stat2.html (statistiche su una linea)
stat3.html (statistiche su tutti gli utenti)
stat4.html (statistiche su tutte le linee)
view.html (menu statistiche)
syslog:
del.html (cancella un log)
view.html (chiede dati per visualizzazione)
view2.html (visualizza log sullo stato del RAS)
useradmin:
changepass (CGI in C per cambiare la password)
checkpass (CGI in C per controllare validita'
password passata dall'utente)
chpass.html (richiesta dati per cambio password)
chpass2.html (processamento cambio password)
convora (converte ora da unixtime)
index.html (richiesta login e password)
login.html (menu principale)
login2.html (visualizza dati collegamenti)
menu.html (processamento richiesta login)
newpasswd (programma UNIX per cambiare password)
stats.html (statistiche di collegamento)
```
I programmi in C sono scritti per svolgere funzione di CGI (Common Gateway Interface) tra il server web e il sistema operativo Unix al di sotto di questo, per cui tutto il loro output e formattato in HTML e il loro input catturato da html-form di inserimento.

A titolo di esempio segue la descrizione del programmino in C che permette ad un utente di cambiare la propria password sul sistema. Innanzitutto

l'opzione di cambio password è presente nella pagina *chpass.html* della directory useradmin del RAS Management.

La pagina in questione che contiene la form di inserimento della nuova password è la seguente (pagina HTML con del codice Lite all'interno):

```
\hbox{\tt \&html> }<head>
<title>Cambia Pass utente</title>
head is the contract of the contract of the contract of the contract of the contract of the contract of the contract of the contract of the contract of the contract of the contract of the contract of the contract of the co
<body bgcolor="#FFFFFF" text="#000000">
\langlehr>
<p align="center"><big><strong><font face="Arial">
Pagina di gestione utenti Sinet</font></strong></big></p>
<p align="center"><font face="Arial">
Si prega di inserire la propria password e
la nuova password</font></p>
<form action="http://www.sinet.it/cgi-bin/w3-msql/
                  ~casale/TESI/useradmin/chpass2.html">
<div align="center"><center><table border="0" cellpadding="1"
 cellspacing="1" width="300">
     \langle \text{tr} \rangle<td><font face="Arial">Password Attuale </font></td>
     \blacksquare<td><input type="password" name="pass1" size="20"></td>
     \langle/tr>
     \blacksquare<td><font face="Arial">Nuova Password </font></td>
     <td><input type="password" name="pass2" size="20"></td>
     \langle/tr>
     \mathcal{L}\langle \text{tr} \rangle<td><font face="Arial">Conferma Nuova Password</font></td>
     <td><input type="password" name="pass3" size="20"></td>
     \langle/tr>
     \blacksquare
```

```
<tr>
     <td></td>
     <td></td>
     \langle/tr>
     \langle \text{tr} \rangle<td></td>
printf("<input name='login' type=hidden value='%s'>",$login);
\rightarrow<td><input type="submit" value="OK" name="B1"></td>
     \langle/tr>
  </table>
  </center></div>
</form>
\langlehr>
</body>
</html>
```
Inserita la nuova password, come si vede dal IAG<sup>-</sup> *Jorm action*, viene chiamata la pagina chpass2.html :

```
\hbox{\tt <html>>}<head>
<title>Gestione utenti</title>
</head>
<body bgcolor=#ffffff>
\langlehr>
<font face=arial size=1>
system("./changepass $login '$pass1' '$pass2' '$pass3'");
\geq
```
Questa richiama il CGI in C changepass passando come parametri la login, la vecchia password, la nuova password e la sua conferma. Il codice C del programma è il seguente :

<sup>&</sup>lt;sup>8</sup>Un TAG è un comando HTML.

```
/* Change password into SQL server and /etc/passwd
   by D.Casale 14/09/1998 */
#include <stdio.h>
#include <stdlib.h>
#include <sys/types.h>
#include <unistd.h>
#include <string.h>
#include <pwd.h>
#include "msql.h"
#define sqlhost "ns.sinet.it"
extern struct passwd *getpwsql(const char *name);
void main(int argc, char *argv[])
\mathcal{L}_{\mathcal{L}}{\bf r} and {\bf r} are the set of {\bf r}register char *p;
 char *np;
 struct passwd *pwd;
 struct passwd *pwd2;
 char *salt, *salt2;
 char login[16], pass[16];
 char pass2[16], pass3[16];
 char op[32];
 m_result *result;
 m_row row;
 char buf[1024];
 int sock, rows, i, status;
 p=malloc(sizeof(char)*16);
 np=malloc(sizeof(char)*16);
 pwd=malloc(sizeof(struct passwd)*1);
 pwd2=malloc(sizeof(struct passwd)*1);
 salt=malloc(sizeof(char)*16);
 salt2=malloc(sizeof(char)*16);
```

```
strcpy(login,argv[1]); strcpy(pass,argv[2]);
strcpy(pass2,argv[3]); strcpy(pass3,argv[4]);
if (strcmp(pass2,pass3)!=0) {
printf("<p><h2> Verifica nuova password e nuova password
         non coincidono.</h2><p>");
printf("<hr><p><a href='http://www.sinet.it/useradmin/'>
         BACK </a><p>");
 exit(0);\mathcal{F}}
if (pwd = getpwsql(login))
salt = pwd->pw_passwd;
else
salt = "xx";p=crypt(pass,salt);
strcpy(op,p);
if(pwd==NULL) {
printf("<p><h2>Login o Password errata.</h2><p>");
printf("<hr><p><a href='http://www.sinet.it/useradmin/'>
         BACK </a><p>");
 exit(0);ł
}
if (pwd && !strcmp(p, pwd->pw_passwd)) {
if (pwd2 = getpwsql(login))
 salt2 = pwd2->pw_passwd;else
  salt2 = "xx";
np=crypt(pass2,salt2);
 if ((sock = msqlConnect(sqlhost)) <0) {
 fprintf (stdout, "LOGIN: Errore di connessione al DB SERVER:
                    %s\n", msqlErrMsg);
 exit (1);
 ι
 }
 if (msqlSelectDB(sock, "RASlog") < 0) {
 fprintf (stdout, "LOGIN: Errore di apertura del DB : %s\n",
```

```
msqlErrMsg);
   msqlClose(sock);
   exit (1);
  \mathcal{F}}
  sprintf (buf,"update passwd set pass='%s' where login='%s'",
   np,login);
  status=msqlQuery(sock, buf);
  if (status < 0) {
   fprintf(stdout, "LOGIN: Errore Query DB : %s\n",
    msqlErrMsg);
   msqlClose(sock);
   exit (1);
  }
  sprintf(buf,"./newpasswd %s '%s'",login,pass2);
  setuid(0);
  system(buf);
  printf ("
  \langlehr>
  OK, nuova password per utente %s attivata!
  \langlehr>
  < p<a href='http://www.sinet.it/'> HOME PAGE </a>
  \n",login);
  \mathcal{F}}
 else {
 printf("<p><h2>Login o Password errata.</h2><p>");
 printf("<hr><p><a href='http://www.sinet.it/useradmin/'>
          BACK </a><p>");
 λ
 }
 exit(0);}
extern struct passwd *getpwsql(const char *name)
{
```

```
m_result *result;
m_row row;
struct passwd *pwd;
char buf[1024];
int sock, rows, i, status;
pwd=malloc (sizeof (struct passwd));
if ((sock = msqlConnect(sqlhost)) <0) {
fprintf (stdout, "LOGIN: Errore di connessione al DB SERVER :
                   %s\n", msqlErrMsg);
return (NULL);
}
if (msqlSelectDB(sock, "RASlog") < 0) {
fprintf (stdout, "LOGIN: Errore di apertura del DB : %s\n",
 msqlErrMsg);
msqlClose(sock);
return (NULL);
Υ
}
sprintf (buf,"select * from passwd where login='%s'",name);
status=msqlQuery(sock, buf);
if (status < 0) {
fprintf(stdout, "LOGIN: Errore Query DB : %s\n", msqlErrMsg);
msqlClose(sock);
return (NULL);
}
result=msqlStoreResult();
rows=msqlNumRows(result);
if (rows==0) {
msqlClose(sock);
return (NULL);
} /* No entry into SQLpasswd */
for(i=0; i\text{rows}; i++) {
row=msqlFetchRow(result);
pwd->pw_name=row[0];
```

```
if (\text{atoi}(row[11]) == 0) strcpy(\text{pwd->pw_passwd,'**');else pwd->pw_passwd=row[1];
 \mathcal{F}}
 msqlClose(sock);
 return(pwd);
\mathcal{L}}
```
Il programma in C cambia la password dell'utente nel passwd della macchina UNIX e, connettendosi al DBMS SQL, nella tabella PASSWD all'interno del database usato da RAS per autenticare gli utenti chiamanti.

I programmi in Lite sono contenuti all'interno stesso delle pagine HTML, le quali vengono caricate attraverso un programma CGI di pre-processamento (w3-msql di mSQL 2.0) che esegue il codice del programma prima di inviare la pagina al browser.

Un piccolo esempio è  $finger.html$ , il quale si preoccupa di visualizzare gli utenti connessi in quel momento all'access server :

```
<html>
<head>
<title>FINGER results</title>
\langle/head>
head is the contract of the contract of the contract of the contract of the contract of the contract of the contract of the contract of the contract of the contract of the contract of the contract of the contract of the co
<body bgcolor=#ffffff>
<table border=2>
\langle \text{tr} \rangle<th colspan=7>
<font face=arial size=3>
\langle p \rangle\langleth>\langletr>

<tr><th>LOGIN</th><th>GECOS</th><th>EXPDATE</th><th>TTY</th>
<th>FROMHOST</th><th>LOGINTIME</th><th>STATS</th></tr>
\langle/b>
</b>
<font face=arial size=1>
\leq$sock = msqlConnect();
```

```
if ($sock < 0){
fatal("Error : $ERRMSG\n");
}
if (msqlSelectDB($sock, "RASlog") < 0)
{
fatal("Error : $ERRMSG\n");
}
$query = "select * from login where timestamp2=0";
if (msqlQuery($sock,$query) < 0)
{
fatal("Error : $ERRMSG\n");
echo("</html>");
exit(1);}
$res = msqlStoreResult();
$row = msqlFetchRow($res);
$jj=0;while (#$row > 0)
{
printf("<tr><th>");
printf("<b> %s </b></th>",$row[0]);
$query2 = "select gecos,expdate from passwd
                          where login='$row[0]'";
if (msqlQuery($sock,$query2) < 0)
{\bf r} and {\bf r} are the set of the set of the set of the set of the set of the set of the set of the set of the set of the set of the set of the set of the set of the set of the set of the set of the set of the set of t
fatal("Error : $ERRMSG\n");
echo("</html>");
exit(1);\mathcal{F}}
$res2 = msqlStoreResult();
$row2 = msqlFetchRow($res2);
while (#$row2 > 0)
\left\{ \right.{\bf r} and {\bf r} and {\bf r}printf("<th> %s </th>",$row2[0]);
```

```
printf("<th>\%s </th>", \gammayow2[1]);
$row2 = msqlFetchRow($res2);
}
msqlFreeResult($res2);
printf("<th>\%s </th>",\text{$row[1]};
printf("<th> %s </th>", $row[2]);
$numtime1 = (int)$row[3] - 7200;$human time = strtime("%Y %a %b %d %H:\%N::%sumtime1; %H:\<~N: %H:\<~N: %H:\<~N: %H:\<~N: %H:\<~N: %H:\<~N: %H:\<~N: %H:\<~N: %H:\<~N: %H:\<~N: %H:\<~N: %H:\<~N: %H:\<~N: %H:\<~N: %H:\<~N: %H:\<~N: %H:\<~N: %H:\<~N: %H:\<~N: %H:\<~N: %H:\<~N: %H:\&ltprintf("<th> %s </th>",$humantime);
printf("<th>
          <form action='/cgi-bin/w3-msql/~casale/TESI/stats/
           stat1.html' METHOD='POST'>
          <center>
<input name='login' type=hidden value='%s' min='1'
           maxlength='32' size=20>
          <input type=submit value='Stats'>
          </center></form>
\langle/th>",$row[0]);
$jj++;$row = msqlFetchRow($res);
}
msqlFreeResult($res);
printf("</table><hr>>>> Elementi trovati :
                     %d </b><hr>\n",$jj);
\geq<a href="http://www.sinet.it/~casale/TESI/index.html">
 Back to index </a>>
```
La procedura va a controllare nella tabella di LOGIN, la quale contiene i tracciati delle chiamate ricevute (login, linea, host o linea seriale, data e ora di ingresso, data e ora di fine connessione), quali utenti hanno il campo di  $data$  e ora di fine connessione a zero : questi utenti saranno ancora collegati e vengono visualizzati a video (figura 5.18).

Per accedere al software di RAS Management è sufficiente chiamare dal proprio browser l'indirizzo o  $\text{URL}^9$  dove è stato installato l'applicativo; verra richiesta la login e password dell'amministratore (tramite il sistema di autenticazione del server web Apache) e a questo punto si avra accesso alla pagina principale (figura 5.6), le cui opzioni sono :

- Add a new user : per aggiungere un nuovo utente abilitato all'accesso tramite l'access server.
- View/Search SYSLOG table : per visualizzare i dati sullo stato della macchina.
- View/Search LOGIN table : per visualizzare lo storico delle connessioni effettuate dagli utenti.
- View/Search MODEM table : per visualizzare i dati sullo stato dei
- View/Search PASSWD table : per visualizzare e modicare i dati degli utenti.
- Users statistics : per calcolare alcune statistiche sull'uso dell'access server.
- Online users (like nger) : per visualizzare gli utenti collegati in quel momento.
- SQL free query : per inviare un query SQL al database.
- Database RAS in SQL structure le : per visualizzare la struttura delle tabelle del database.
- FAX manager : per gestire i fax ricevuti tramite l'access server.
- $\bullet$  Useradmin : link<sup>10</sup> alle opzioni utilizzabili non dall'amministratore della rete, ma dagli utenti.
- Future use : spazio riservato per un uso futuro.

<sup>9</sup>Uniform Resource Locator : standard per la scrittura di indirizzi di servizi tcp/ip.  $10$ Link : riferimento ipertestuale selezionabile.

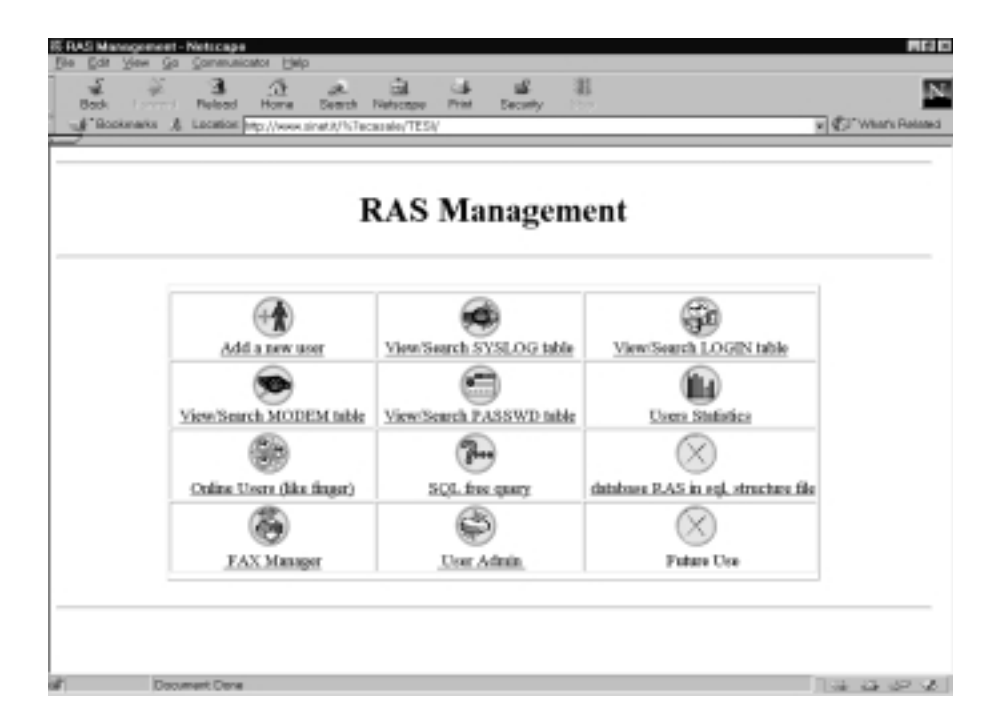

Figura 5.6. Pagina principale del RAS Management

### Add a new user

Entrando in **Add a new user** è possibile creare un nuovo utente abilitato all'accesso tramite RAS (gura 5.7). Una form html richiedera di inserire nome e cognome dell'utente (campo GECOS), login, password, alias per la posta (se RAS Management risiede sullo stesso server che gestisce anche la posta per gli utenti aziendali o dell'Internet Provider), data di nascita, data di attivazione (suggerendo automaticamente quella odierna), data di scadenza (suggerendo automaticamente una durata di un anno), protocollo di connessione (CSLIP o PPP) e gruppo di appartenenza dell'utente. Alla pressione del tasto OK i dati vengono processati dal server e l'utente creato. In caso di problemi nella creazione dell'utente (alias per la posta gia presente, login gia presente, etc.) verranno visualizzati dei messaggi di errore e si potra correggere il form compilato precedentemente e continuare nella procedura.

# 5.3.2 View/Search SYSLOG table

Con questa opzione è possibile ricercare in quelli presenti sul database e visualizzare i log di sistema della macchina RAS, cioe eventuali messaggi di

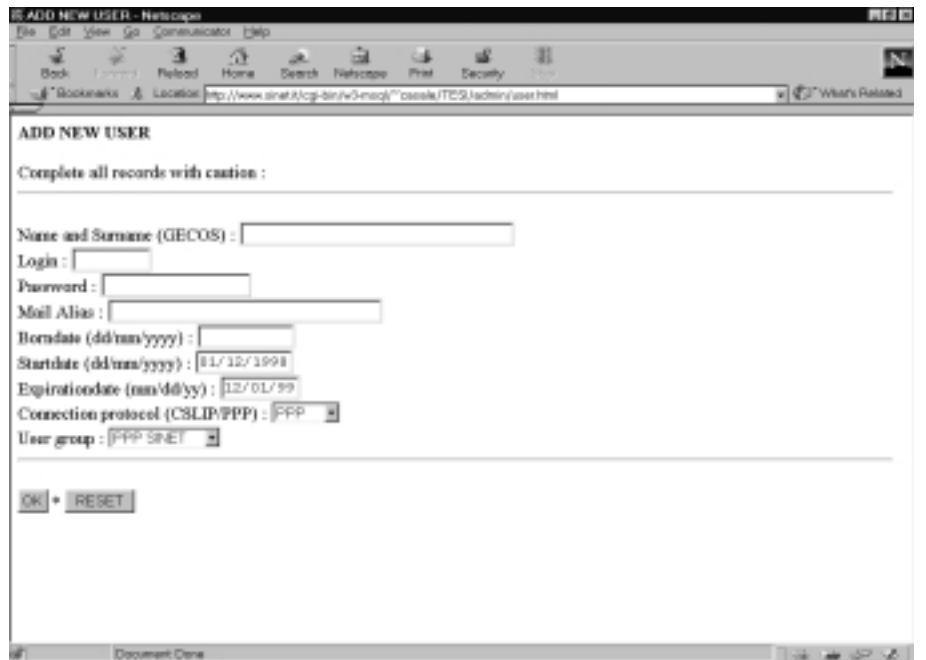

Figura 5.7. Pagina per la creazione di un nuovo utente

errore o di normale funzionamento. La prima pagina (figura 5.8) presenta un form html in cui si puo scegliere le chiavi per la ricerca (con possibilita di usare delle wildcard) : giorno, mese, anno, nome del RAS a cui fare riferimento per i log, identificativo del processo, messaggio. Vi è anche la possibilità di visualizzare i log solo a partire da un determinato punto (ogni riga di log nel database ha un identificativo univoco progressivo) e specificare quanti per pagina se ne vuole visualizzare.

Premendo il tasto OK la richiesta viene inviata al database e viene visualizzata una tabella contenente gli elementi cercati (gura 5.9) con al fondo della pagina una piccola form per inserire l'identificativo iniziale e finale degli eventuali log che si vogliono cancellare. Se gli elementi trovati superano il numero di quelli visualizzabili su una pagina (scelto in precedenza) due pulsanti BACK e FORWARD permettono di visualizzare i successivi o tornare indietro ai precedenti.

### 5.3.3 View/Search LOGIN table 5.3.3

Selezionando View/Search LOGIN table è possibile interrogare il database per sapere le connessioni effettuate dagli utenti al RAS (e attraverso di

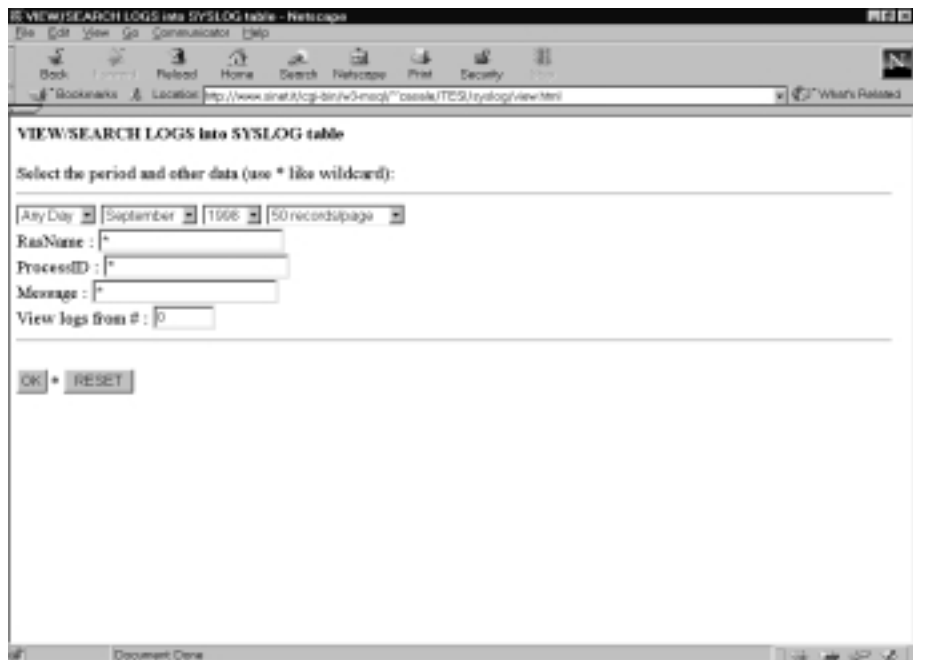

Figura 5.8. Pagina per la ricerca nella tabella SYSLOG

lui alla rete locale). Una form html (gura 5.10) permette di inserire le chiavi di ricerca : login, linea (tty), host (o velocita della seriale per le chiamate via modem). Inoltre è possibile scegliere se visualizzare le connessioni solo di un determinato periodo (specificando l'opzione From/To e data di inizio e di fine) oppure a partire dall'ultima e procedendo in senso cronologico inverso (dalla piu nuova alla piu vecchia). Si puo, inoltre, specicare quanti elementi visualizzare al massimo nella pagina di risposta. In quest'ultima una tabella riportera in ordine cronologico inverso i risultati della ricerca indicando per ogni riga : login, linea, host, data/ora di collegamento, data/ora di termine collegamento, durata del collegamento e lo unix timestamp<sup>11</sup> utilizzato come identificativo univoco per cancellare i log quando necessario (figura 5.11).

# 5.3.4 View/Search MODEM table

Tramite questa opzione si puo accedere ai log sullo stato dei modem pstn o isdn collegati alle linee seriali o ai device diretti in emulazione  $HAYES^{12}$  (in

<sup>11</sup>I sistemi operativi Unix mantengono il computo del tempo in secondi a partire dal 1 Gennaio 1970 su un long int.

<sup>12</sup>Standard per i comandi dei modem.

|                   | 涯                                     | <b>Security</b> | -4<br>Print<br><b>Nationale</b>                                              | a.<br>Bearch | œ<br>Homa | а<br><b>Figüred</b> | <b>Lowered</b>  | ی<br>Beck |
|-------------------|---------------------------------------|-----------------|------------------------------------------------------------------------------|--------------|-----------|---------------------|-----------------|-----------|
| v & Viers Related |                                       |                 | LEGIBION http://www.sinat.it/cgi-bin/w3-megl/"'pseals/TESUsyalogy/view2.ttml |              |           |                     | A stanistical & |           |
|                   | MESSAGE                               |                 | CODE HOUR DAY MONTH YEAR RASNAME PROCESSID                                   |              |           |                     |                 |           |
|                   | LCP terminated at peer"s request      | pppd[10683]     | <b>THE</b>                                                                   | 1998         | Dec       | 1                   | 34381 00:00:56  |           |
|                   | Hangup (SIGHUP)                       | pppd[10683]     | max                                                                          | 1998         | Dec       | 1                   | 34382 00:00:57  |           |
|                   | <b>Modern hongup</b>                  | ppp-4[10683]    | ras                                                                          | 1998         | Dec       | 1                   | 34383 00:00:57  |           |
|                   | <b>Connection</b> terminated.         | pppd[10683]     | <b>THE</b>                                                                   | 1998         | Dør       | $\mathbf{1}$        | 34384 00:00:58  |           |
|                   | Exit.                                 | pppd[10683]     | mas                                                                          | 1998         | Dee       | 1                   | 34385 00:00:58  |           |
|                   | pppd 2.2.0 started by 649dakes, aid 0 | pppd[10945]     | ras                                                                          | 1995         | Dec       | 1                   | 34386 00:03:24  |           |
|                   | Using interface ppp?                  | pppd[10943]     | <b>THE</b>                                                                   | 1998         | Dec       | 1                   | 34387 00:03:24  |           |
|                   | Connect                               | ppp-1[10945]    | res                                                                          | 1998         | Dee       | 1                   | 34388 00:03:24  |           |
|                   | user 535 alfa logged in               | pppd[10945]     | <b>THE</b>                                                                   | 1998         | Dec       | 1                   | 34389 00:03:27  |           |
|                   | local IP address 151.99.200.222       | pppd[10943]     | <b>TSER</b>                                                                  | 1998         | Dec       | 1                   | 34390 00:03:28  |           |
|                   | remote IP address 151.99.200.60       | pppd[10945]     | ras                                                                          | 1998         | Dec       | 1                   | 34391 00:03:28  |           |
|                   | found interface eth0 for prexy arp    | pppd[10945]     | <b>THE</b>                                                                   | 1998         | Dør       | $\mathbf{1}$        | 34392 00:03:28  |           |
|                   | CCP terminated at peer"s request      | ppp-1[10945]    | mas                                                                          | 1998         | Dec       | 1                   | 34393 00:03:28  |           |
|                   | Compression disabled by peer.         | pppd[10945]     | ras                                                                          | 1998         | Dec       | 1                   | 34394 00:03:28  |           |
|                   | LCP terminated at peer"s request      | pppd[10936]     | <b>THE</b>                                                                   | 1998         | Dør       | 1                   | 34395 00:05:41  |           |
|                   | Hongap (SEGHUP)                       | ppp-1[10936]    | <b>FWS</b>                                                                   | 1998         | Dee       | 1                   | 34396 00:05:42  |           |
|                   | <b>Modern hangup</b>                  | pppd[10936]     | <b>THE</b>                                                                   | 1998         | Dec       | $\mathbf{1}$        | 34397 00:05:42  |           |
|                   | <b>Connection terminated.</b>         | pppd[10936]     | <b>TSER</b>                                                                  | 1998         | Dec       | 1                   | 34398 00:05:42  |           |
|                   | Exit.                                 | pppd[10936]     | ras                                                                          | 1998         | Dec       | ٦                   | 34399 00:05:42  |           |

Figura 5.9. Pagina di visualizzazione dei log dell'access server

caso di schede DSP). Vengono richiesti come parametri di ricerca il periodo, la linea e parte dell'eventuale messaggio cercato (figura 5.12).

La pagina in uscita visualizza i dati cercati e permette, come le altre che abbiamo visto fino ad ora, di cancellare un gruppo di log fornendo gli identificativi numerici (figura 5.13).

# 5.3.5 View/Search PASSWD table

Tramite questa opzione si possono visualizzare e/o modicare i dati relativi agli utenti. La prima pagina (figura 5.14) permette di visualizzare solo gli utenti con determinate caratteristiche; e possibile inserire come chiavi di ricerca (sempre con la possibilita di usare wildcard o caratteri jolly) la login, parte del nome e cognome (gecos), la data di scadenza, la data di nascita, la data di attivazione. Inoltre si puo limitare la ricerca sugli utenti con una determinata shell (PPP and PAP, diplogin CSLIP, BASH, Only e-mail), agli utenti attivi o anche a quelli disabilitati, ma ancora in archivio. Come sempre si può selezionare il numero massimo di elementi da visualizzare su una singola pagina di risposta.

Se, ad esempio, passiamo come login "casale" otteniamo come risposta

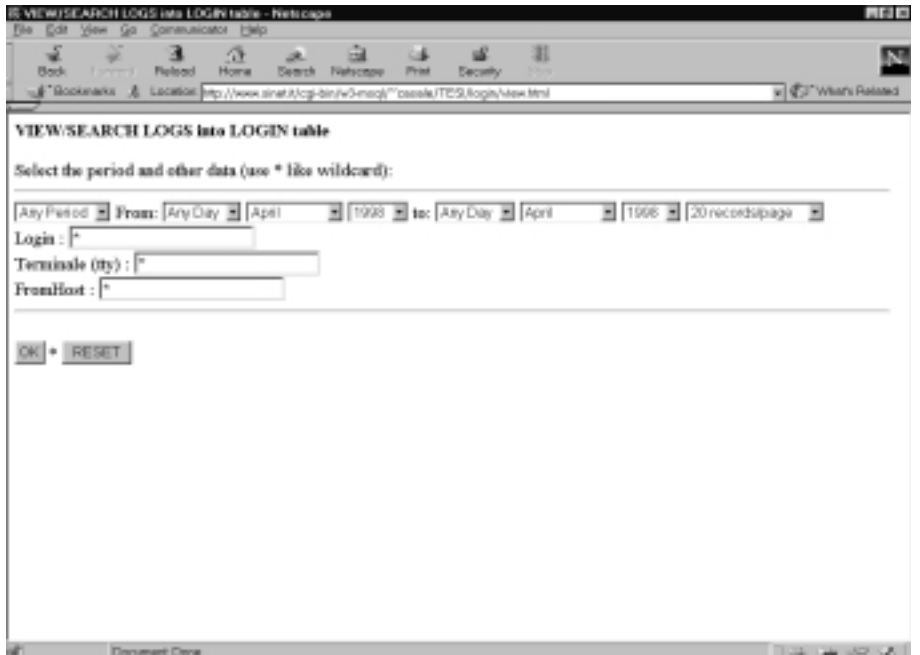

Figura 5.10. Pagina per la ricerca nella tabella LOGIN

quella evidenziata nella figura 5.15.

Per ogni utente che corrisponde ai requisiti dati vengono visualizzati : la login, la password cifrata (in  $DES<sup>13</sup>$ , l'user id, il group id, il campo gecos, la data di scadenza (se presente), la home directory, la shell, la data di nascita, la data di attivazione, informazioni opzionali (se presenti), se l'utente può accedere (1) o no (0) attraverso la rete telefonica al RAS. A fianco di ogni riga sono presenti due pulsanti : MODIFY permette di andare ad una pagina dove poter modicare ogni campo dell'utente (eccetto la login che e chiave primaria della tabella nel DBMS) e cambiargli, inoltre, con un'opzione apposita la password; DELETE cancella definitivamente l'utente in questione dal database dell'access server.

### 5.3.6 Users statistics

All'interno di quest'opzione un menu vi propone quattro possibili statistiche sui dati di connessione degli utenti (figura 5.16) :

<sup>13</sup>DES : Data Encryption Standard, algoritmo di cifratura standard del governo americano.
| Z<br><b>Back</b> | <b>Lowered</b> | а<br>骨<br><b>Figured</b><br>Home | 64<br>m<br>ak.<br><b>Banch</b><br>Print<br><b>Nationale</b><br>Bookmarks & Lacation Hp://www.sinet.t/cg-bin/w3-neck <sup>r/-</sup> csesk/TES/login/view2.html | 泪<br>œ<br><b>Security</b><br><b>Church</b> |           | N,<br>v & Vien's Related      |
|------------------|----------------|----------------------------------|----------------------------------------------------------------------------------------------------|--------------------------------------------|-----------|-------------------------------|
| LOGIN            | <b>TTY</b>     | <b>FROMHOST</b>                  | <b>LOGINTIME</b>                                                                                                    | <b>GOOUTTIME</b>                           |           | <b>ONLINETIME INTIMESTAMP</b> |
| 25roby           | trsC6          | 115200                           | 1998 Tue Dec 01<br>12:14:31                                                                                                    | logged in                                  | logged in | 912518071                     |
| 381 dpsto EtyC18 |                |                                  | 1998 Tue Dec 01<br>12:12:03                                                                                                    | 1998 Tue Dec 01<br>12:13:42                | 0:1:39    | 912517923                     |
| 497unipo         | tryC9          | 115200                           | 1995 Tue Dec 01<br>12:10:26                                                                                                    | logged in                                  | logged in | 912517826                     |
| marco 276        | tryC'6         | 115200                           | 1998 Tue Dec 01<br>12:10:17                                                                                                    | 1998 Tue Dec 01<br>12:12:10                | 0:1:55    | 912517517                     |
| sara299          | ttyC18         |                                  | 1998 Tue Dec 01<br>12:08:25                                                                                                    | 1998 Tue Dec 01<br>12:05:59                | 010134    | 912517705                     |
| 105matom tryC2   |                | 115200                           | 1998 Tue Dec 01<br>12:06:42                                                                                                    | 1998 Tue Dec 01<br>12:13:33                | 0:6:51    | 912517682                     |
| reot.            | ttyp0          | na.xinet.it                      | 1995 Tue Dec 01<br>12:06:32                                                                                                    | 1998 Tue Dec 01<br>$12 - 06 - 52$          | 0: 0:20   | 912517592                     |
| marco276         | tryC4          | 115200                           | 1998 Tuo Dec 01<br>12:01:39                                                                                                    | 1998 Tue Dec 01<br>12:09:07                | 0:7:28    | 912517299                     |
| sara299          | ttyC18         |                                  | 1998 Tue Dec 01<br>11:57:37                                                                                                    | 1998 Tue Dec 01<br>12:02:15                | 014138    | 912517057                     |
| 509Inigi         | tryC0          | 28800/ARO                        | 1998 Tue Dec 01<br>11:55:01                                                                                                    | 1998 Tue Dec 01<br>12:12:32                | 0:17:31   | 912516901                     |
| <b>SAAmed</b>    | HyC'N.         | 115208                           | 1998 Tue Dec 01                                                                                                    | 1998 Tue Dec 01                            | 8-5-76    | 912516844                     |

Figura 5.11. Pagina con le connessioni effettuate dagli utenti

- 1. tempo di collegamento totale (a partire dalla data di creazione della tabella LOGIN contenente i dati di connessione degli utenti) di un singolo utente;
- 2. tempo di uso totale di una singola porta o linea;
- 3. tabella con i tempi di collegamento complessivi di tutti gli utenti;
- 4. tabella con i tempi di uso complessibi di tutte le porte o linee (figura 5.17).

#### 5.3.7 Online users (like finger)

Tramite questo pulsante della pagina principale (figura 5.6) è possibile interrogare il database e visualizzare gli utenti collegati in quel preciso momento all'access server (figura 5.18).

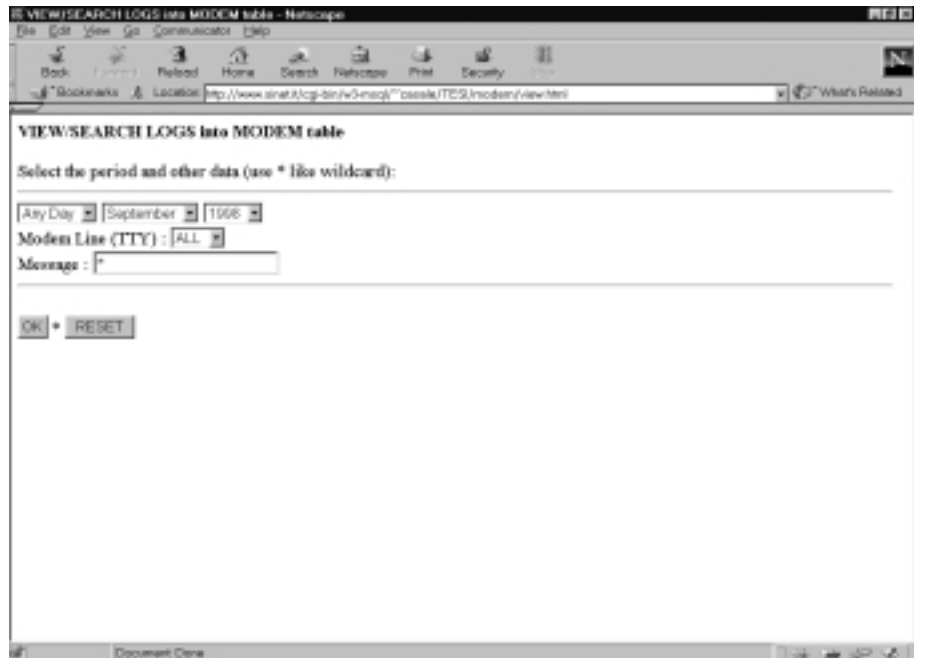

Figura 5.12. Pagina per la ricerca nella tabella MODEM

## 5.3.8 SQL freequery

Una form html permette di inserire una query, cioe un'interrogazione, per il database in linguaggio  $\mathbf{SQL}$  (figura 5.19). Un programma CGI passerà la query al DBMS il quale visualizzera il risultato su una tabella ascii (quindi non con una tabella formattata in html) tramite il browser. Questo permette di ottenere dei report, non perfettamente formattati o eccessivamente gradevoli dal punto di vista grafico, ma non previsti dalle varie opzioni che abbiamo visto. Inoltre, in questo modo, e piu semplice cancellare intere tabelle o parte di esse con chiavi particolari (come ad esempio il testo contenuto in un particolare messaggio di errore o in un identicativo di processo, se parliamo della tabella SYSLOG).

## 5.3.9 Database RAS in SQL structure file

Questa opzione permette semplicemente di visualizzare il file di testo contenenti i comandi SQL che creano il database, in modo da averne la struttura sotto mano in caso si necessiti di fare una query libera.

| а<br>œ<br>я<br>a.<br><b>Lower</b><br><b>Figureal</b><br><b>Banch</b><br>Print<br><b>Back</b><br>Home<br><b>National</b><br><b>Security</b><br>v C/ War's Related<br>Bookmarks & Lacation http://www.sinat.t/cg-bin/w3-neck <sup>t/c</sup> oseals/TES/modem/view2.html<br>CODE HOUR DAYMONTH YEAR ITY<br><b>MESSAGE</b><br>6805 00:00:58<br>12<br>1998 vC2<br>mgetty: experimental test release 1.1.12-Jan27<br>data dev=ttyC6, pid=10943, caller="none", conn="115200", name="",<br>1998<br>00:03:24<br>12<br>1<br>cmd="/etc/ppp/psplogin", user="/AutoPPP/"<br>1998 yC9<br>00:05:42<br>12<br>mgetty: experimental test release 1.1.12-Jan27<br>1<br>data dev-ttyC7, pid-11107, caller-"none", com-"115200", name-"",<br>1998<br>00-08-50<br>12<br>1<br>cmd="/etc/ppp/psplogin", user="/AutoPPP/"<br>00:11:02<br>1998 yC1<br>1<br>12<br>mgetty: experimental test release 1.1.12-Jan27<br>data dev=ttyC8, pid=11116, caller="nene", conn="115200", name="".<br>12<br>1998<br>00:13:02<br>1<br>cmd="/etc/ppp/paplogin", user="/AutoPPP/"<br>data dev=ttyC2, pid=11128, caller="none", conn="115200", name="".<br>80:15:09<br>12<br>1998<br>1<br>emd="/bin/login", user="437erovs"<br>1998 xCS<br>6812 00:18:02<br>12<br>1<br>mgetty: experimental test release 1.1.12-Jan27<br>data dev-ttyC9, pid-11165, caller-"nene", conn-"115200", name-"".<br>6813 00:19:46<br>12<br>1998<br>1<br>cmd="/etc/ppp/psplogin", user="/AutoPPP/"<br>data dev=ttyC8, pid=11263, caller="none", conn="115200", name="",<br>1998<br>6814 00:23-11<br>12<br>1<br>cmd="/etc/ppp/paplogin", user="/AutoPPP/"<br>dota dev=ttyC1, pid=11209, caller="none", conn="115200", nome="",<br>1998<br>6815 00:23:44<br>12<br>1<br>cmd="/etc/ppp/paplogin", user="/AutoPPP/"<br>data dov=ttyC4, pid=11095, caller="none", conn="115200", name="".<br>6816 00:28:05<br>1998<br>12<br>1<br>cmd="/etc/ppp/paplogin", user="/AutoPPP/"<br>6817 86-76-57<br>1988 xC2<br>12<br>monity: experimental text release 1.1.12-Jan22 | Files<br>Edit | <b>MODEM rocults - Notscape</b> | View Go Communicator Help |  |  |  | 周期回 |
|----------------------------------------------------------------------------------------------------|---------------|---------------------------------|---------------------------|--|--|--|-----|
|                                                                                                    |               |                                 |                           |  |  |  |     |
|                                                                                                    |               |                                 |                           |  |  |  |     |
|                                                                                                    |               |                                 |                           |  |  |  |     |
|                                                                                                    |               |                                 |                           |  |  |  |     |
|                                                                                                    | 6806          |                                 |                           |  |  |  |     |
|                                                                                                    | 6507          |                                 |                           |  |  |  |     |
|                                                                                                    | 6808          |                                 |                           |  |  |  |     |
|                                                                                                    | 6503          |                                 |                           |  |  |  |     |
|                                                                                                    | 6810          |                                 |                           |  |  |  |     |
|                                                                                                    | 6811          |                                 |                           |  |  |  |     |
|                                                                                                    |               |                                 |                           |  |  |  |     |
|                                                                                                    |               |                                 |                           |  |  |  |     |
|                                                                                                    |               |                                 |                           |  |  |  |     |
|                                                                                                    |               |                                 |                           |  |  |  |     |
|                                                                                                    |               |                                 |                           |  |  |  |     |
| Document Done                                                                                                    |               |                                 |                           |  |  |  | **  |

Figura 5.13. Pagina con i log dei modem pstn o isdn

### 5.3.10 Fax manager

L'opzione Fax manager permette di gestire i FAX arrivati all'access server. Questa e una particolarita del nostro RAS non presente solitamente in macchine di questo tipo, tuttavia puo rivelarsi molto utile in ambito aziendale poter gestire il traffico fax in maniera centralizzata, attraverso un client via rete e con la stessa apparecchiatura utilizzata per l'accesso alla rete locale. La prima pagina visualizza i FAX presenti nell'archivio sul server (lo stessa macchina sulla quale funziona il DBMS e il server web) come mostrato dalla figura  $5.20$ .

Per ogni fax sono riportati : un identicativo del fax (formato da un numero binario univoco dato dal processo che lo ha ricevuto, dal numero del fax mittente se presente e dal numero di pagina), data e ora di ricezione, campo ConvertFax, pulsante VIEW per visualizzare il singolo fax (figura 5.21) e pulsante DEL per cancellarlo. Il campo ConvertFax contiene un pulsante atto alla conversione del fax in formato GIF, se questo vuole essere conservato e poi visualizzato, oppure la scritta  $\overline{OK}$  se questo è già avvenuto. Tutto questo perche i fax arrivano in un formato binario chiamato G3 e la loro conversione richiede un non indierente carico di CPU, per cui questa scelta

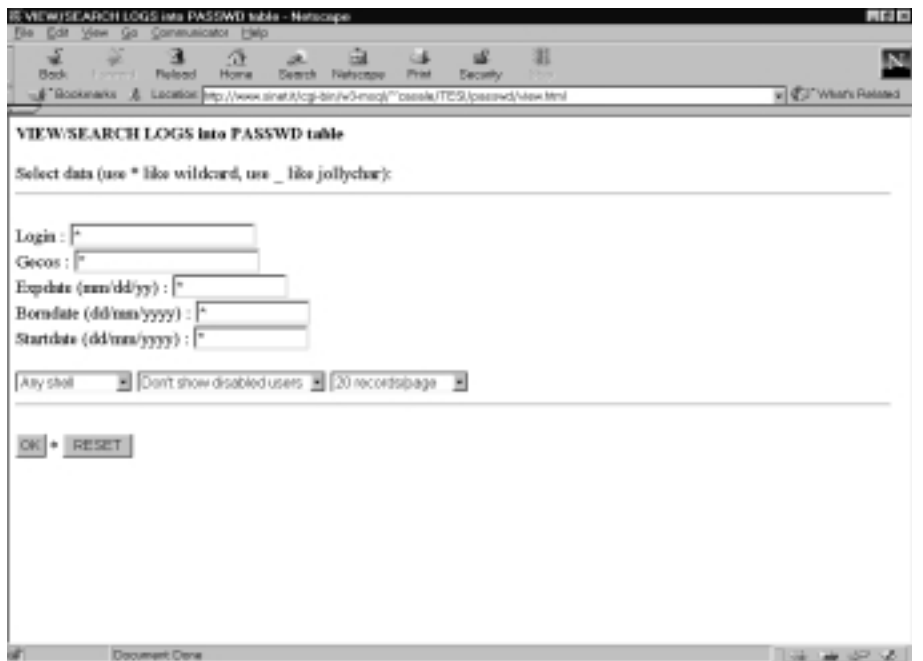

Figura 5.14. Pagina per la ricerca nella tabella PASSWD

e lasciata alla volonta dell'amministratore, che puo decidere di cancellare dei fax senza neanche vederli. Un link a fondo pagina permette di cancellare tutti i fax dalla directory temporanea in cui vengono salvati prima di essere convertiti in GIF (Press HERE to remove ALL fax into faxspool directory).

## 5.3.11 Useradmin

Questo pulsante è un link che porta alle opzioni limitate di interrogazione del database di RAS disponibili per gli utenti. Viene richiesta la propria login e password (figura 5.22) dopo la quale è a disposizione dell'utente il menu rappresentato in figura 5.23. Vi sono tre opzioni : la prima permette all'utente di cambiare la propria password, la seconda di vedere il proprio tempo totale di collegamento a partire dalla creazione della tabella LOGIN (comunque la data di inizio del computo delle ore di collegamento e visualizzata accanto al risultato) e per finire la terza permette di visualizzare i dati delle proprie connessioni per periodo o dall'ultima in ordine cronologico inverso (esattamente come spiegato per l'opzione View/Search LOGIN table disponibile all'operatore).

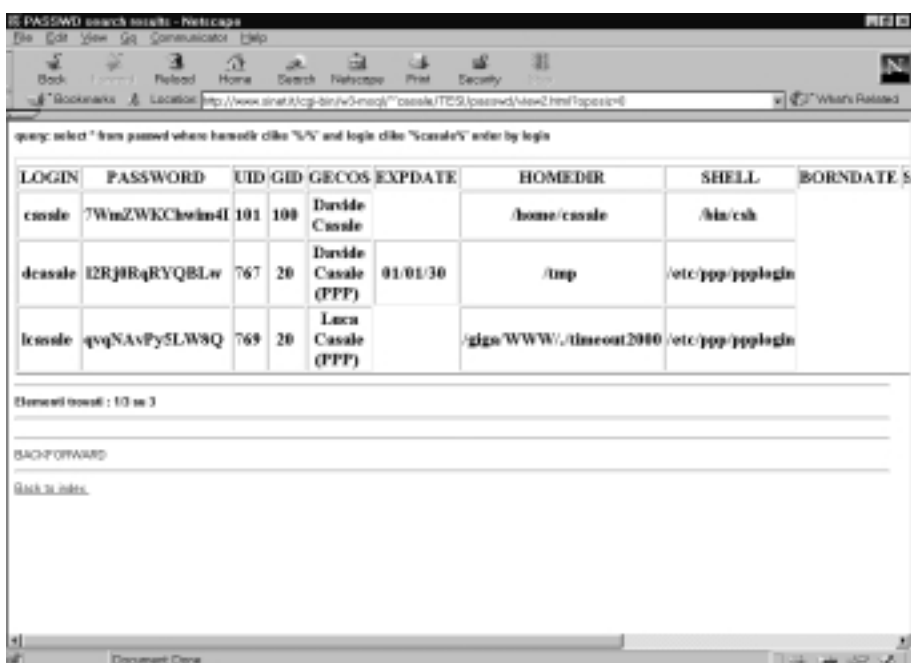

Figura 5.15. Alcuni utenti presenti nella tabella PASSWD

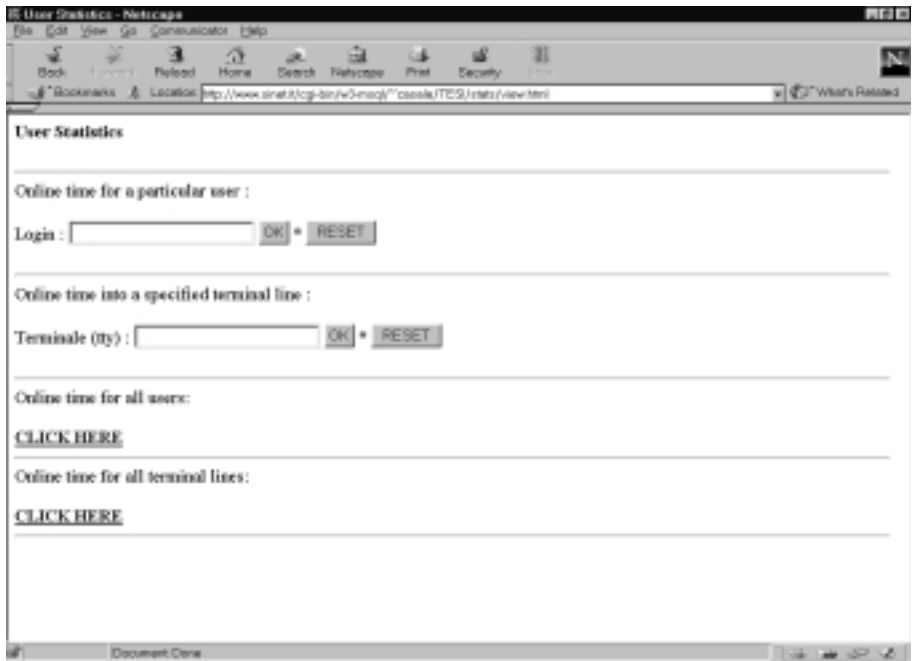

Figura 5.16. Pagina delle statistiche sui dati di connessione

| <b>File</b><br>Edit | IS Online time for all terminal lines - Netscape<br>Communicator<br>Ga<br>Video | <b>Halo</b> |                                             |            |                      |                    | 188                            |
|---------------------|---------------------------------------------------------------------------------|-------------|---------------------------------------------|------------|----------------------|--------------------|--------------------------------|
| Z<br><b>Back</b>    | а<br>÷<br>Lowerd.<br>Fielend                                                    | 涟<br>Home   | ŵ<br>æ.<br><b>Beach</b><br><b>Netschool</b> | u<br>Print | œ<br><b>Security</b> | 泪<br><b>Digita</b> | N                              |
|                     | Bookinakk & Lacator mp //www.sinatit/cg-bin/v3-nep/"csesk/TES/inks/intel.html   |             |                                             |            |                      |                    | v CJ What's Related            |
|                     |                                                                                 |             |                                             |            |                      |                    |                                |
| TTY                 | <b>ONLINETIME</b>                                                               |             |                                             |            |                      |                    |                                |
| 11360               | 0:0:0                                                                           |             |                                             |            |                      |                    |                                |
| ttyl                | 0:25:1                                                                          |             |                                             |            |                      |                    |                                |
| tty2                | 0:27:54                                                                         |             |                                             |            |                      |                    |                                |
| ttyC0               | 997:22:19                                                                       |             |                                             |            |                      |                    |                                |
| ttyC1               | 1059:19:49                                                                      |             |                                             |            |                      |                    |                                |
| ttyC10              | 698:56:16                                                                       |             |                                             |            |                      |                    |                                |
| ttyC11              | 755:27:8                                                                        |             |                                             |            |                      |                    |                                |
| ttyC16              | 33: 7:20                                                                        |             |                                             |            |                      |                    |                                |
| ttyC18              | 555:25:4                                                                        |             |                                             |            |                      |                    |                                |
| ttyC2               | 1055:50:12                                                                      |             |                                             |            |                      |                    |                                |
| ttyC3               | 1017:55:0                                                                       |             |                                             |            |                      |                    |                                |
| ttyC4               | 700:21:8                                                                        |             |                                             |            |                      |                    |                                |
| ttyC5               | 760: 3:59                                                                       |             |                                             |            |                      |                    |                                |
| ttyC6               | 814:43:30                                                                       |             |                                             |            |                      |                    |                                |
| ttyC7               | 836:44:10                                                                       |             |                                             |            |                      |                    |                                |
| ttyC8               | 876:13:36                                                                       |             |                                             |            |                      |                    |                                |
| ttyC9               | 817:10:31                                                                       |             |                                             |            |                      |                    |                                |
| ttyp0               | 291416                                                                          |             |                                             |            |                      |                    |                                |
| ttyp1               | 0: 7: 0                                                                         |             |                                             |            |                      |                    |                                |
|                     | <b>Decomposit Deca</b>                                                          |             |                                             |            |                      |                    | The case of the control of the |

Figura 5.17. Tempo totale di uso di tutte le linee del RAS

| <b>Back</b>    | <b>Figüred</b><br><b>Lowered</b><br>Home<br>Bookmarks & Lacation mp://www.sinat.t/cg-bin/v3-neck <sup>22</sup> ceeele/TES/finger.html | Baweh          | <b>Netschool</b> | Print<br><b>Security</b> |                          | v CJ War's Related |
|----------------|----------------------------------------------------------------------------------------------------|----------------|------------------|--------------------------|--------------------------|--------------------|
| <b>LOGIN</b>   | GEOOS                                                                                                    | <b>EXPDATE</b> | <b>TTY</b>       | <b>FROMBIOST</b>         | <b>LOGINTIME</b>         | <b>STATS</b>       |
| 469alaca       | Alenia Area Sistemi   11/27/98                                                                                                    |                | ttyC1            | 115200                   | 1998 Tue Dec 01 08:44:45 | Stats              |
| 654rod         | Rodriguez                                                                                                    | 06/10/59       | ttyC7            | 115200                   | 1998 Tue Dec 01 09:20:07 | Stats              |
| 3196aba        | Foglizzo Paolo                                                                                                    | 10/10/59       | <b>BSC11</b>     | 115200                   | 1998 Tue Dec 01 11:17:39 | Stats              |
| <b>616xpea</b> | Spea srl                                                                                                    | 82/23/99       | ttyC3            | 115200                   | 1998 Tue Dec 01 11:29:46 | Stats              |
| 462spgto       | Filippe Giordano                                                                                                    | 11/08/98       | <b>IDCH</b>      | 115200                   | 1998 Tue Dec 01 11:35:45 | Stats              |
| gR287          | <b>Glashera Faletti</b>                                                                                                    | 07/05/99       | ttyC8            | 115200                   | 1998 Tue Dec 01 11:43:29 | Stats              |
| 509Inigi       | Luigi Romano                                                                                                    | 03/11/99       | ttyC0            | 28800/ARO                | 1998 Tue Dec 01 11:55:01 | $S1$ ars           |
| marco 276      | <b>Tarditi Marco</b>                                                                                                    | 06/30/59       | ttyC4            | 115200                   | 1998 Tue Dec 01 12:01:39 | Stats              |
| 105matom       | Isacca Michele                                                                                                    | 84/06/99       | ttyC2            | 115200                   | 1998 Tue Dec 01 12:06:42 | Stats              |

Figura 5.18. Utenti collegati al RAS in un determinato momento

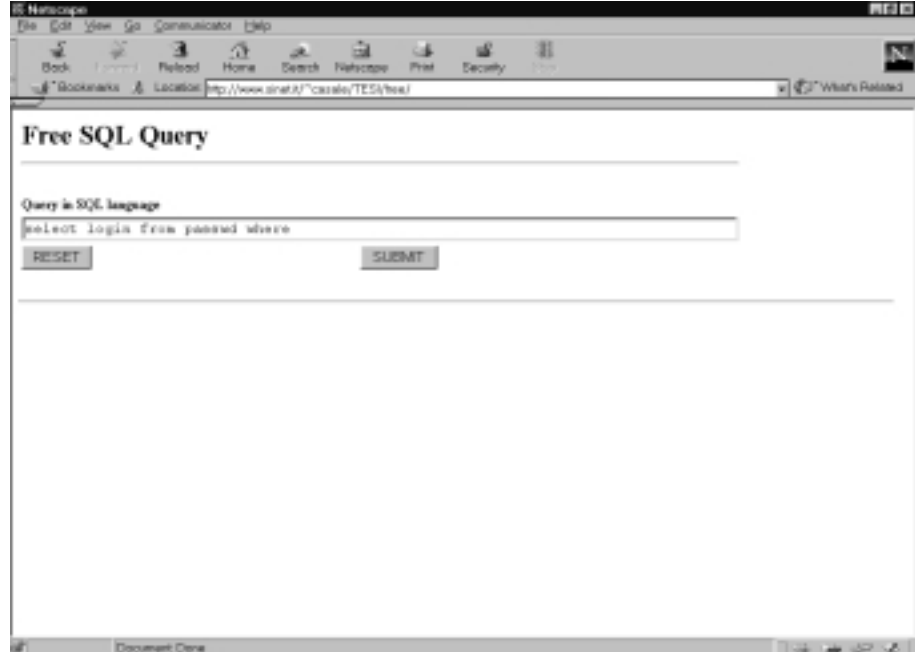

Figura 5.19. Pagina per l'inserimento di una ricerca libera in SQL

| 高 FAX INCOMING DEIDCTORY - Nationales<br>View Go Communicator Help<br>Edit                                                                              |                                                           |          |                                                                                                    | 山形米                      |
|----------------------------------------------------------------------------------------------------|-----------------------------------------------------------|----------|----------------------------------------------------------------------------------------------------|--------------------------|
| œ<br>a disposition<br><b>Fishwell</b><br><b>Back</b><br>Home<br>Bookinaks & Lacator mp://www.snat.t/cg-bin/v3-neck <sup>trospok/TES/farsposi.html</sup> | ak.<br>۰.<br>Search Nelsonger<br>Print<br><b>Security</b> | 涯        |                                                                                                    | N.<br>v CJ War's Related |
| <b>FAX INCOMING DIRECTORY</b>                                                                                                    |                                                           |          |                                                                                                    |                          |
| Fexause                                                                                                    | Received time                                             |          | ConvertFax View FAX (gif format) Remove FAX                                                                                                    |                          |
| ff663eadeC4-_-167-676767_,15.pbm [1998 Tue Dec 01 12:18:31                                                                                              |                                                           | OK       | <b>VEW</b>                                                                                                    | DEL                      |
| ff663eadeC4-267-676767 .14.phm 1998 Tue Dec 01 12:18:29                                                                                                 |                                                           | OK       | <b>VEW</b>                                                                                                    | DEL                      |
| ff663eadeC4- -167-676767 .13.plon 1998 Tue Dec 01 12:18:27                                                                                              |                                                           | OK       | <b>VEW</b>                                                                                                    | DEL                      |
| ff663eadeC4-267-676767 .12.pbm 1998 Tue Dec 01 12:18:25                                                                                                 |                                                           | OK       | <b>VEW</b>                                                                                                    | DEL                      |
| ff663eadeC4-_-167-676767_,11.phm 1998 Tue Dec 01 12:18:22                                                                                               |                                                           | 60       | $\sim$                                                                                                    | DEL                      |
| ff663eadeC4- -167-676767 .10.pbm 1998 Tue Dec 01 12:18:19                                                                                               |                                                           | 60       | $\frac{1}{2} \sum_{i=1}^{n} \frac{1}{2} \sum_{j=1}^{n} \frac{1}{2} \sum_{j=1}^{n} \frac{1}{2} \sum_{j=1}^{n} \frac{1}{2} \sum_{j=1}^{n} \frac{1}{2} \sum_{j=1}^{n} \frac{1}{2} \sum_{j=1}^{n} \frac{1}{2} \sum_{j=1}^{n} \frac{1}{2} \sum_{j=1}^{n} \frac{1}{2} \sum_{j=1}^{n} \frac{1}{2} \sum_{j=1}^{n} \frac{1}{2} \sum_{j=1}^{n} \frac{1}{2} \sum_{j=1}^{n$ | DEL                      |
| ff663eadeC4-_-167-676767_A9.plcn 1998 Tue Dec 01 12:18:16                                                                                               |                                                           | $\infty$ | $\sim$                                                                                                    | DEL                      |
| ff663eadeC4-_-167-676767_/08.phm  1998 Tue Dec 01 12:18:14                                                                                              |                                                           | 60       | $\sim$                                                                                                    | DEL                      |
| Document Done                                                                                                    |                                                           | $-1$     |                                                                                                    | $-1$<br>30000            |

Figura 5.20. Pagina di RAS Management per la gestione dei FAX

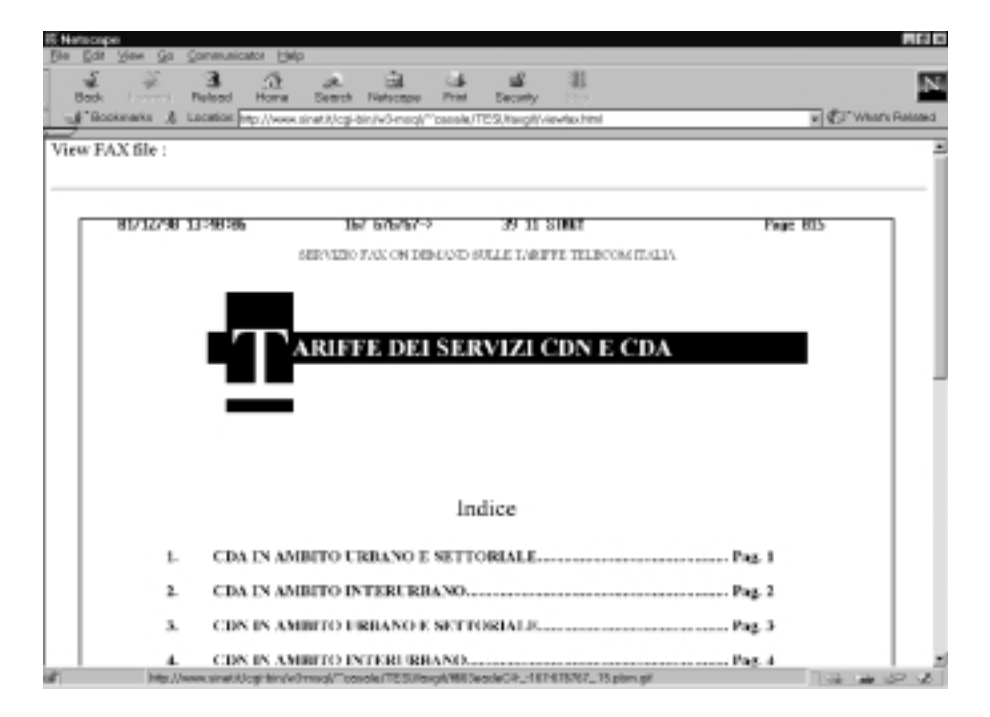

Figura 5.21. Visualizzazione di un qualsiasi fax ricevuto da RAS

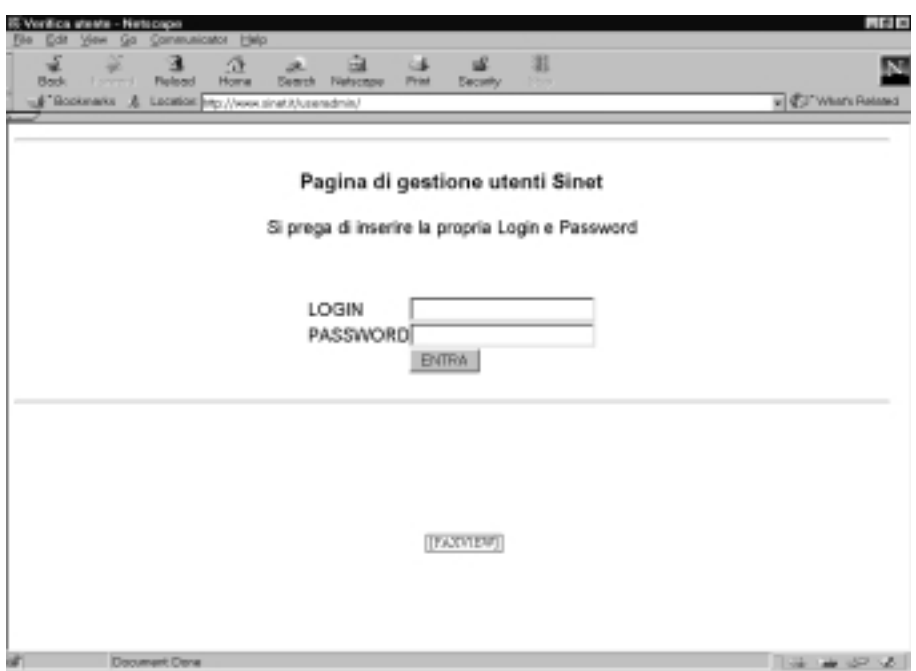

Figura 5.22. Pagina di gestione accessibile agli utenti

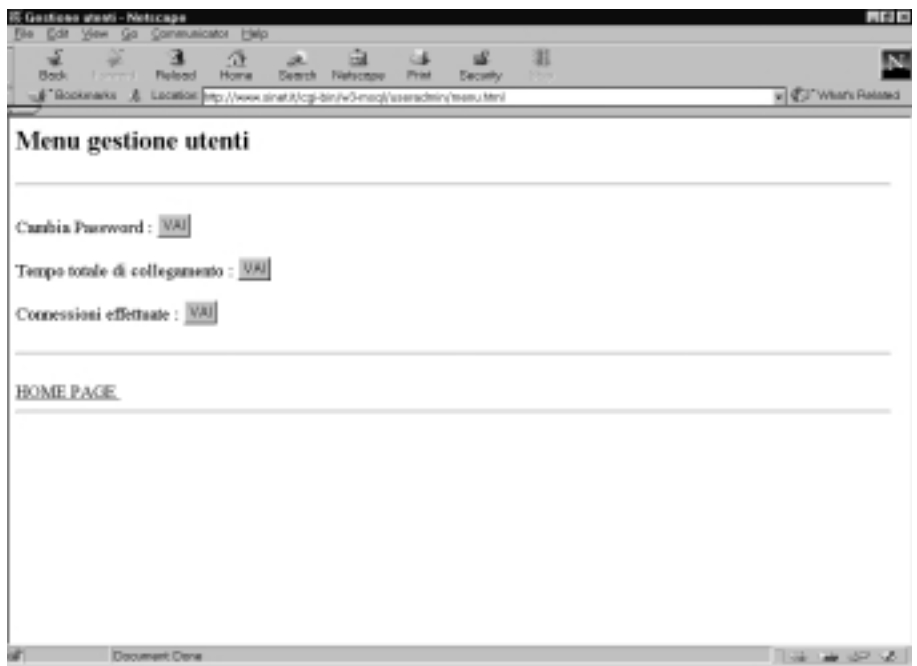

Figura 5.23. Opzioni disponibili dalla pagina di gestione per gli utenti

# Capitolo 6

## Realizzazione del prototipo

### $6.1$ Introduzione

Lo sviluppo e la realizzazione dei prototipi dell'access server a basso costo sono avvenuti da un Internet Provider medio/piccolo di Torino : la Servizi Integrati Networking  $(http://www.sinet.it/)$ . Questa società ha messo a disposizione l'hardware, il collegamento fisso ad Internet e le linee telefoniche su cui provare le apparecchiature. Ad oggi, il secondo prototipo realizzato, con il sistema operativo descritto nel capitolo 4 ed il software di gestione descritto nel capitolo 5, viene usato per dare accesso a tutta l'utenza (circa 300 account attivi) tramite 24 linee telefoniche PSTN gestite tramite modem V.34 esterni.

La realizzazione vera e propria dell'apparato e la scelta dell'hardware reperibile in commercio e andata pari passo con lo sviluppo del sistema operativo e del software ad esso correlato. In corso d'opera sono state assemblate alcune macchine con diversi processori **Intel** (486 e Pentium) ed effettuati test di velocita e di capacita di routing con il RAS Operative System basato su Linux.

Un primo prototipo con solo due linee telefoniche in gestione è stato preparato, collegato alla rete locale della Sinet e lasciato attivo per test da parte di "utenza amica" per 4 mesi (da Aprile 1998 a fine Luglio 1998). Questo ha permesso di mettere a punto il software ed ha dimostrato la stabilita del sistema operativo, nonostante l'uso di hardware *di recupero* (figura 6.1).

Un secondo prototipo è stato preparato ed attivato a fine Settembre 1998 su tutte le 24 linee telefoniche entranti della Sinet ed il software di gestione leggermente personalizzato per la struttura di autenticazione pre-esistente

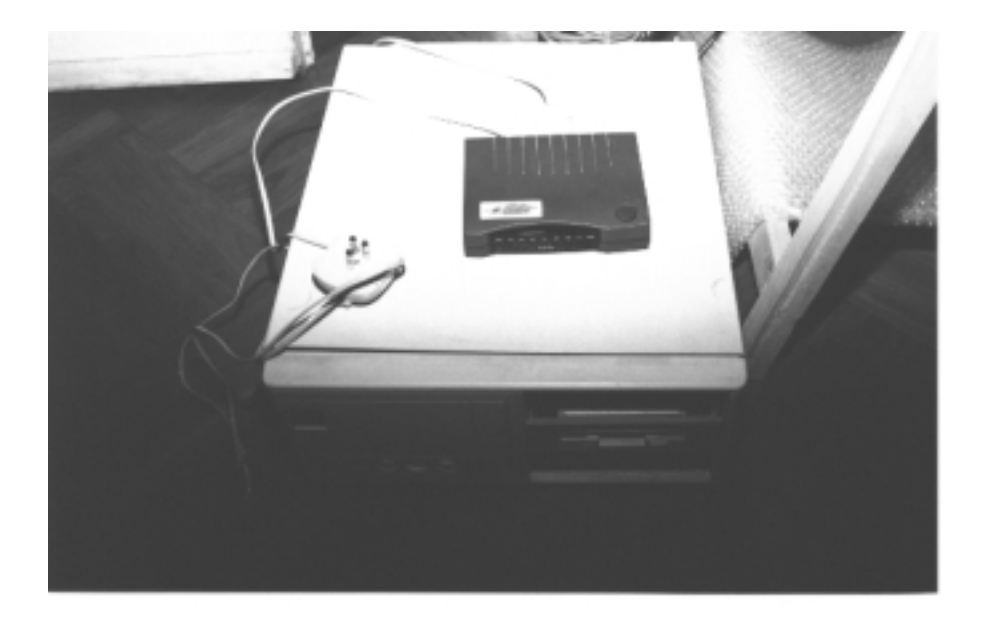

Figura 6.1. Foto del primo prototipo con il case chiuso

sul server Unix della loro rete locale. Dall'attivazione ad oggi, Gennaio 1998, la macchina ha subito due soli bootstrap : uno nelle prime ore di funzionamento a causa di una funzione interna alle API di mSQL 2.0 (usate per compilare quasi tutto il software) che non chiudeva correttamente tutti i descrittori di le unix aperti, causando un'intasamento della macchina e il suo relativo non funzionamento. Corretto tale bug e ricompilato il software l'access server ha subito un'unico altro bootstrap a fine Novembre per interruzione della corrente elettrica per un tempo superiore alla capacita del gruppo di continuita al quale e collegato.

### 6.2 Misure e scelta del processore

Sono state preparate due macchine, una con motherboard 486 e una con motherboard Pentium, entrambe con due schede di rete Ethernet a 10 Mbit/s. Alla prima scheda di rete è stata collegata una macchina Pentium con sistema operativo Linux tramite un cavo UTP-5 crosslink; lo stesso alla seconda scheda di rete. Sulla macchina con due schede di rete è stato installato il nostro sistema operativo per Access Server (RAS Operative System) basato su Linux e ne è stata misurata la capacità di effettuare routing di pacchetti TCP/IP da una sottorete (composta dal Pentium Linux e da una delle sue schede di rete) all'altra (strutturata allo stesso modo).

Sulla macchina adibita ad access server sono state effettuate quattro misurazioni con quattro differenti processori :

- 486 Mhz; 486 Mhz; 486 Mhz; 486 Mhz; 486 Mhz; 486 Mhz; 486 Mhz; 487 Mhz; 487 Mhz; 487 Mhz; 487 Mhz; 487 Mhz; 48
- 486DX2/66 Mhz;
- Pentium 133 Mhz;
- 

Per effettuare le misurazioni o per elaborarle sono stati utilizzati i seguenti applicativi unix :

- Tcpspray (Gray Christy, gmc@quotron.com) : genera un 
usso TCP/IP tra due macchine e permette di passare come file il flusso da generare.
- Statnet : network snier in grado di monitorare in tempo reale il traffico sulle interfacce di rete (Ethernet o PPP) e visualizzare alcune statistiche sul traffico (tipo e numero di pacchetti e bytes transitati in ingresso ed uscita per interfaccia).
- Iptraf (Gerard Paul Java, riker@mozcom.com) : analizza il traf fico IP tra due macchine.
- Tcpblast (Daniel Kerrenberg, dfk@nic.eu.net) : simile a Tcpspray.
- TTcp 1.41 (chorn@warwick.net) : software di benchmark per traf fico TCP.

Le prime misurazioni sono state effettuate con un flusso di traffico composto da file binari compressi. In seguito con un network sniffer è stato memorizzato in un file di un Gbyte il traffico vero e proprio del provider Internet di un giorno infrasettimanale tra le ore 10.00 e le ore 15.00. Questo file è stato poi utilizzato come generatore del flusso tra le due sottoreti di prova.

A seconda del processore utilizzato nell'access server i risultati sono stati i seguenti :

- 486 Mhz : 1.4 Mhz : 1.4 Mhz : 1.4 Mhz : 1.4 Mhz : 1.4 Mhz : 1.4 Mhz : 1.4 Mhz : 1.4 Mhz : 1.4 Mhz : 1.4 Mhz :
- 486DX2/66 Mhz : 2.2 Mbit/s in media.
- Pentium 133 Mhz : 9 Mbit/s in media.
- Pentium 200 Mhz : maggiore di 10 Mbit/s.

Per cui a livello di potenza d'elaborazione del processore non ci sono problemi : anche un semplice 486DX2/66 Mhz potrebbe gestire un canale a 2 Mbit/s. Ovviamente l'access server ha un carico piu pesante dato dalla gestione del PPP e delle autenticazioni che qui non abbiamo considerato. Comunque il Pentium 133 utilizzato alla fine come secondo prototipo e macchina di accesso per il provider Internet gestisce egregiamente le 24 linee con modem a 33.600 bps ad esso collegate. Queste generano un flusso massimo di 806.4 Kbit/s, ma con l'overhead introdotto dal PPP, dall'autenticazione via TCP/IP sul server SQL degli utenti e dal fatto che i pacchetti IP singoli sono molto più piccoli di quelli della prova effettuata su Ethernet (576 bytes contro 1500 bytes). Probabilmente un processore inferiore sarebbe stato suf ciente, ma visto il costo molto ridotto di un Pentium 133 (e l'impossibilita di trovare sul mercato consumer un processore nuovo di fascia inferiore) si e alla fine utilizzato questo.

## 6.3 Primo prototipo

Il primo prototipo è stato realizzato con dell'hardware  $PC$  di recupero (figura 6.2). I componenti utilizzati sono stati :

- una Motherboard 486 (scheda madre) con controller ide e due porte seriali;
- un processore 486 DX2/66 (con un clock a 66 MHz);
- 8 Mei mei mei mens die mens die mens v
- una scheda graca qualsiasi per avere una visualizzazione della console su monitor;
- una scheda di rete ISA ne 2000 campatibile; sed a scheda per scheda nel
- und disk IDE da 420 Mbytes. ISBN 1988-1998-1999-1999-1999-1999-1999-1

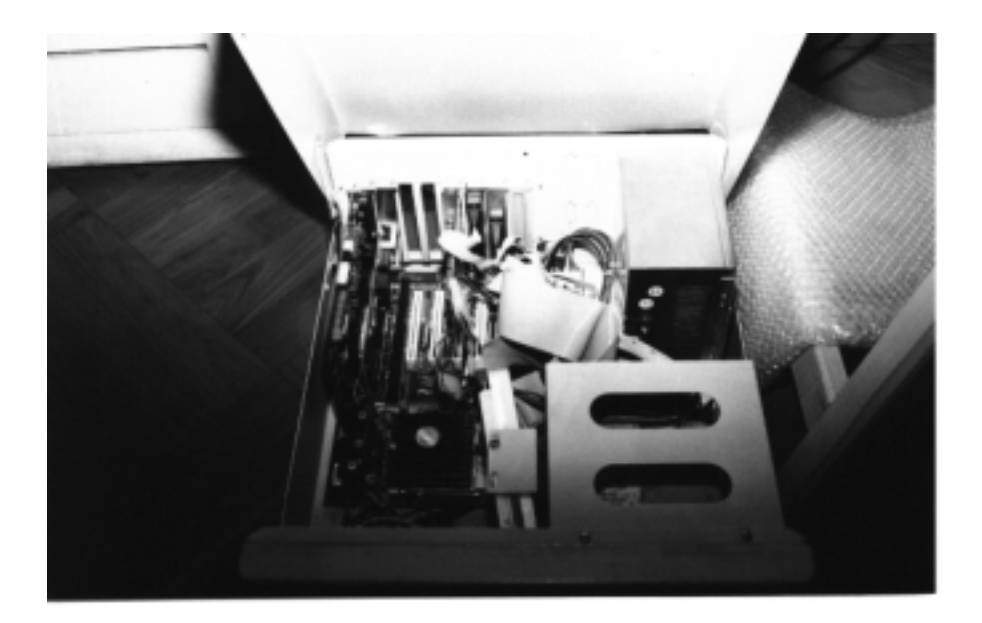

Figura 6.2. Foto del primo prototipo con il case aperto

Sull'hard disk e stata installata la prima versione del sistema operativo in sviluppo, partendo da una distribuzione Slackware di Linux (installata sulla macchina via rete TCP/IP con protocollo NFS da un CD-ROM presente su un'altra macchina in rete) come descritto nel capitolo 4. In seguito su questo 486 sono state collaudate tutte le modifiche effettuate al software man mano, fino ad arrivare alla versione definitiva con occupazione di soli 16 dei 420 Mbytes disponibili sul disco rigido e nessuna informazione (se non temporanea) salvata in locale.

Alle due seriali del PC sono stati collegati due modem esterni V.34 (quindi con velocità fino a 33.600 bps) di marca Sidin. Questi a loro volta sono stati collegati a due linee telefoniche PSTN solo entranti sulle quali si sono fatte le prove di collegamento in geografico. Chiamando da un client Windows 95 col software Accesso Remoto via modem il nostro prototipo, si accedeva sia alla rete locale che ad Internet attraverso il collegamento fisso CDN presente sulla LAN della Sinet.

## 6.4 Secondo prototipo

Il secondo prototipo e stato realizzato tenendo ben presente le esigenze di fault tolerant di un Internet Provider, il quale non puo permettersi lunghe interruzioni del servizio a nessuna ora del giorno. L'hardware utilizzato, scelto soprattutto in base all'affidabilità, è il seguente :

- Motherboard ASUS TX97xe per processori Intel Pentium;
- un processor Intel Pentium and Intel Pentium and Intel Pentium and
- 32 Mbytes di ram;
- una scheda graca graca qualsiasi per avere una visualizzazione della console della console della console della su un monitor;
- una scheda di rete ISA ne2000 compatibile (data la funzione di accessione di accessi so ad Internet della macchina e dato che il collegamento ad Internet è di due ordini di grandezza piu lento di una scheda Ethernet 10 Mbit/s, non è assolutamente necessaria una scheda di rete di ottima marca);
- una FlashRam E-IDE da 16 Mbytes (sulla quale risiede il sistema operativo e dalla quale la macchina fa il bootstrap);
- una multiseriale Cyclometriseriale Cyclom-8yo con 8 linee seriali RS-232c; con 8 line
- una multiseriale Cyclades Cyclades Cyclom-16Ye con 16Ye con 16Year 232c; Cyclometry
- una scheda Watchdog Watchdog Watchdog Watchdog Watchdog Watchdog Watchdog Watchdog Watchdog Watchdog Watchdog

Il tutto è stato assemblato in un case  $ATX$  con un alimentatore dotato di feedback con la scheda madre.

La Motherboard **ASUS TX97xe** (www.asus.com) ha come caratteristica molto importante il fatto di poter controllare da BIOS lo stato di temperatura e di tensione sul processore e su tutta la scheda madre (potendo, ad esempio, aumentare automaticamente la velocita della ventola di rareddamento del processore in caso di surriscaldamento). Le sue caratteristiche tecniche sono le seguenti :

- Intel Society and Society Intel Society and Society Intel Society Intel Society Intel Society Intel Society In
- Intel Pentium Processor 75 to 233 MHz (P55C/P54C/CS);
- AMD K5 PR75-133 MHz e AMD K6 166-233 MHz;
- Cyrix 166+ (Rev 2.7);
- Chipset Intel 430TX PCIset;
- Bus Architecture : 4 32-bit PCI slots e 4 16-bit ISA slots;
- Cache On Board 512 kbytes Pipeline Burst SRAM;
- Memoria : due 168-pin DIMM Sockets e quattro 72-pin SIMM Sockets (supporto da 8 a 256 Mbytes).
- Onboard I/O : 2 PCI Bus Mastering IDE Ports (4 Devices, UltraA-TA/33, PIO Mode 3/4, DMA Mode 2), 1 Floppy Port, 2 High-Speed Serial Ports (16550 Fast UART Compatible), 1 Bidirectional Parallel Port (ECP, EPP Port);
- $F$  is decomposite monotonically constant  $F$  and  $F$  and  $F$  and  $F$  is  $F$  and  $F$  is  $F$  . Then  $F$ perature, Fan Status and Intrusion. Auto Stop CPU Fan in Suspend State, Auto Slow Down CPU When Over Temperature, Dual Function Power Button, Remote Power-on.

Le schede multiseriali sono della Cyclades (sito web : www.cyclades.com) e per la precisione i modelli  $CYCLOM$  Serie Y. Le loro caratteristiche sono :

- da 1 a 8 processori Risc (Cirrus Logic CD1400) per la gestione delle linee seriali;
- scheda di controllo ISA o PCI;
- vers se 115.200 believen die 115.200 begin porta; porta; porta; porta; porta; porta; porta; porta; porta; port
- supporto completo per modem su tutte le porte;
- possibilita di espansione di espansione di espansione di espansione di espansione di espansione di espansione
- protezione elettrica su tutte le porte.

La CYCLOM-8Yo (figura 6.3) è un modello ad 8 porte seriali RS232c con scheda ISA a cui si connette un cavo multiplo con 8 connettori DB25.

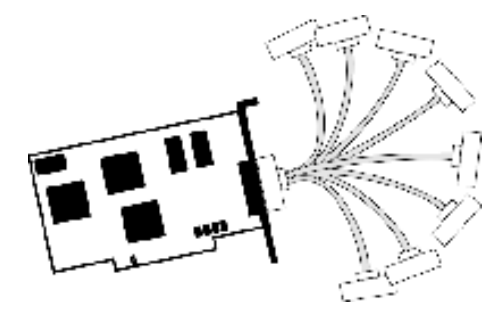

Figura 6.3. Cyclades CYCLOM-8Yo

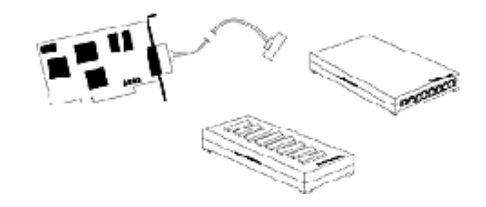

Figura 6.4. Cyclades CYCLOM-16Ye

La CYCLOM-16Ye (figura 6.4) è dotata invece di una scheda ISA alla quale si connette tramite un cavo apposito uno zoccolo con 16 porte seriali RS232c (con connettori DB25 o RJ45).

La scheda Watchdog WDT501p della ICS (Industrial Computer Source, www.indcompsrc.com) si collega al bus ISA della macchina e controlla il corretto funzionamento dell'apparato. In caso di blocco provvede a far effettuare un bootstrap all'apparato dopo un periodo di tempo di riposo (congurabile) per far scendere la temperatura del processore.

Nelle foto 6.5 e 6.6 si può vedere il connettore di collegamento delle multiseriali al case del RAS e la multiseriale a 16 porte con i vari cavi di collegamento ai modem.

Alle porte delle multiseriali sono stati collegati 24 modem V.34 di vari produttori (gura 6.7) e questi a loro volta sono collegati a 24 linee telefoniche PSTN solo entranti.

### 6.5 Versione definitiva del RAS

Per ottenere una versione definitiva del nostro access server, a parte i problemi di ingegnerizzazione da affrontare per ottenere un prodotto industriale. sarebbe necessario, a questo punto, sostituire le schede multiseriali con una

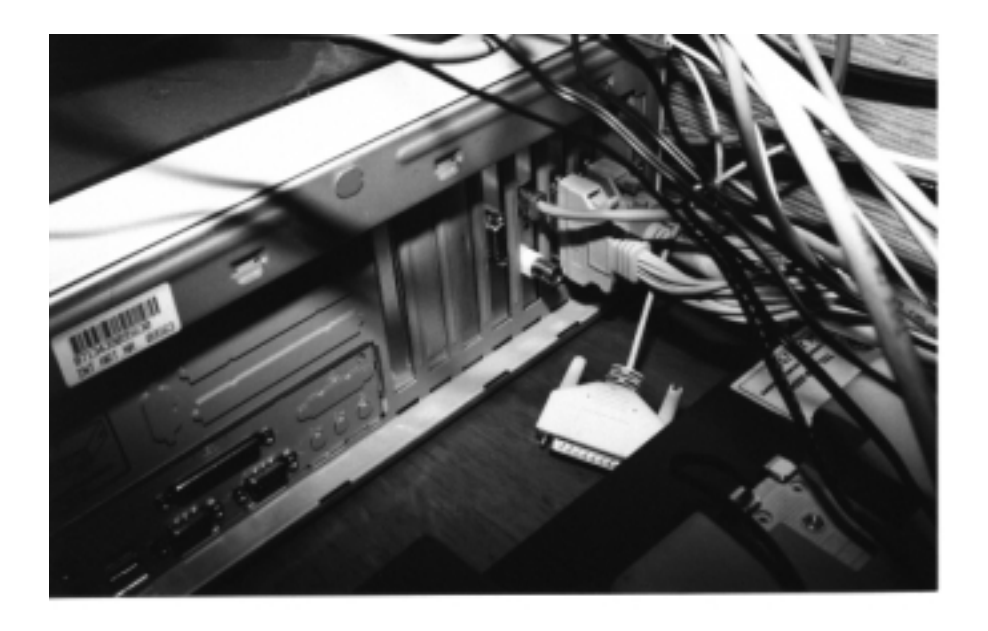

Figura 6.5. Visione posteriore del secondo prototipo

scheda Modem/DSP e con una scheda per la gestione di un canale primario (T1/E1/PRI-ISDN). In tal modo si possono eliminare i modem, non facilmente gestibili in numeri cosi elevati, e le miriardi di doppini telefonici necessari per portare le linee telefoniche (sostituibili da un unico cavo primario con connettore RJ45), in modo da ottenere un apparato compatto, di facile installazione ed utilizzo.

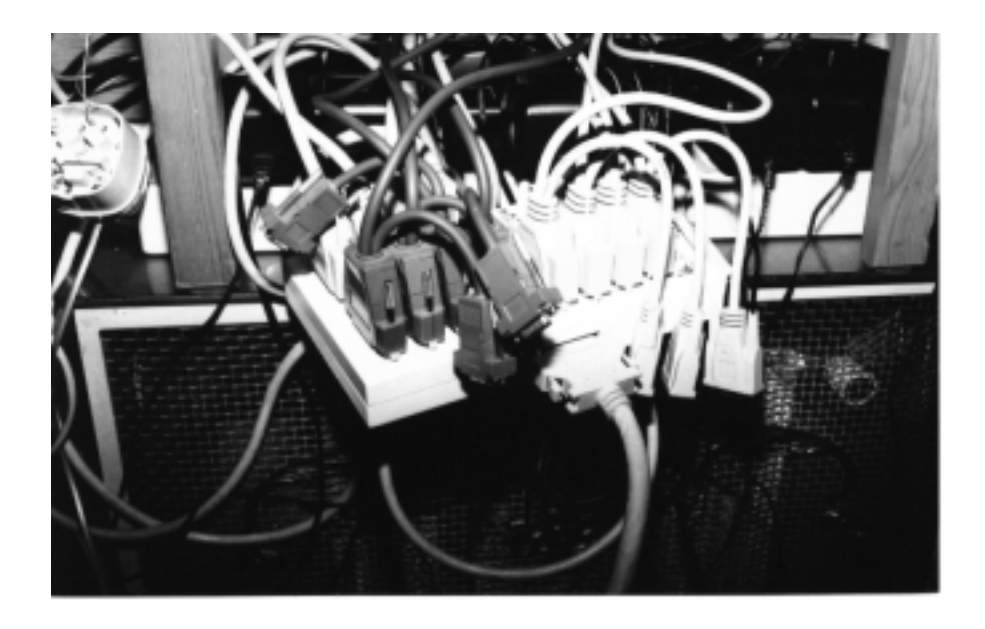

Figura 6.6. Multiseriale CYCLOM-16Ye con i cavi DB25 di collegamento ai modem

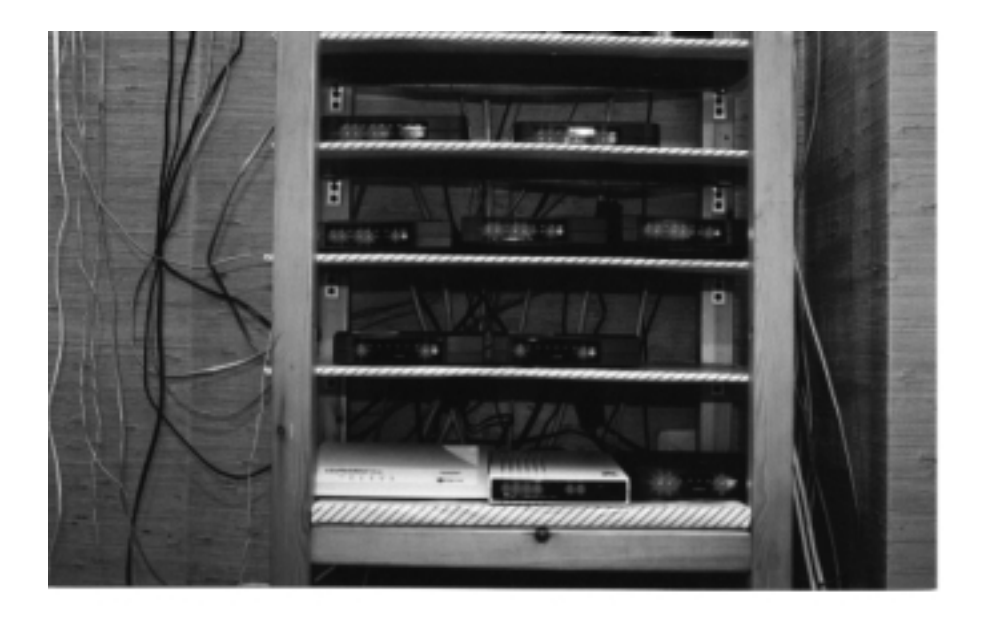

Figura 6.7. Alcuni modem collegati al RAS

# Appendice A

# Glossario

- ANI (Automated Number Identication) : Identicazione automatica del numero chiamante tramite segnalazione (canale D su ISDN).
- ANSI : Ente statunitense per gli standard in svariati ambiti informatici.
- AppleTalk : Protocollo proprietario di Apple per reti locali.
- Backup : Copia di sicurezza dei dati presenti su un supporto di memorizzazione informatico.
- $\bullet$  BASH : Particolare shell unix.
- Boot : Procedura di inizializzazione di un'apparecchiatura alla sua accensione.
- BOOTP : Protocollo IETF per eettuare il boot di una stazione diskless caricando il sistema operativo da un server di rete.
- BRI (Basic Rate Interface) : Accesso base ISDN composto da due canali utente B ed un canale di segnalazione D.
- Broadcast : Trasmissione di un segnale uno a tutti (una sorgente invia a tutte le riceventi).
- Browser : Applicativo software per la navigazione su Internet.
- CATV (Cable TeleVision) : Televisione via cavo.
- CDN (Collegamento Diretto Numerico) : circuito punto-punto digitale affittato.
- CD-ROM : Compact Disc contenente no a 650 Mbytes di dati.
- CGI (Common Gateway Interface) : Programma per interfacciare una pagina HTML visualizzata da un browser con il sistema operativo del server o con altri pacchetti software presenti sul server (ad esempio database).
- CHAP (Challenge Handshake Authentication Protocol) : Protocollo di autenticazione usato per instaurare un collegamento PPP.
- 
- CSLIP (Compressed Serial Line Internet Protocol) : Protocollo di livello 2 per la connessione ad Internet su linee seriali (ad esempio via modem).
- CTI (Computer Telephony Integration) : I sistemi atti ad integrare sistemi informatici con sistemi telefonici come i centralini.
- DBMS (DataBase Management System) : Server di database.
- Device : Apparecchiatura od interfaccia software di un sistema operativo verso un'apparecchiatura o una scheda.
- DES (Data Encryption Standard) : Standard statunitense per la
- DIMM (Dual In-line Memory Modules) : Schede di memoria RAM per Personal Computer.
- Diskless : Computer o apparecchiatura priva di memoria di massa.
- DMA (Direct Memory Access) : Accesso diretto alla memoria da parte del processore.
- DNS (Domain Name Service) : Il DNS converte gli hostname in indirizzi IP.
- DNS (Domain Name System) : Il meccanismo di distribuzione dei nomi degli host e degli indirizzi IP usato da Internet.
- DSP (Digital Signal Processor) : Processori per l'elaborazione dei segnali usati in vari campi delle telecomunicazioni.
- E1 : Linea attata ad alta velocita (2 Mbit/s) usata spesso per il collegamento fisso ad Internet da parte delle aziende.
- EIDE (Enhanced Integrated Drive Electronics) : Bus per il collegamento di memorie di massa.
- Ethernet : Speciche per una LAN in bandabase scritte da Xerox Corporation e sviluppate da Xerox, Intel e Digital. Speciche diventate poi lo standard IEEE 802.3. poi lo standard IEEE 802.3.
- Extranet : Una rete collaborativa che utilizza le tecnologie Internet per collegare piu sedi di un'azienda o la produzione con i fornitori e/o rivenditori.
- Fault Tolerant : Tolleranza ai guasti. Bassa incidenza di necessita di effettuare fermi macchina per problemi hardware o software.
- FCS (Frame Check Sequence) : Informazione di controllo per la verica della correttezza di un pacchetto basato su CRC.
- Filesystem : Struttura logica e sica di registrazione di le di un determinato sistema operativo.
- Finger : Protocollo IETF per visualizzare gli utenti collegati ad un server in un determinato momento.
- $\bullet$  Firewall : Hardware e software per limitare il traffico all'interno di una rete privata da parte di una rete pubblica insicura.
- Frame Relay : Interfaccia ad alte prestazione per reti dati a commutazione di pacchetto. Evoluzione di X.25.
- Freeware : Software rilasciato come pubblico dal suo autore a costo nullo per l'utente.
- FTP (File Transfer Protocol) : Protocollo IETF per il trasferimento di file.
- Gateway : Dispositivo usato per connettere due architetture di rete diverse mediante la conversione di alcuni protocolli applicativi.
- GSM (Global System for Mobile Communications) : Standard per la telefonia mobile digitale.
- HDLC (High Level Data Link Control) : Protocollo ISO di livello 2.
- Homebanking : Servizio bancario che permette al cliente di eettuare normali operazioni di sportello da remoto.
- HTML (HyperText Markup Language) : Linguaggio di marcatura ipertestuale per la crezione di pagine web.
- HTTP (HyperText Transfer Protocol) : Protocollo IETF per il trasporto di informazione multimediale usato per il collegamento con i server web su Internet.
- ICMP (Internet Control Message Protocol) : Protocollo IETF di segnalazione di IP.
- IETF (Internet Engineering Task Force) : Ente che eroga gli standard del mondo Internet.
- Internet : Insieme di reti a commutazione di pacchetto reciprocamente accessibili tramite gateways IP.
- Intranet : Una rete privata e locale (LAN) che utilizza funzioni e servizi tipici della rete Internet.
- IP (Internet Protocol) : Protocollo IETF di livello 3 usato dalla rete Internet.
- IPC (InterProcess Communication) : Primitive per lo scambio di dati tra processi unix concorrenti.
- IPX (Internetwork Packet Exchange) : Protocollo proprietario Novell per reti locali.
- **Extra** : Interrupt request.
- ISA (Industry Standard Architecture) : Tipo di bus per Personal Computer.
- ISDN (Integrated Services Digital Network): Rete digitale integrata dei servizi.
- ISDN BRI : Linea di accesso digitale a tre canali. Due canali a 64 kbit/s d'utente per voce e dati ed un canale di segnalazione.
- . To pri termine in provincia e de elettricamente su un circuito E1, ma suddiviso in un canale di segnalazione e 30 per il traffico d'utente. Disponibile su circuiti E1 o T1 a seconda della nazione.
- ISO (International Standard Organization) : Ente mondiale per gli standard nei piu svariati ambiti applicativi.
- ISP (Internet Service Provider) : Fornitore di accesso alla rete Internet ad utenti individuali o ad aziende.
- ITU (International Telecom Union) : Ente che eroga gli standard per le telecomunicazioni.
- Kermit : Protocollo per il trasferimento di le via modem.
- Kernel : Nucleo di un sistema operativo.
- Kbit/s (Kilobits per second) : Misura della velocita di trasmissione.
- LAN (Local Area Network) : Rete locale.
- LAPD (Link Access Protocol D-Channel) : Protocollo ITU di livello 2 simile all'HDLC.
- . Linux : Sistema operativo Unix freeware aasta und di progetto di Linux Torvald.
- Log : File contenente i tracciati di eventi accaduti ad un sistema.
- Mobile IP : Proposte da parte di IETF per usare IP in modo eciente su reti mobili.
- Modem : Modulatore/Demodulatore per la trasmissione di dati digitali su un canale analogico.
- Motherboard : Scheda madre di un personal computer.
- MVIP (Multi Vendor Integration Protocol) : Protocollo ECTF per far dialogare schede CTI.
- Network Snier : Software e/o hardware per intercettare ed analizzare il traffico in transito su una rete broadcast (come Ethernet).
- NFS (Network File System) : Protocollo IETF per la condivisione
- NT : Windows NT. Sistema operativo della Microsoft.
- PAP (Password Authentication Protocol) : Protocollo non cifrato per l'autenticazione di link PPP.
- PCI (Peripheral Component Interconnect) : Tipo di bus per Personal Computer.
- PCS (Personal Communication System) : Insieme di servizi di rete intelligente digitale (numero unico fisso/cellulare, segreteria centralizzata, etc.).
- POP (Point of Presence) : Punto di accesso attraverso la rete telefonica PSTN o ISDN di un Internet Provider.
- PPP (Point to Point Protocol) : Protocollo IETF di livello 2. Permette la connessione punto-punto tra due router o tra un host e una rete attraverso circuiti sincroni e/o asincroni.
- PSTN (Public Switched Telephone Network) : Rete telefonica pubblica analogica.
- RAM (Random Access Memory) : Memoria ad accesso casuale.
- RARP (Reverse Address Resolution Protocol) : Standard IETF per ottenere l'indirizzo IP di un host dato il suo indirizzo MAC.
- RAS (Remote Access Server) : Server di accesso remoto.
- Remote Access : Il processo di permettere a lavoratori remoti di accedere alla LAN aziendale attraverso linee telefoniche analogiche o digitali.
- Remote Access Server : Apparecchiatura di accesso per permettere ad un certo numero di utenti di collegari ad una rete locale.
- Risc (Reduced Instruction Set Computer) : Tipo di micropro-
- RJ45/RJ48 : Connettori per cavi di rete in rame.
- Router : Apparecchiatura per l'instradamento di pacchetti su una rete dati a commutazione di pacchetto (come Internet).
- RS232C : Connettore seriale.
- SCSI : Bus standard per il collegamento di periferiche ad un computer (hard disk, scanner, etc.).
- Shell : Interfaccia a linea di comando di un sistema operativo.
- $S_{\text{max}}$  (structured Query Language) : linguage di interrogazione di interrogazione di interregente di interregente di interregente di interregente di interregente di interregente di interregente di interregente di inter dei database.
- T1 : Linea attata ad alta velocita (1.544 Mbit/s) usata spesso per il collegamento fisso ad Internet da parte delle aziende negli Stati Uniti D'America.
- TDM (Time Division Multiplexing) : Suddivisione di un canale condiviso per slot temporali.
- Telelavoro : Lavoro svolto in modo remotizzato (ad esempio direttamente dalla propria abitazione) grazie ai mezzi messi a disposizione dall'informatica e dalle reti di telecomunicazione.
- Telnet : Protocollo Internet per terminale virtuale. Permette ad un utente di collegarsi ed utilizzare un host come fosse fisicamente davanti ad esso.
- TCP (Transmission Control Protocol) : Protocollo IETF connesso di livello 4 usato dalla rete Internet.
- UDP (User Datagram Protocol) : Protocollo IETF non connesso di livello 4 usato dalle rete Internet.
- UNIX : Sistema operativo nato nei laboratori Bell negli anni '70.
- URL (Uniform Resource Locator) : Identicatore univoco di una risorsa di rete Internet.
- UTP (Unshielded Twisted Pair) : Cavo di rete in rame. UTP Categoria 5 e comunemente usato per reti Ethernet 10/100 Mbit/s.
- VPN (Virtual Private Network) : Rete privata virtuale ottenuta tramite i mezzi messi a disposizione da una rete dati pubblica e visibile solo dagli host appartenenti alla specifica VPN.
- VT100/VT220 : Standard ANSI per i terminali a caratteri.
- was a proposed to a network of the group of the group of the group of the group of the group of the group of the group of the group of the group of the group of the group of the group of the group of the group of the group
- X.25 : Standard CCITT/ITU che denisce un protocollo di comunicazione tra reti pubbliche a commutazione di pacchetto e gli apparati d'utente. Usato, ad esempio, sul canale di segnalazione D di ISDN.
- xDSL : Famiglia di modulazioni Digital Subscriber Line che permettono velocita di alcuni Mbit/s da centrale ad utente.

# Appendice B

# Aziende produttrici

 3com : Azienda leader nella produzione di prodotti di networking (hub, switch, router, etc.) e dopo l'acquisizione della US Robotics anche di modem.

(Sito Internet : WWW.3COM.COM).

 Aculab : Produce prodotti per l'integrazione telefonia e computer (CTI). In particolare produce schede ISA/PCI per l'accesso a canali E1/T1/PRI-ISDN.

(Sito Internet : WWW.ACULAB.COM).

 Apple : Produttore di Personal Computer come i Macintosh, primi computer con interfaccia utente grafica.

(Sito Internet : WWW.APPLE.COM).

 Ariel : Produce schede per l'accesso remoto ISA/PCI con chip modem integrati.

(Sito Internet : WWW.ARIEL.COM).

- Ascend : Produttore di apparecchiature di networking. (Sito Internet : WWW.ASCEND.COM).
- Asus : Produttore di schede madri per personal computer. (Sito Internet : WWW.ASUS.COM).
- cisco : Azienda leader nella produzione di apparecchiature di approximature di networking (router, access server, etc.).

(Sito Internet : WWW.CISCO.COM).

- Cyclades : Produce multiseriali, terminal server e piccoli router. (Sito Internet : WWW.CYCLADES.COM).
- ICS : Produce schede Watchdog ISA/PCI per il controllo del funzionamento di sistemi informatici.

(Sito Internet : WWW.INDCOMPSRC.COM).

 Microsoft : Azienda leader nei sistemi operativi e nel software applicativo per personal computer.

(Sito Internet : WWW.MICROSOFT.COM).

 Motorola : Azienda leader nella produzione di apparecchi per le telecomunicazioni (dai telefoni cellulari ai router).

(Sito Internet : WWW.MOT.COM).

 Netaccess : Produce prodotti per l'integrazione telefonia e computer (CTI). In particolare produce schede ISA/PCI per l'accesso a canali E1/T1/PRI-ISDN.

(Sito Internet : WWW.NETACCESS.COM).

 Netscape : Azienda leader nel software per la navigazione in rete e per i servizi in rete Internet.

(Sito Internet : WWW.NETSCAPE.COM).

- Novell : Produce sistemi operativi di rete. (Sito Internet : WWW.NOVELL.COM).
- Rockwell : Azienda leader nella produzione di processori per modem o altre apparecchiature di networking.

(Sito Internet : WWW.ROCKWELL.COM).

 Spellcaster : Produce schede di accesso remoto per ISDN e primari ISDN in standard ISA/PCI.

(Sito Internet : WWW.SPELLCAST.COM).

 Texas Instruments : Azienda leader nella produzione di processori DSP.

(Sito Internet : WWW.TI.COM).

# Appendice C Formato dei protocolli

### $C.1$ **ISDN**

## C.1.1 Modello di connessione ISDN secondo OSI

Una linea ISDN è strutturata in due tipi di canali : **B** e **D**. Nell'ottica del protocollo OSI, la gestione del canale B e a carico dell'utente per tutti i livelli dal 7 al 2, mentre il canale D viene gestito dalla rete nei livelli 1, 2 e 3 (figura C.1).

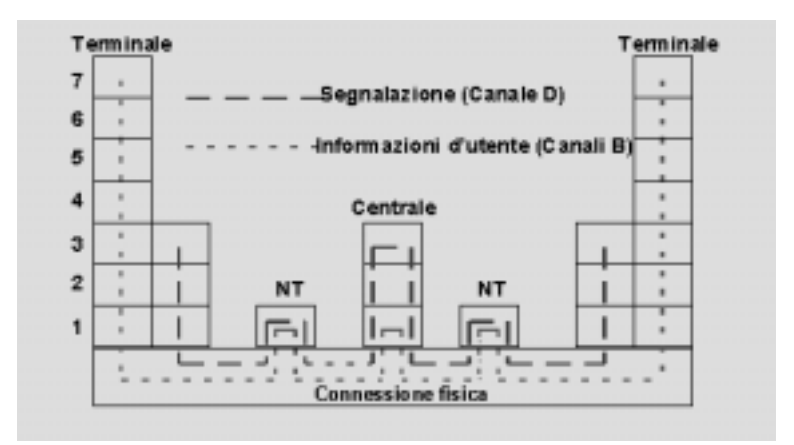

Figura C.1. Il modello OSI applicato ad ISDN

L'utente che trasmette e riceve informazioni deve gestire completamente il 
usso di dati che arriva dal canale B poiche la rete provvede solamente al trasporto di questi, mentre la segnalazione sul canale D deve rispettare le speciche di livello 2 (stabilite dalle ITU Q.920) e di livello 3 (ITU Q.930),

per cui l'utente interviene solamente sui livelli superiori. Non e sempre possibile determinare in maniera esatta la fine di un livello e l'inizio di un altro: questi strati sono delle astrazioni che permettono una semplicazione concettuale, ma che possono essere realizzati in svariati modi, non sempre in maniera distinta e ben definita. Va inoltre precisato che i canali B a disposizione dell'utente sono fra loro indipendenti per quanto riguarda il contenuto informativo, ma sono correlati fra loro temporalmente: questo fatto consente, qualora ve ne sia la necessita, di utilizzare piu canali B contemporaneamente, creando a tutti gli effetti una connessione singola a velocità maggiore. Questo non è vero per il canale D, che, a causa del protocollo implementato per la sua gestione, e soggetto a slittamenti temporali rispetto ai canali B: per questo motivo, il canale D puo essere sfruttato solamente per comunicazioni di tipo a pacchetto. Come è già stato detto, il fornitore del servizio gestisce solamente il primo livello del protocollo OSI per quanto riguarda il canale B, ovvero si limita a trasportare le informazioni da un utente all'altro senza intervenire su di esse: l'utente deve disporre di apparecchiature in grado di identicare e gestire i vari protocolli in arrivo (fax, voce, videocomunicazione, etc...), oppure di rifiutare la connessione. La descrizione che segue riguarda i primi tre strati del modello OSI per la parte di rete che si trova dopo la terminazione di rete presso l'utente di un accesso base, e quindi limitatamente a due canali B ed un canale D.

## C.1.2 Livello 1 (canali B e D)

Nel livello 1 viene effettuato il trasporto fisico delle informazioni: a livello elettrico abbiamo due coppie di conduttori, una per la ricezione ed una per la trasmissione; una differenza di potenziale di circa 3 V (indipendentemente dalla polarita) fra i due conduttori indica un bit uguale a zero, mentre se non vi è differenza di potenziale si ha un bit uguale a uno. Quando uno dei dispositivi connessi decide di inviare informazioni, vi sono due possibilita: o la rete è già attiva, oppure la rete è in condizione di riposo. Nel primo caso il trasmettitore dovra per prima cosa prelevare dalla rete le informazioni necessarie per sincronizzarsi, mentre nel secondo caso esiste una procedura che, tramite dei pattern di segnale ben precisi, porta alla sincronizzazione. Una volta avvenuta la sincronizzazione, le informazioni sono contenute in frame da 48 bit ciascuna e della durata di 250 ms: in ciascuno di questi frame vi sono 2 bytes per ogni canale B e un nibble del canale D, piu 12 bit che servono per la sincronizzazione e la gestione del bilanciamento in continua. I bit senza indicazioni sono necessari per la sincronizzazione e per altre funzioni di gestione.

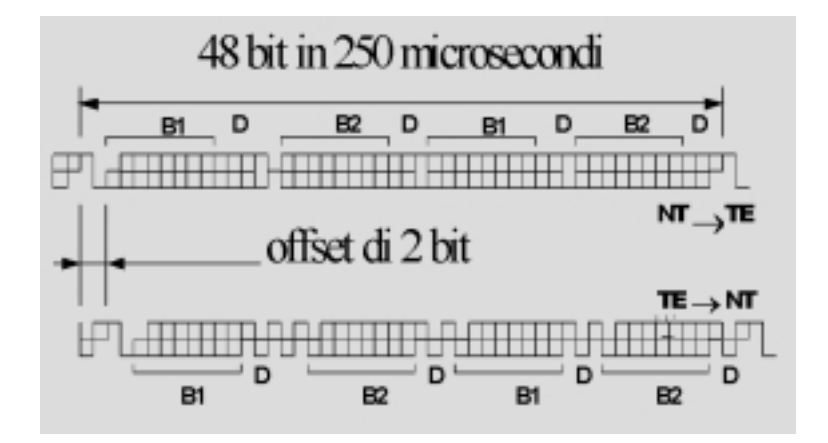

Figura C.2. Il livello 1 (canali B e D)

Per quanto riguarda le modalità di accesso al canale D, quando un terminale deve trasmettere dei dati, deve per prima cosa assicurarsi che non vi sia nessun altro terminale che sta trasmettendo: per far questo viene esaminato il bit di echo e, qualora vi sia un certo numero di bit alti consecutivi, il terminale in questione può iniziare la trasmissione poich/'e il canale  $D \nightharpoonup$ libero (quando sul canale D passano più di sei 1 consecutivi il canale è senz'altro libero: questo fatto è conseguenza del protocollo  $HDLC$  di livello 2.). Puo accadere che due terminali debbano trasmettere dei dati, e che quindi entrambi inizino la trasmissione non appena il canale D risulta libero: anche in questo caso il problema viene risolto tramite il bit di echo. Infatti ogni terminale controlla questo bit anche durante la trasmissione, e non appena si accorge che non coincide con quanto trasmesso, libera immediatamente il canale.

## C.1.3 Livello 2 (canale D)

La funzione del livelo 2 è quella di consentire il passaggio di informazioni dal livello 3 al livello 1, in sequenza e con un controllo di errore in grado di rivelare eventuali problemi di trasmissione. Il fornitore del servizio stabilisce le specifiche solamente per il canale D, mentre per il canale B viene lasciata liberta di agire come meglio si crede (nel caso di un normale collegamento in

fonia, ad esempio, i dati del canale B arrivano fino al convertitore  $D/A<sup>1</sup>$  senza nessuna correzione d'errore): tali specifiche vengono comunemente indicate con la sigla LAP-D (Link Access Procedure for a D Channel). Al livello 2 le informazioni sono raggruppate in frame, gruppi di bytes strutturati e di lunghezza variabile. In tale struttura trovano posto i bytes di controllo e i bytes di dati, questi ultimi presenti solo durante lo scambio di informazioni da e verso il livello 3.

| Bit N°       |  |     |                             |                |          | (Il bit 8° è il più significativo) |
|--------------|--|-----|-----------------------------|----------------|----------|------------------------------------|
| Byte 1       |  |     |                             |                |          | flag di apertura                   |
| Byte 2       |  |     | indirizzo                   |                |          | <b>SAPI</b>                        |
| Byte 3       |  |     | indirizzo                   |                |          | TEI                                |
| Byte 4       |  |     | controllo                   |                |          | La struttura di questi byte        |
| Byte 5       |  |     | controllo                   |                |          | varia di volta in volta            |
| Byte 6       |  |     | informazioni dello strato 3 |                |          |                                    |
| $m \times n$ |  | u   |                             | za             |          | (vedere slide relativa)            |
| Byte n-3     |  | ss. |                             | $\overline{1}$ |          |                                    |
| Byte n-2     |  |     | FCS <sub>1</sub>            |                |          | primo byte di controllo            |
| Byte n-1     |  |     | FCS <sub>2</sub>            |                |          | secondo byte di controllo          |
| <b>Byten</b> |  |     |                             |                | $\bf{u}$ | flag di chiusura                   |

Figura C.3. Il livello 2 (canale D)

Sono da evidenziare soprattutto le strutture dei bytes 2 e 3 del frame di livello 2. Essi contengono il **SAPI** (Service Access Point Identifier) ed il **TEI** (TErminal access point Identifier), nonchè un bit  $(C/R)$  che identifica il messaggio come comando o come risposta. L'ultimo bit di ciascun byte e il bit di estensione che, se posto a 0, indica che il messaggio prosegue sul prossimo byte. Il SAPI permette di denire 64 diversi tipi di accesso, anche se attualmente i valori utilizzati sono solamente i seguenti (i valori liberi sono riservati per usi nazionali e per future standardizzazioni):

- 0: indica un frame per la procedura di controllo di chiamata;
- 16: indica un frame per la procedura di comunicazione a pacchetto;
- 63: indica un frame di gestione.

Il TEI consente di indirizzare il messaggio ad un terminale in particolare, ed e in grado di assumere 128 valori diversi; tali valori sono cos i divisi:

<sup>1</sup>Convertitore Digitale/Analogico.

- da da 63 sono terminale con assegnazione non automatica da parte della parte della parte dell' NT;
- da 64 a 126 sono terminali con assegnazione automatica da parte del NT;
- 127 indica un frame diretto a tutti i terminali.

Dopo questi due bytes vi sono uno o due bytes di controllo che determinano il formato del resto del frame: i formati stabiliti sono tre e sono indicati dalle lettere seguenti:

- I : (information transfer).
- S: (supervisory transfer).
- U: (unnumbered information).

I frame di tipo U hanno un solo byte di controllo e non contengono nessuna informazione riguardante la sequenza di trasmissione, mentre i frame di formato I ed U hanno uno o due bytes di controllo a seconda del tipo di numerazione scelto per le sequenze (modulo 8 o modulo 128) e recano proprio in questi bytes un numero progressivo che ne permette l'ordinamento. I formati S ed U sono usati dalle procedure stabilite nel livello 2, pertanto sono questi frame che si occupano di assegnare o rimuovere un particolare TEI, rifiutare un frame, dichiarare la disponibilità del ricevitore a processare nuovi frame e cosi via; i frame di tipo I contengono invece al loro interno le informazioni provenienti dal livello 3. Alla fine del frame, prima del flag di chiusura, vi sono due bytes che contengono il FCS (Frame Check Sequence): usando questi due bytes è possibile stabilire se il frame è corretto.

## C.1.4 Livello 3 (canale D)

Anche in questo caso le specifiche riguardano solamente il canale D, mentre per il canale B viene lasciata completa liberta. Questo livello e responsabile dell'inizio e del mantenimento di una connessione; le informazioni di questo strato sono trasportate tramite i frame di tipo I dello strato 2; la figura C.4 riporta la struttura generale dei messaggi.

Vediamo più in dettaglio il significato dei bytes in figura:

| Bit<br>N | s        |   | 6 | 5 |      |                                                 | ı                                                                                           | $ \text{ (II bit alla posizione } N^\circ \text{ 8 e} $<br>quello più significativo) |
|----------|----------|---|---|---|------|-------------------------------------------------|---------------------------------------------------------------------------------------------|--------------------------------------------------------------------------------------|
|          |          |   |   |   |      | discriminatore di protocollo                    | byte 1 (corrispondente al byte                                                              |                                                                                      |
|          | $\bf{0}$ |   |   |   |      | n                                               | 6 dello strato 2).                                                                          |                                                                                      |
|          | 0        | n |   | o |      | Numero di byte del<br>codice di riferimento     | byte 2 (corrispondente al byte<br>7 dello strato 2)                                         |                                                                                      |
|          |          |   |   |   |      | Codice di riferimento<br>(Call reference value) | byte 3 (corrispondente al byte<br>S dello strato 2) e seguenti, in<br>numero dipendente dal |                                                                                      |
|          |          |   |   |   | ---- |                                                 | valore indicato nel byte<br>precedente.                                                     |                                                                                      |
|          | 0        |   |   |   |      | Tipo di messaggio                               | byte seguenti a quelli relativi<br>al codice di riferimento.                                |                                                                                      |
|          |          |   |   |   |      | Altre informazioni                              |                                                                                             | byte seguenti a quello relativo                                                      |
|          |          |   |   |   |      | (Information Elements)                          | al tipo di messaggio.                                                                       |                                                                                      |

Figura C.4. Il livello 3 (canale D)

- Discriminatore di protocollo (protocol discriminator): consente di stabilire il tipo di protocollo della chiamata; ad esempio il codice 8 (1000 in binario), identica una chiamata secondo lo standard ITU Q.931, ma esiste la possibilita di utilizzare altri protocolli.
- Codice di riferimento (call reference value): si trova dal terzo bytes in poi e la sua lunghezza in bytes è indicata nel byte precedente; è un valore che serve per distinguere le varie chiamate in corso da parte del terminale: si pensi ad esempio alla possibilita di iniziare due connessioni e quindi alla necessita di gestirle separatamente.
- Tipo di messaggio (type of message): denisce quale messaggio sta transitando sulla rete. Sono attualmente definiti 25 tipi di messaggio suddivisi in quattro categorie di messaggi (Call establishment, Call information phase, Call clearing, Miscellaneous).
- Altre Informazioni: a seconda del tipo di messaggio possono essere presenti o meno tutta una serie di elementi informativi (Information Elements).
#### $C.2$ **HDLC** e PPP

Il livello 2 nelle varie connessioni geografiche, sia nelle connessioni fisse che collegano varie sedi di un azienda o un Internet Provider con la rete geogra fica  $(CDN^2)$ , e sia nelle connessioni temporanee effettuate con un modem attraverso la rete telefonica PSTN, è gestito dai protocollo HDLC o PPP.

### C.2.1 HDLC

HDLC e l'acronimo di High Level Data Link Control e nasce come standard ISO derivato dal protocollo IBM/SNA SDLC (Synchronous Data Link Control). Il suo formato è rappresentato in figura  $C.5$ .

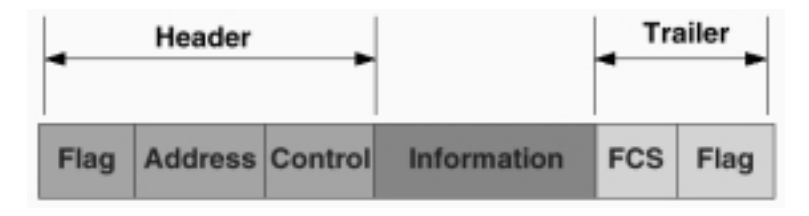

Figura C.5. Pacchetto HDLC

Il campo flag è un marcatore di inizio/fine della trama; l'address è usato solo nella gestione di linee multipunto; **control** serve per definire tre diversi tipi di pacchetto: Information,Supervisor e Unnumbered, i quali consentono di utilizzare HDLC sia come protocollo connesso che come protocollo nonconnesso (su rete geografica si adotta la modalità connessa che usa tutti e tre i tipi di pacchetti).

### C.2.2 PPP

Il **PPP** è un metodo per l'imbustamento di pacchetti su link seriali e nasce come estensione di HDLC con supporto multiprotocollo. Il suo formato e dato in figura C.6.

### C.3 TCP/IP

Lo stack di protocolli TCP/IP è utilizzato indifferentemente (per i livelli OSI dal terzo in su) per Internet, Intranet e per le Extranet. Il formato dei vari

<sup>2</sup>CDN : collegamento diretto numerico.

|  |  | variabile                                     | 204 |                  |
|--|--|-----------------------------------------------|-----|------------------|
|  |  | Flag Address Control Protocol Information FCS |     | Flag<br>01111110 |

Figura C.6. Formato del pacchetto PPP

protocolli è contenuto nei sottoparagrafi seguenti, mentre gli standard dove possiamo trovare la denizione dettagliata dei vari Internet Protocol sono elencati in appendice D.

#### $C.3.1$ **IP**

IP è un protocollo di livello 3 non connesso. In figura C.7 la sua struttura.

|                               |  |                       | 16                           | 19 | 24         |  |  |
|-------------------------------|--|-----------------------|------------------------------|----|------------|--|--|
|                               |  | Vers. Hien Serv. Type | <b>Total Length</b>          |    |            |  |  |
|                               |  | <b>Identification</b> | <b>Flags Fragment Offset</b> |    |            |  |  |
| <b>Time To Live</b>           |  | Protocol              | <b>Header Checksum</b>       |    |            |  |  |
| <b>Source IP Address</b>      |  |                       |                              |    |            |  |  |
| <b>Destination IP Address</b> |  |                       |                              |    |            |  |  |
| Options                       |  |                       |                              |    | <b>PAD</b> |  |  |

Figura C.7. Formato del pacchetto IP

Il significato dei vari campi è il seguente :

- $\bullet$  Version riporta il numero di versione del protocollo IP (4 per l'attuale,  $6$  per ipv $6$ );
- $\bullet$   $HLEN$  è la lunghezza dell'header IP;
- service type specica come un protocollo di livello superiore vuole che il pacchetto venga trattato;
- total lenght e la lunghezza totale del pacchetto in bytes;
- identication e un numero intero che identica il pacchetto (utile nel riassemblaggio);
- ags e un campo dove si specifica se un pacchetto puo essere frammente se un pacchetto puo essere frammente al tato e se si tratto dell'ultimo frammento di un blocco informativo;
- *fragment offset*  $\grave{e}$  l'offset del frammento in multipli di otto bytes;
- time to live e un intero decrementato al passaggio ad ogni router, se va a zero il pacchetto viene scartato;
- $\bullet$  protocol contiene l'identificativo del protocollo di livello superiore;
- header checksum controllo di errore sull'header IP;
- source IP address contiene l'indirizzo IP su 32 bit del mittente;
- destination IP address contiene l'indirizzo IP su 32 bit del destinatario;
- option e un campo disponibile per varie opzioni;
- padding coniente dei bit di riempimento per arrivare al trentaduesimo bit della riga.

### C.3.2 UDP

UDP è il protocollo di livello 4 non connesso di IP. Non aggiunge nessuna funzionalita particolare al livello 3, a parte la multiplazione tramite il concetto di porta. In figura C.8 la sua struttura.

|             |                        | 8 |                           | 16                          | 19 | 24 | 31 |  |
|-------------|------------------------|---|---------------------------|-----------------------------|----|----|----|--|
|             | <b>UDP Source Port</b> |   |                           | <b>UDP Destination Port</b> |    |    |    |  |
|             |                        |   | <b>UDP Message Length</b> | <b>UDP Checksum</b>         |    |    |    |  |
| <b>DATA</b> |                        |   |                           |                             |    |    |    |  |

Figura C.8. Formato del pacchetto UDP

I campi UDP source e destination port contengono la porta mittente e destinazione del pacchetto, in UDP message length abbiamo la lunghezza del pacchetto e in UDP checksum un campo opzionale per controllo di errore sull'header.

#### $C.3.3$ **TCP**

TCP è il procollo di livello 4 connesso di IP. Effettua controllo d'errore e di flusso. In figura C.9 la sua struttura.

|                               |                                   | 8       | 16                      | 19 | 24      | 32 |
|-------------------------------|-----------------------------------|---------|-------------------------|----|---------|----|
| <b>Source Port</b>            |                                   |         | <b>Destination Port</b> |    |         |    |
| <b>Sequence Number</b>        |                                   |         |                         |    |         |    |
| <b>Acknowledgement Number</b> |                                   |         |                         |    |         |    |
| Data<br><b>Offset</b>         | <b>Res</b>                        | Control | Window                  |    |         |    |
|                               | Checksum<br><b>Urgent Pointer</b> |         |                         |    |         |    |
| <b>Options</b>                |                                   |         |                         |    | Padding |    |

Figura C.9. Formato del pacchetto TCP

Il significato dei vari campi è il seguente :

- source port contiente la porta TCP mittentie;
- destination port contiene la porta TCP destinazione;
- sequence number e il numero di sequenza del pacchetto dato come numero di sequenza del primo byte del campo dati del messaggio;
- ack number e il campo che contiene in piggybacking la ricevuta di ricezione di un pacchetto del mittente da parte del destinatario;
- data oset contiene il numero di parole da 32 bit che compongono l'header TCP;
- res e control contengono informazioni varie;
- window e la dimensione della ricevene della riceve della riceve della riceve della riceve della riceve della
- urgent pointer punta al primo byte urgente del campo dati;
- options e un campo disponibile per varie opzioni;
- padding coniente dei bit di riempimento per arrivare al trentaduesimo bit della riga.

# Appendice D

# Standard

#### $D.1$ **ITU**

**ITU** : International Telecommunication Union (web :  $http://www.itu.int)$ ).

#### SERIE G  $D.1.1$

- G.701 Denizione dei termini relativi alla trasmissione e alla commutazione digitale.
- G.702 Struttura gerarchica delle velocita di trasmissione.
- G.703 Speciche elettriche relative alle interfacce digitali.
- G.704 Speciche funzionali relative ai punti di interfaccia tra nodi.
- G.705 Speciche funzionali relative alla connessione tra dispositivi digitali di commutazione.
- G.811 Speciche di sincronizzazione relative a collegamenti digitali internazionali basate su un clock di riferimento al cesio.
- G.821 Speciche ai livelli massimi di tasso d'errore nei collegamenti internazionali ISDN a 64 kbit/s.
- G.822 Specificative alla capacita di capacità di canale 64 kbit/s non utilizzata di canale 64 kbit/s non utili per motivi di perdita o di ripetizione di un ottetto corrispondente ad uno spostamento di fase di 125 microsecondi (tempo di sleep).
- G.823 Species relative al controllo del gritter e del mander in retire in retire digitali basate sulla gerarchia a 2048 kbit/s (E1).
- G.824 Species relative al controllo del secondo del jitter e del mander in retire in retire digitali basate sulla gerarchia a 1544 kbit/s (T1).
- G.921 Speciche relative alle sezioni digitali d'utente derivate dalle speciche globali.

### D.1.2 SERIE I

- I.110 Descrizione generale della natura e della struttura delle raccomandazioni della serie I.
- serie I e le altre raccomandazioni emanate da ITU che hanno implicazione per ISDN.
- I. 112 De officialisto di tutti i tuttimi in di tutti
- I.130 Descrizione generale della natura della rete e dei servizi ISDN.
- I.210 Elementi descrittivi dei principi fondamentali dei servizi supportati da ISDN.
- I.211 Servizi fondamentali supportati da ISDN.
- I.212 Teleservizi supportati da ISDN.
- I.310 Principio di funzionamento di ISDN.
- I.320 Modello di riferimento del protocollo utilizzato da ISDN.
- I.330 Principi relativi al formato e alla struttura dei numeri per la chiamata ISDN e alle modalita di indirizzamento.
- I.331 Pianificazione dell'assegnazione dei numeri di identificazione uten-
- I.340 Tipologia della connessione ISDN.
- I.410 Informazioni generali relative all'interfaccia utente.
- I.411 Modalita di congurazione e interfacciamento dei dispositivi relativi all'interfaccia utente.
- I.412 Modalita di accesso d'utente multiplo alla rete ISDN.
- I.420 Caratteristiche dell'interfaccia utente per l'accesso base (2B + D).
- I.421 Caratteristiche dell'interfaccia utente per l'accesso primario (30B  $+$  D).
- $\bullet$  I.430 Specifiche relative allo strato fisico (livello 1 OSI) per l'accesso base.
- $\bullet$  I.431 Specifiche relative allo strato fisico (livello 1 OSI) per l'accesso primario.
- I.440 Aspetti generali relativi al collegamento dati (livello 2 OSI) dell'interfaccia utente ISDN.
- I.450 Aspetti generali relativi al collegamento di rete (livello 3 OSI) dell'interfaccia utente ISDN.
- I.460 Speciche di adattamento delle basse velocita alla velocita standard dell'interfaccia ISDN (64 kbit/s).
- I.461 Speciche relative alla connessione a ISDN di terminali operanti in modalita di commutazione di circuito secondo standard X.21 e X.21bis.
- I.462 Speciche relative alla connessione a ISDN di terminali operanti in modalita a commutazione di pacchetto.
- I.463 Speciche relative alla connessione a ISDN di terminali opernati con dispositivi di comunicazione digitale su linee analogiche con interfacce della serie V.
- I.500 Struttura generale delle raccomandazioni di interconnessione in ambito di rete ISDN.
- I.510 Principi generali relativi alla interconnessione di reti ISDN e non ISDN in un unico contesto.
- $\bullet$  I.511 Specifiche relative all'interconnessione fisica di reti ISDN (livello 1 OSI).
- I.515 Modalita di scambio dei parametri nell'interconnessione di reti ISDN.
- I.520 Modalita di interconnessione tra reti ISDN.
- I.530 Modalita di interconnessione tra rete ISDN e rete telefonica pubblica.
- I.540 Modalita di interconnessione tra rete ISDN e rete dati pubblica a commutazione di circuito.
- I.550 Modalita di interconnessione tra rete ISDN e rete dati pubblica a commutazione di pacchetto.

### D.1.3 SERIE Q

- qui antes antes antes antes angles arreptative applicativiti a antes e antes relativiti e alle funzioni a rela ai sistemi di commutazione di transito.
- Q.502 Aspetti di interfaccia nei sistemi di commutazione di transito.
- Q.503 Aspetti di connessione, segnalazione, controllo, gestione della chiamata e funzioni ausiliarie nei sistemi di commutazione di transito.
- Q.504 Aspetti di prestazione nei sistemi di commutazione di transito.
- Q.505 Aspetti relativi alle misure nei sistemi di commutazione di transito.
- Q.506 Aspetti relativi alle funzioni operative e di manutenzione nei sistemi di commutazione di transito.
- Q.511 Introduzione agli aspetti applicativi e alle funzioni base relative ai sistemi di commutazione locale.
- Q.512 Aspetti di interfaccia nei sistemi di commutazione locale.
- Q.513 Aspetti di connessione, segnalazione, controllo, gestione della chiamata e funzioni ausiliarie nei sistemi di commutazione locale.
- Q.514 Aspetti di prestazione nei sistemi di commutazione locale.
- Q.515 Aspetti relativi alle misure nei sistemi di commutazione locale.
- Q.516 Aspetti relativi alle funzioni operative e di manutenzione nei sistemi di commutazione locale.
- que se se per secondar e relative sur segnalazione di Segnalazione N. 7.1.
- Q.702 Speciche relative al Sistema di Segnalazione N. 7.
- Q.703 Speciche relative al Sistema di Segnalazione N. 7.
- Q.704 Speciche relative al Sistema di Segnalazione N. 7.
- Q.705 Speciche relative al Sistema di Segnalazione N. 7.
- que se se per secondar al Sistema di Segnalazione di Segnalazione N. 7.1.
- que se la provincia de segnalazione di Segnalazione di Segnalazione N. 7.1.
- q.710 Special Section al Sistema di Segnalazione N. 7 per al Segnalazione N. 7 per applicazioni di collegamento.
- $\mathbb{Q}$ .711 Specialistica section control control  $\mathbb{Q}$  control part del  $\mathbb{Q}$  Part del Part del Part del Part del Part del Part del Part del Part del Part del Part del Part del Part del Part del Part del Part del SSN7.
- Q.712 Aspetti relatività relativi dell'Internetti dell'Internetti al protocollo del SCCP.
- q.713 Aspetti relatività relatività dell'alla codica adottata nella codica codica adottata nella SSCP.
- Q.714 Aspetti relativi alle procedure del SSCP. Procedure del SSCP.
- Q.761 Speciche relative alla parte utente ISDN del SSN7.
- que se specificative annuale di formati e ai codici SSN7 della parte utente utente utente u ISDN.
- q.763 Specifiche relative alle procedure procedure di segnalazione SSN7 dalla parte di segnalazione SSN7 dalla te utente ISDN.
- que se specifiche relative alle presentazione nel segnalazione alle prestazione della segnalazione della segna SSN7 dalla parte utente ISDN.
- Q.771 Descrizione delle funzioni transazionali della parte applicativa.
- $\mathbb{Q}$ .772 Decembris della funzioni della funzioni transazioni della parte funzionali della parte della parte della parte della parte della parte della parte della parte della parte della parte della parte della parte d applicativa.
- q... . . <del>D. 1919 December 1979 della codica nelle funzioni della codica codice in codice codice in 1979.</del> della parte applicativa.
- que de la segnalazione delle procedure di segnalazione nelle funzione di segnalazione di segnalazione di segna sazionali della parte applicativa.
- que se specifiche relative alla parte operativa e di manutenzione della parte operativa e di manutenzione dell parte applicativa.

- T.0 Denizioni e classicazioni relative ai dispositivi per la comunicazione facsimile.
- T.5 Aspetti generali relativi al facescente di Gruppo 4. Le
- T.6 Speciche relative allo schema di codica e alle funzioni di controllo per il facsimile di Gruppo 4.
- T.51 Codica dei caratteri per l'utilizzo nei saervizi di comunicazione in modalita testo.
- T.70 Species relative al sistema di trasporto per intelegencia televisi telematiciano per intelegencia televis (livello 6 OSI).
- T.73 Speciche relative al protocollo di interscambio nei servizi telematici.

#### $D.1.5$ **SERIE V**

- V.1 Equivalenza tra simboli della notazione binaria e i codicia due
- V.2 Livelli di potenza di trasmissione dati sulle linee telefoniche.
- V.3 Alfabeto internazionale n. 5.
- V.4 Struttura dei segnali del codice dell'alfabeto n. 5 per la trasmissione dei dati sulla rete telefonica pubblica.
- V.5 Standard di velocita per trasmissioni sincrone sulla rete telefonica commutata.
- V.7 Termini relativi alla trasmissione dati sulla linea telefonica.
- V.10 Caratteristiche di interfaccia elettrica tra circuiti sbilanciati a doppia corrente e circuiti integrati delle apparecchiature dati.
- V.15 Modalita di utilizzo degli accoppiatori acustici per la trasmissione dati.
- V.16 Speciche relative ai modem per la trasmissione dati in campo medico.
- v.19 Specifiche relative ai modem per la trasmissione dati parallelati parallelati mediante frequenze telefoniche di segnalazione.
- V.20 Speciche relative ai modem per la trasmissione dati parallela su rete telefonica commutata.
- V.21 Speciche relative ai modem a 300 bit/s per la trasmissione dati su rete telefonica commutata.
- V.22 Specialistica relative ai modem and the second and tipo full-duplex per personal per second per la trasmissione dati su linea telefonica affittata a due fili.
- V.23 Speciche relative ai modem a 600-1200 bit/s per la trasmissione dati su linee telefoniche commutate.
- V.24 Speciche relative ai circuiti di interfaccia tra terminale dati (DTE) e modem (DCE).
- V.25 Speciche relative alle apparecchiature per la chiamata e la risposta automatica su reti telefoniche pubbliche commutate.
- V.26 Speciche relative ai modem a 2400 bit/s per impiego su linee telefoniche affittate a quattro fili.
- V.26bis Speciche relative ai modem a 2400 bit/s per comunicazione dati su linee commutate.
- v. 27 Species relative and the relative aircraft and the second and the transmission of the second control of su linee affittate con equalizzatore manuale.
- V.27bis Speciche relative ai mode m a 4800 bit/s per trasmissione dati su linee telefoniche affittate con equalizzatore manuale.
- V.27ter Speciche relative ai modem 2400-4800 bit/s per trasmissione dati su linee telefoniche commutate.
- V.28 Speciche elettriche dei circuiti di interfaccia a doppia corrente
- V.29 Speciche relative ai modem a 9600 bit/s per linee dedicate.
- V.31 Specifiche elettriche dei circuiti d'interfaccia a singola corrente controllati da rele.
- v. 192 Specificity relative at modelli a 9600 bit/s per trasmissione dati a due fili su line commutata o affittata in modalità full-duplex.
- $\bullet$  V.35 Specifiche di trasmissione dati a 48 kHz mediante l'uso di circuiti di gruppo primario in banda 60-108 kHz.
- V.36 Specifiche di trasmissione dati sincrona mediante l'uso di circuiti di gruppo primario in banda 60-108 kHz.
- V.37 Speciche di trasmissione dati oltre 72 kHz mediante l'uso di circuiti di gruppo primario in banda 60-108 kHz.
- V.41 Sistema di controllo dell'errore indipendentemente dal codice.
- V.50 Standard di qualita per la trasmissione dati.
- V.51 Norme di manutenzione di circuiti telefonici internazionali per la trasmissione dati.
- V.52 Speciche relative alle apparecchiature da utilizzare per la misura del tasso di errore e della disporsione nella trasmissione dati.
- V.53 Limiti per la manutenzione dei circuiti per la trasmissione dati.
- V.54 Speciche relative ai dispositivi di test per i modem.
- V.55 Speciche relative allo strumento di misura utilizzato per il rumore impulsivo.
- V.56 Misure comparative tra modem per la trasmissione dati su line telefonica.
- V.57 Dispositivo di test per modem ad alta velocita.
- V.90 Speciche per un modem sia digitale che analogico per uso in reti pubbliche commutate (PSTN) alla velocita di 56000 bit/s downstream e fino a  $33600$  bit/s upstream.
- V.110 Speciche relative alla connessione di terminali dati con interfaccia digitale secondo le speciche della serie V con ISDN.

#### $D.1.6$ **SERIE X**

- X.1 Denizione delle classi di utenti dei servizi pubblici oerti sulle reti dati e su ISDN.
- X.2 Denizione dei servizi utente oerti sulle reti dati pubbliche.
- X.21 Speciche di interfaccia tra terminale (DTE) e dispositivo di comunicazione dati (DCE) per trasmissione dati sincrona su rete dati pubblica.
- X.21bis Speciche di interfaccia tra terminale (DTE) con interfaccia sincrona serie V a rete a commutazione di circuito.
- X.25 Speciche di interfaccia tra terminale (DTE) e dispositivo di comunicazione (DCE) per comunicazione dati su rete a commutazione di pacchetto.
- X.30 Speciche di connessione di terminali X.21 e X.21bis alla rete ISDN.
- . Ifici specificite a connessione as connession operation in modern a s pacchetto alla rete ISDN.
- X.32 Speciche di interfaccia tra terminale (DTE) e dispositivo di comunicazione (DCE) per l'accesso alla rete a commutazione di pacchetto.
- X.75 Speciche di interconnessione tra reti operanti in modalita di commutazione di pacchetto nei collegamenti internazionali.
- X.81 Speciche di interconnessione tra reti a commutazione di circuito con la ISDN.
- X.200 Modello di riferimento OSI per le applicazioni ITU.
- X.210 Denizioni relative ai servizi di livello applicativo (livello 7 OSI).
- X.213 Denizioni relative ai servizi di rete (livello 3 OSI).
- X.214 Denizioni relative ai servizi di trasporto (livello4 OSI).
- X.215 Denizioni relative ai servizi di sessione (livello 5 OSI).
- X.224 Denizioni relative al protocollo di trasporto (livello 4 OSI).
- X.225 Denizioni relative al protocollo di sessione (livello 5 OSI).
- X.250 Tecniche di descrizione formale dei protocolli e dei servizi di comunicazione dati.

#### **ETSI**  $D.2$

ETSI : European Telecommunication Standards (web : http://www.etsi.fr ).

GSM (Global System for Mobile Communications) è uno standard ETSI rilasciato dal gruppo di lavoro SMG (Special Mobile Group).

#### $D.3$ **IETF**

IETF : Internet Engineering Task Force (web : http://www.ietf.org ).

- RFC 768 User Datagram Protocol
- 
- RFC 792 Internet Control Message Protocol
- 
- $\mathcal{L}$  and  $\mathcal{L}$  be a set the protocol specification in the set of  $\mathcal{L}$
- RFC 855 Telnet op it die optionele specification
- RFC 1929 Point-to-Point Protocol (PPP) initial control options of  $\mathbb{R}^n$
- RFC 1094 NFS: Network File System Protocol specific System Protocol specifications
- RFC 1331 The Point-to-Point Protocol (PPP) for the Transmission of Multi-protocol Datagrams over Point-to-Point Links
- 
- RFC 2618 PPP over 1618 PPP over 1618 PPP over 1618 PPP over 1618 PPP over 1618 PPP over 1618 PPP
- RFC 1813 NFS Version 3 Protocol Specialistic Special Special Special Special Special Special Special Special Special Special Special Special Special Special Special Special Special Special Special Special Special Special

# Appendice E

## Linux

Il contenuto di questa appendice è tratto da : IT.COMP.LINUX FAQ di Marco Iannacone (email : ianna@pippo.com).

### E.1 Che cos'e Linux?

Linux è una implementazione gratuita di UNIX per personal computer (386-Pentium PRO), Digital Alpha, PowerPC, Sun SPARC, Apple Macintosh, Atari ST/TT, Amiga, MIPS, che supporta pieno multitasking, multi-user, multi-threading, X Windows, TCP/IP, ottima capacita di comunicazione con altri sistemi operativi (quali quelli della Microsoft, Apple, Novell) e molto altro ancora. Le sue radici sono profondamente radicate in Internet. Le prime versioni del programma sono state sviluppate interamente da Linus Torvalds (torvalds@transmeta.com) presso l'Universita di Helsinki in Finlandia, ma cio che rende Linux cosi diverso e il fatto di essere cresciuto grazie all'aiuto di moltissimi ed eterogenei gruppi di programmatori UNIX ed esperti di Sistemi Operativi che hanno messo a disposizione il codice da loro prodotto, gratuitamente. Questa eterogeneita si riferisce sia alle competenze tecniche e al settore di provenienza che alla dislocazione geografica. Affinchè queste comunita di programmatori potessero lavorare insieme era necessario un ef ciente strumento di comunicazione. Lo strumento fu Internet ed essendo Linux il sistema operativo scelto da queste persone, signica che gli strumenti e le utility necessarie ad utilizzare la Rete furono tra le prime a comparire. Oltre ad essere sviluppate appositamente per Linux, molte delle applicazioni

furono portate da quello che era il miglior software disponibile in quel momento sul mercato. Per esempio, il compilatore C è gcc (della Free Software Foundation): si tratta di un compilatore che viene comunemente utilizzato su piattaforma HP e Sun.

#### $E.2$ Un pò di Storia

Il 1 Agosto 1991, Linus annuncio nel newsgroup comp.os.minix di aver iniziato a lavorare su una nuova versione di Minix e mise a disposizione i suoi risultati pubblicando i sorgenti della versione 0.01. Questo primo lavoro non conteneva nemmeno gli eseguibili, ma solo alcune parti base del kernel e dava per scontato che si avesse accesso ad una macchina Minix su cui compilarlo. Il 5 Ottobre 1991 Linus annunciò la prima versione ufficiale: la 0.02. Questa era in grado di far girare bash (la famosa shell UNIX) e il compilatore gcc (GNU). Da quel momento nuove versioni si susseguirono velocemente (grazie al contributo di molti altri programmatori) e nel Marzo 1992 Linus rilascio la versione 0.95 ad indicare che il sistema era ormai maturo per la prima release (1.0). In realta a piu di un anno di distanza (nel Dicembre 1993) il kernel di Linux era ancora fermo alla versione 0.99.pl14. Oggi e stata rilasciata la versione 2.0.35.

### E.3 Che cosa rende Linux differente?

Una prima grossa differenza tra Linux e gli altri sistemi operativi è il prezzo: e gratuito. Cio signica che puo essere copiato e ridistribuito senza dover pagare nessuna royalty. Comunque Linux ha molti altri vantaggi oltre all'essere gratuito. Il codice sorgente di Linux e a disposizione di chiunque (intendo i sorgenti dell'intero sistema operativo: dal kernel alla piu piccola utility!). Gli ultimi 5 anni nella storia dello sviluppo di Linux hanno dimostrato l'importanza di questa liberta. Cio ha comportato uno straordinario livello di coinvolgimento di migliaia - addirittura centinaia di migliaia - di persone in tutto il mondo. Questa liberta ha consentito ai produttori di hardware di sviluppare i driver per i loro particolari dispositivi senza dover ottenere una costosa licenza per il codice sorgente o firmare un vincolante accordo di non-disclosure. E cio ha reso possibile agli studenti di informatica di tutto il mondo (ma non solo) di dare un'occhiata dall'interno ad un vero sistema operativo la cui qualita non e seconda a nessun prodotto commerciale. Per le sue caratteristiche Linux è oggi il sistema preferito dai programmatori UNIX e dagli hackers; oltre ai GURU anche molte aziende e ISP iniziano a prenderlo in seria considerazione e a sviluppare potenti server utilizzando proprio questo Sistema Operativo.

### $E.4$ Caratteristiche tecniche

Le caratteristiche di questo sistema operativo lo rendono adatto ad impieghi di ogni genere (vedi paragrafo emphChi usa Linux?). Ecco comunque una lista delle principali caratteristiche di Linux (tratta dal Linux Information sheet : sunsite.unc.edu/pub/Linux/docs/HOWTO/INFO-SHEET ):

- multitasking: puo eseguire piu programmi nello stesso momento;
- multiuser: supportanti supportanti sulla stessa macchina stessa macchina stessa macchina stessa macchina stes licenze aggiuntive!);
- multiplatform: e in grado di girare su dierenti piattaforme (non solo INTEL ma anche Digital Alpha, PowerPC, Sun SPARC, Macintosh e MIPS): MIPS);
- gira in modalita protetta su processori 386 o superiori;
- prevede funzioni di protezione della memoria tra processi in maniera tale da non consentire ad un solo programma di mandare in crash l'intero sistema;
- shared copy-on-write pages among executables. Cio signica che processi multipli possono utilizzare la stessa memoria per girare. Quando uno di questi cerca di scrivere nella parte di memoria condivisa, quella pagina (4 kbytes di memoria) viene copiata da qualche altra parte. Copy-on-write ha due vantaggi: maggiori prestazioni e riduzione del consumo di memoria;
- gestione della memoria virtuale attraverso la paginazione (senza cioe dover scaricare l'intero processo) sul disco: su una partizione separata, su un file all'interno del filesystem, o entrambi, con la possibilità di aggiungere al volo ulteriori aree di swap (senza dover riavviare la macchina o interrompere il processo);
- un pool di memoria unicato per i programmi e la memoria cache, in maniera tale che tutta la memoria libera possa essere utilizzata come cache, e tuttavia la cache possa essere ridotta qualora ci sia bisogno di lanciare un grosso programma.
- possiede librerie statiche e dinamiche (Dynamic Link Libraries : DLL) esegue il core dump consentendo un analisi dopo il crash. In questo modo e possibile utilizzare un debugger non solo quando un programma sta girando, ma anche dopo che è andato in crash;
- compatibile con Posiz, System V e BSD a livello di sorgente;
- compatibile con SCO, SVR3, SVR4 a livello di eseguibili grazie all'adozione di un emulatore iBSC2-compatibile;
- completa disponibilita dei sorgenti, compreso l'intero kernel e tutti i driver, gli strumenti di sviluppo e tutti i programmi utente; inoltre è tutto liberamente distribuibile;
- e anno-2000 compatibile; compatibility and a set of the compatibility of the compatibility of the compatibility of the compatibility of the compatibility of the compatibility of the compatibility of the compatibility of th
- emulatore 387 a livello di kernel in maniera tale che nessun programma abbia bisogno del proprio emulatore... Ogni computer che utilizza Linux appare come se possedesse un coprocessore matematico. Ovviamente se il vostro computer possiede già una FPU, è possibile rimuovere l'emulatore dal kernel guadagnando alcuni kbytes di memoria;
- consol virtuali multiple: e possibile eettuare diversi login indipendenti dalla stessa postazione e passare da una all'altra con una semplice combinazione di tasti;
- supported natively per molteplicity minimals intermediately recently a performance  $\mathcal{L}_{\mathcal{A}}$ MS-DOS, HPFS (OS/2 2.x), VFAT (Windows 95), NT, HFS (Apple Mac), FFS (Amiga),CD-ROM, NFS...
- lesystem nativo che supporta partizioni no a 4TB e nomi lunghi no a 255 caratteri;
- networking TCP/IP nativo (comprendente ftp, telnet, NFS, etc.);
- puo agire da server per reti Microsoft (emulando LanManager, NT...) e da client (WfWg, W95, NT);
- puo agire da client o server in una rete Novell Netwarel;
- puo lavorare in clustering.

#### E.5 Chi usa Linux?

Linux è diffuso ormai sia in organismi statali e governativi americani che nell'industria. In molti casi la decisione iniziale di andare su questo sistema operativo e stata presa per ragioni di costo, ma poi Linux ha dimostrato di essere vincente anche in molti altri aspetti. La NASA ha mandato Linux nello Spazio utilizzandolo sullo Space Shuttle quest'anno, la Kodak lo ha adottato sulla sua nuova piattaforma per il processamento del colore, la Corel lancera quest'anno il suo NC e nonostante Windows CE, il sistema operativo da loro utilizzato sarà Linux. La Boeing usa Linux, la  $Xerox$  lo ha adottato. Le SouthWest Airlines e Sixt Rent-a-Car usano Linux. E non dimentichiamo  $CISCO$ , il gruppo *IKEA* e *Mercedes*. Linux è pienamente supportato da *Net*scape, viene fornito con i servizi di Novell Directory, GroupWare, Netware Client, Java 1.1 SDK; Nonostante la maggior parte delle nuove versioni di sistemi operativi sul mercato siano a 32 bit, Linux è disponibile a 32-bit su macchine a 32 e a 64-bit su macchine a 64 e puo essere acquistato nelle piu grosse catene di personal computer negli Stati Uniti: EggHead, CompUSA, Fry's, MicroCentre, Computer City. Altri luoghi dove Linux ha una significativa quota di penetrazione sul mercato sono web server, Internet provider e Universita. Cio dimostra che Linux ha davvero qualcosa da orire. L'architettura Linux e gia la seconda piattaforma piu comune come Web Server negli USA seconda solo Solaris (utilizzando entrambi l'Apache Web Server). Inoltre molte persone che si sono accorte di aver bisogno di conoscere UNIX per la loro carriera, hanno deciso di usare Linux a casa come strumento di apprendimento. Linux sta diventando, inoltre, diffuso in sistemi avanzati e chiavi in mano, tra cui firewall, routers e Point of Sales systems (POS).

### E.6 Documentazione disponibile

Essendosi sviluppato grazie a Internet, Linux dispone di una delle piu ampie documentazioni mai realizzate per un sistema operativo. Si tratta di documenti scritti da differenti autori che però hanno cercato (e tuttora cercano) di coordinarsi in modo da riuscire a coprire ogni aspetto legato a questo sistema operativo. Da questo coordinamento nasce il Linux Documentation Project creato allo scopo di ottenere una buona e adabile documentazione per il sistema operativo Linux. Segue una lista dei progetti in fase di sviluppo da parte del LDP, in cui sono indicati i vari coordinatori.

- Linux Installation and Getting Started, Matt Welsh. Si tratta di una completa guida all'installazione e all'uso di Linux rivolta agli utenti alle prime armi. Si occupa di come ottenere, installare, e usare Linux. Il libro contiene un completo tutorial a UNIX per i nuovi utenti, ma nello stesso tempo tratta in alcuni capitoli concetti elementari di system administration e funzioni avanzate quali la congurazione di X Windows e il networking. La versione corrente di questo libro è la 3.2, datata 22 Febbraio 1998.
- $\bullet$  *Linux User's Guide*, Larry Greenfield e Karl Fogel. Questo libro copre tutti gli aspetti utili all'utente finale di Linux, dal sedersi di fronte ad una macchina Linux ed effettuare il primo login all'uti- lizzo di strumenti complessi quali gcc, emacs, e cos i via. Non richiede alcuna conoscenza di UNIX, e puo quindi essere utilizzata come guida introduttiva allo UNIX in generale.
- Linux System Administrator's Guide, Lars Wirzenius. Essendo il terzo libro del progetto LDP, da per scontato che sia stato gia letto e assimilato il contenuto dell' Installation e della User's Guide. Copre tutti gli aspetti necessari a mantenere attivo un sistema, gestire gli account degli utenti, i backup, la congurazione e il tuning di sistema, l'installazione e l'upgrade del software, e molto ancora.
- *Linux Network Administrator's Guide*, Olaf Kirch. Questa guida è complementare alla System Admin's Guide e copre tutti gli aspetti del networking sotto Linux, da UUCP ai collegamenti attraverso la porta seriale a TCP/IP, SLIP, congurazione del DNS, della posta elettronica, dei newsgroup e di NFS.

# Appendice F Msql 2.0 e Lite

#### $F.1$ **Introduzione**

Msql 2.0 e un DBMS (Data Base Management System) Relazionale prodotto dalla Hughes Technlogies australiana e rilasciato a costo zero per scopi scientifici o di sviluppo. Implementa un sottoinsieme delle specifiche  $ANSI$   $SQL$ , piu che suciente per lavorare con database con una struttura semplice. Il server DBMS è interrogabile attraverso le primitive socket sia locali (UNIX socket) che in rete (AF INET socket) ed e disponibile sia per macchine UNIX che Windows NT.

Msql o Mini SQL 2.0 rappresenta la seconda generazione dei sistemi di database mSQL. La prima generazione, mSQL 1.x, era stata progettata per essere estremamente veloce con piccole moli di dati. Lo scopo originale era arrivare a 100 operazioni fondamentali al secondo su una workstation UNIX di fascia media utilizzando poche risorse di sistema (come memoria e cicli di CPU). L'obbiettivo originale e stato raggiunto e il software e diventato molto popolare grazie alle sue funzionalita.

Al presente mSQL è stato utilizzato per molte applicazioni al di fuori del progetto originario. Queste applicazioni di alto livello, contenenti no ad 1 milione di record, mostrano la necessita di poter maneggiare in maniera più efficiente query<sup>1</sup> più complesse con una più ampia varietà di tipi di dato se si vuole portare questo package per questa via. La seconda generazione del server mSQL e stata ridisegnata per mantenere le vecchie peculiarita di mSQL 1 e per poter lavorare con nuove applicazioni di alto livello. Il tutto

<sup>1</sup> Interrogazione della base dati.

tenendo bene in mente tre criteri principali :

- mantenere le performance comparabili a montre comparabili a montre comparabili a montre comparabili a montre c semplici;
- Disporre di un accesso rapido a grossi database e ad operazioni complesse;
- Disporre di un numero di funzioni maggiori di quelle specicate dallo standard  $\mathbf{ANSI}$   $\mathbf{SQL}$  .

### F.2 Indicizzazione evoluta

Uno dei principali punti deboli in mSQL 1.0 se usato in grosse applicazioni era la gestione semplicistica degli indici. Il server originale supportava solo una chiave primaria per tabella e la chiave poteva essere di un solo campo. L'uso interno della chiave era estremamente ristresso col risultato che la maggior parte delle query al database erano fatte senza l'aiuto della chiave.

mSQL 2.0 dispone di un sistema sofisticato di indicizzazione. Ogni tabella puo disporre di indici multipli deniti per ogni tipo di dati, con ogni indice composto da uno a dieci campi. Ogni indice puo essere di tipo unique o ti tipo non-unique. L'informazione degli indici e memorizzata in una serie di alberi AVL posizionati nello spazio di indirizzi della memoria virtuale del processo server. L'uso di alberi AVL assicura un accesso ai dati delle chiavi estremamente rapido.

### F.3 Tipi di dato e variabili di sistema

Un'altro limite di mSQL 1.0 era la velocita con cui crescevano le dimensioni delle tabelle. Sfortunatamente, la lunghezza fissa della struttura dei campi in mSQL 1.0 obbligava ad inserire molto spazio vuoto tra i dati.

Per risolvere questo problema, m $SQL 2.0 e$  predisposto per usare un tipo char a lunghezza variabile (text). Questo permette di creare campi dove poter inserire informazioni testuali di lunghezza non predenita senza dove creare a priori spazi sovrabbondandi per contenere i dati futuri.

Il motore 2.0 di mSQL dispone delle seguenti variabili di sistema accessibili direttamente all'interno di una *select* SQL : rowid (per identificare una riga in base alla sua posizione), timestamp (per sapere l'ultima modifica effettuata ad una riga), sysdate (ora e data corrente della macchina server su cui gira il DBMS) e user (utente autenticato che sta accedendo al database).

### F.4 Espressioni complesse

mSQL 2.0 riconosce espressioni di interrogazione complesse come select con sottocondizioni annidate ad ogni livello di profondita.

Oltre i costrutti ANSI SQL di confronto LIKE sono possibili anche confronti con RLIKE (LIKE esteso alla sintassi UNIX RLIKE) e CLIKE (LIKE case insensitive).

### F.5 Connettivita

mSQL 2.0 e in grado di gestire piu di 200 connessioni di client contemporaneamente sia in locale che attraverso una rete TCP/IP. Tutte le congurazioni di rete sono contenute in un comodo le di congurazione modicabile in ogni momento.

Alcuni *tool* che accompagnano il server (**msqlimport/msqldump**) permettono di estrarre tutti i dati dal database in formato SQL standard verso altri database o da altri database SQL verso mSQL 2.0.

### F.6 Lite

mSQL 2.0 è accompagnato da una coppia di nuovi *tool* per facilitare lo sviluupo di applicazioni. W3-mSQL 2.0, il package per interfacciarsi con il World Wide Web (WWW) di seconda generazione, è incluso nei tool standard. Il nuovo W3-mSQL permette di inserire codice in linguaggio Lite (simile al C) all'interno di pagine HTML. Questo tool può essere usato per sviluppare applicazioni sofisticate basate su client standard come i browser e quindi indipendenti dalle piattaforme e perfettamente integrate in rete.

Per le reali applicazioni sul web in Internet, W3-mSQL dispone di un completo e 
essibile sistema di autenticazione. Ogni pagina puo essere controllata da specici parametri di accesso contenuti in una tabella nel database.

Il linguaggio di scripting proprio di mSQL 2.0 si chiama, come gia citato, Lite ed è dotato di un ampia libreria di funzioni per la gestione delle date, della rete o dell'I/O.

#### $F.7$ Esempio di codice HTML/Lite

Tutto il pacchetto **RAS Management** è stato sviluppato e scritto in HTML e Lite. Qui di seguito sono riportate come esempio di programmazione in Lite le due pagine passwd/view.html e passwd/view2.html che permettono di cercare i dati di un utente e di visualizzarli sul browser recuperandoli dalla tabella PASSWD del database RASlog presente sul server mSQL 2.0.

#### $F.7.1$ View.html

 $View.html$  è una semplice pagina  $HTML$  contenente un form, cioè un modulo per richiedere dei dati all'utente, dove si possono passare i parametri per la

```
\hbox{\tt \{html>}}<head>
<body bgcolor=#ffffff>
<title>VIEW/SEARCH LOGS into PASSWD table</title>
Kb>VIEW/SEARCH LOGS into PASSWD table</b><p>
<form action="/cgi-bin/w3-msql/~casale/TESI/passwd/view2.html"
 METHOD="POST">
Select data (use * like wildcard, use _ like jollychar):
\langlebr>
Login :
<input name="login" value="*" min="1"
 maxlength="32" size=20><br>
<input name="gecos" value="*" min="1"
 maxlength="32" size=20><br>
Expdate (mm/dd/yy) :
<input name="expdate" value="*" min="1"
 maxlength="14" size=12><br>
Borndate (dd/mm/yyyy) :
<input name="borndate" value="*" min="1"
```

```
maxlength="14" size=12><br>
Startdate (dd/mm/yyyy) :
<input name="startdate" value="*" min="1"
 maxlength="14" size=12><br>
<br>
<SELECT NAME="shell">
<option value=*> Any shell
<option value=ppplogin>PPP and PAP
<option value=diplogin>DIPLOGIN
<option value=bash>BASH
<option value=null>ONLY EMAIL
</select>
<SELECT NAME="disab">
<option value=n selected> Don't show disabled users
<option value=y>Show disabled users
</select>
<SELECT NAME="pagen">
<option value=10 selected> 10 records/page
<option value=20> 20 records/page
<option value=50> 50 records/page
<option value=100> 100 records/page
<option value=200> 200 records/page
</select>
<p>
<input type=submit value="OK"> *
<input type=reset value="RESET">
</form>
\langle/table>
```
### $F.7.2$

 $\mathbf{t}$ 

View2.html contiente codice Lite : preleva i dati passati dalla pagina precedente view.html e li processa collegandosi al DBMS ed effettuando la query in SQL.

```
\verb|html|<head>
<title>PASSWD search results</title>
</head>
<body bgcolor=#ffffff>
<table border=2>
<th colspan=7>
<font face=arial size=3>
<p>
\langleth>\langletr>
<tr><th>LOGIN</th><th>PASSWORD</th><th>UID</th><th>GID</th>
<th>GECOS</th><th>EXPDATE</th><th>HOMEDIR</th>
<th>SHELL</th><th>BORNDATE</th><th>STARTDATE</th>
<th>INFOs</th><th>ACCESS</th><th>ACTION</th>
<th>ACTION</th></tr>
\langle/b>
</b>
\leq// inizio del codice Lite
// prelevo i campi passati dal form togliendo eventuali
   caratteri indesiderati
$login = msqlEncode($login);
$gecos = msqlEncode($gecos);
$expdate = msqlEncode($expdate);
$borndate = msqlEncode($borndate);
$startdate = msqlEncode($startdate);
$shell = msqlEncode($shell);
$disab = msqlEncode($disab);
$pagen = (int)$pagen;
// connessione al server mSQL 2.0
$sock = mg1Connect();
```

```
if ($sock < 0){
fatal("Error : $ERRMSG\n");
}
if (msqlSelectDB($sock, "RASlog") < 0)
{
fatal("Error : $ERRMSG\n");
}
// costruisco la query SQL da inviare al server a
      seconda dei parametri passati e tenendo conto
      delle 'wildcard'
$query = "select * from passwd
                                  where homedir clike '%/%'";
if ($login != "*")
{\bf r} and {\bf r} are the set of {\bf r}$query = $query +
                               " and login clike '%$login%'";
}
if ($gecos != "**"){\bf r} and {\bf r} and {\bf r}$query = $query +
                               " and gecos clike '%$gecos%'";
\mathbf{r}}
if ($expdate != "**"){\color{blue} \ddots} . The contract of the contract of the contract of the contract of the contract of the contract of the contract of the contract of the contract of the contract of the contract of the contract of the contract of
$query = $query +
                               " and expdate clike '%$expdate%'";
\mathcal{F}}
if (\text{Sborndate} != "**"){\color{blue} \ddots} . The contract of the contract of the contract of the contract of the contract of the contract of the contract of the contract of the contract of the contract of the contract of the contract of the contract of
$query = $query +
                               " and borndate clike '%$borndate%'";
\mathcal{F}}
if ($startdate != "*")
```

```
{
$query = $query +
                " and startdate clike '%$startdate%'";
}
if ($shell != "*")\{$query = $query +
                " and shell clike '%$shell%'";
}
$query = $query + " order by login";
// effettuo la query via rete TCP/IP
if (msqlQuery($sock,$query) < 0)
\{fatal("Error : $ERRMSG\n");
echo("</html>");
exit(1);}
// memorizzo la risposta
$res = msqlStoreResult();
$row = msqlFetchRow($res);
$jj = 0;$posiz = 0;
$oposiz = (int)$oposiz;
// stampo le varie 'righe' della risposta
   formattando l'output delle printf in HTML
while (*$row > 0)\{$temp=$row[1];
if ($disab=="y" || $temp[0]!="*") {
$posiz = $posiz + 1;
```

```
if (($posiz>=$oposiz) && ($posiz<($oposiz + $pagen))) {
printf("<tr><th>");
printf("<b> %s </b></th>",$row[0]);
printf("<th> %s </th>", $row[1]);
printf("<th>\%s </th>", \text{row}[2]);
printf("<th>\%s </th>",\gammayow[3]);
printf("<th>\%s </th>", \text{row}[4]);
printf("<th> %s </th>", $row[5]);
printf("<th>% s </th>", \text{row}[6]);
printf("<th> %s </th>", *row[7]);
printf("<th>\%s </th>",\text{$row[8]}$;
printf("<th>\%s </th>", \text{row}[9]);
printf("<th> %s </th>", \text{row}[10]);
printf("<th> %s </th>", $row[11]);
        printf("<form action='/cgi-bin/w3-msql/~casale/
                 TESI/passwd/modify.html' method='post'>\n");
        printf("<input type=hidden name='login'
                 value='%s'>\n", true[0];
        printf("<th><input type=submit
                 value='MODIFY'></form></th>\n");
        printf("<form action='/cgi-bin/w3-msql/~casale/
                 TESI/passwd/del.html' method='post'>\n");
        printf("<input type=hidden name='login'
                 value='%s'>\n", true[0]);
        printf("<th><input type=submit
                value='DELETE'></form></th></tr>\n");
}
$jj++;
J.
}
// avanzo di una 'riga'
$row = msqlFetchRow($res);
}
// libero la memoria dalla risposta del DBMS
```

```
msqlFreeResult($res);
// setto le variabili per i pulsanti indieto/avanti
  per visualizzare solo N elementi per volta
$indietro = ($oposiz - $pagen);
$avanti = ($oposiz + $pagen);
$fposiz = $avanti - 1;if ($fposiz>$posiz) {
 $fposiz = $posiz;
}
printf("<b> query: %s</b><p></table>", $query);
if ($oposiz == 0) { $pposiz = $oposiz + 1; }
else { $pposiz = $oposiz; }
printf("</table><hr>>> Elementi trovati :
                %d/%d su %d </b><hr>\n",$pposiz,$fposiz,$jj);
if ($indietro < 0) { printf ("<hr>BACK");
J.
}
else {
// passo dei parametri con una form nascosta alla
  pagina HTML successiva
printf("<hr>
<form action='/cgi-bin/w3-msql/~casale/
TESI/passwd/view2.html?oposiz=%d' METHOD='POST'>
<input name='login' type=hidden
value='%s' min='1' maxlength='32' size=20>
<input name='gecos' type=hidden
value='%s' min='1' maxlength='32' size=20>
<input name='expdate' type=hidden
value='%s' min='1' maxlength='14' size=12>
<input name='borndate' type=hidden
value='%s' min='1' maxlength='14' size=12>
<input name='startdate' type=hidden
```

```
value='%s' min='1' maxlength='14' size=12>
<input name='shell' type=hidden
value='%s' min='1' maxlength='14' size=12>
<input name='disab' type=hidden
value='%s' min='1' maxlength='14' size=12>
<input name='pagen' type=hidden
value='%d' min='1' maxlength='14' size=12>
<input type=submit value='BACK'></form>
",$indietro,$login,$gecos,$expdate,$borndate,
          $startdate,$shell,$disab,$pagen);
}
if ($avanti > $jj) { printf ("FORWARD<hr>");
\mathcal{F}}
else {
printf("
<form action='/cgi-bin/w3-msql/~casale/
TESI/passwd/view2.html?oposiz=%d' METHOD='POST'>
<input name='login' type=hidden
value='%s' min='1' maxlength='32' size=20>
<input name='gecos' type=hidden
value='%s' min='1' maxlength='32' size=20>
<input name='expdate' type=hidden
value='%s' min='1' maxlength='14' size=12>
<input name='borndate' type=hidden
value='%s' min='1' maxlength='14' size=12>
<input name='startdate' type=hidden
value='%s' min='1' maxlength='14' size=12>
<input name='shell' type=hidden
value='%s' min='1' maxlength='14' size=12>
<input name='disab' type=hidden
value='%s' min='1' maxlength='14' size=12>
<input name='pagen' type=hidden
value='%d' min='1' maxlength='14' size=12>
<input type=submit value='FORWARD'></form><hr>
```

```
",$avanti,$login,$gecos,$expdate,$borndate,
          $startdate,$shell,$disab,$pagen);
}
msqlClose($sock);
\mathbf{b}<a href="http://www.sinet.it/~casale/TESI/index.html">
 Back to index </a>>
```
# Appendice G

# Struttura del database SQL per RAS

```
\## Create tables for Access Server LOGs
\pmb{\pm}# Cancella le tabelle se pre-esistenti.
drop table syslog
\mathcal{p}\mathcal{p}drop table login
\mathcal{p}\mathcal{p}drop table modem
\mathcal{p}\mathcal{p}drop table passwd
\mathcal{p}\mathcal{p}drop table prova
\mathcal{p}\mathcal{p}drop table faxspool
\mathcal{p}\mathcal{p}# Tabella con i log di sistema di RAS :
# Anno, mese, giorno, ora, nome del RAS,
# identificativo nominale del processo,
```

```
# messaggio di log generato e numero identificativo del log.
create table syslog (
year int,
month char(4),
day int,
hour char(9),
rasname char(32),
processid char(32),
message char(128),
code int not null
\sim \sim \sim\p\g
# Tabella con i log delle chiamate degli utenti :
# Login, linea, host remoto o linea seriale,
# unixtime di ingresso e unixtime d'uscita.
create table login (
login char(17) not null,
tty char(10),
host char(17),
timestamp1 int,
timestamp2 int
\sim \sim \sim\p\g
# Tabella dei log dei modem :
# Anno, mese, giorno, ora, linea, messaggio e
# codice identificativo del log.
create table modem (
year int,
month int,
day int,
hour char(9),
tty char(7),
```
```
message char(128),
code int not null
\lambda)
\p\g
# Tabella dei dati degli utenti :
# Login, password, user id, group id, dati aggiuntivi
# (come nome e cognome), data di scadenza, home directory,
# shell per l'autenticazione a terminale (es: posta o PPP),
# data di nascita, data di attivazione, informazioni
# aggiuntive, accesso al RAS (si/no -> 0/1).
create table passwd (
login char(17) not null,
pass char(17),
uid int,
gid int,
gecos char(64),
expdate char(11),
homedir char(42),
shell char(32),
borndate char(11),
startdate char(11),
infos char(128),
access int
\lambda\sim \sim \sim \sim\mathcal{p}\mathcal{p}# Contatori usati per i codici progressivi.
create table counters (
syslog int,
modem int,
login int
\lambda)
\mathcal{p}\mathcal{p}
```

```
# Tabella dei fax in arrivo :
# ID del FAX, unixtime di ricezione, spazio per usi futuri.
create table faxspool (
faxname char(128),
rectime int,
futureuse char(64)
\sim \sim \sim \sim\p\g
# Creazione degli indici utili sulle tabelle.
create index idx1 on syslog (processid)\p\g
create index idx2 on login (login)\p\g
create unique index idx4 on passwd (login)\p\g
# Inizializza i contatori a uno.
insert into counters (syslog, modem, login) values (1,1,1)\p\gtrsim\mathcal{A}
```
## **Bibliografia**

- [1] A.A.V.V., SCSA Architectural Blueprint, SCSA Organization, 1997, Web http://www.scsa.org.
- [2] A.A.V.V., TMS320C62x/C67x Technical Brief, Texas Instruments Incorporated, 1998, Web http://www.ti.com.
- [3] A.A.V.V., DSP/Analog Seminar 1998, Day one DSP, Texas Instruments Incorporated, 1998, Web http://www.ti.com.
- [4] J. Ryan, Value Added Remote Access, The Applied Technologies Group, 1998.
- [5] S. Gai, P.L. Montessoro, P. Nicoletti, Reti Locali: Dal cablaggio all'internetworking, S.S.G.R.R., 1995.
- [6] D. Comer, The Internet Book, Prentice Hall, 1994.
- [7] M. Naugle, Network Protocol Handbook, McGraw-Hill, 1994.
- [8] C. Huitema, Routing in the Internet, Prentice Hall, 1995.
- [9] U. Black, Tcp/Ip and Related Protocols, McGraw-Hill, 1997.
- [10] B.W. Kernighan, D.M. Ritchie, The C Programming Language, Prentice Hall, 1989.
- [11] B. Jepson, D.J. Hughes, *Official Guide to Mini SQL 2.0*, Wisley, 1998
- [12] A.A.V.V., A begginer's guide to HTML, National Center for Supercomputing Applications, 1996.
- [13] M. Welsh, *Installation and getting started guide*, Linux Documentation Pro ject, 1997-1998.
- [14] D.A. Rusling, The Linux Kernel, Linux Documentation Project, 1997-1998.
- [15] O. Kirch, The Linux Network Administrators' Guide, Linux Documentation Project, 1997-1998.
- [16] L. Wirzenius, The Linux System Administrators' Guide, Linux Documentation Project, 1997-1998.
- [17] B.S. Burkett, S. Goldt, J.D. Harper, The Linux Programmer's Guide, Linux Documentation Project, 1997-1998.
- [18] J. Ogren , The Hardware Book, Joakim Ogren, 1997.
- [19] A.A.V.V., Tutorial: Insight Into Current Internet Traffic Workloads, NLANR, 1997